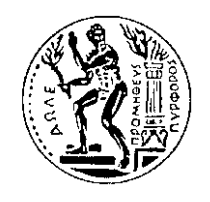

#### **ΕΘΝΙΚΟ ΜΕΣΟΒΙΟ ΠΟΛΤΣΕΧΝΕΙΟ**

**ΧΟΛΗ ΜΗΧΑΝΟΛΟΓΩΝ ΜΗΧΑΝΙΚΩΝ**

 $\Delta$ ΠΜΣ «Συστήματα Αυτοματισμού»

# Αυτοματοποιημένο Σύστημα Δισδιάστατης **Κίνηςησ ςε Επίπεδο**

**ΔΙΠΛΩΜΑΣΙΚΗ ΕΡΓΑΙΑ**

**Περδικζασ Νικόλαοσ**

**ΕΠΙΒΛΕΠΩΝ ΚΑΘΗΓΗΣΗ**

**Ευάγγελοσ Χριςτοφόρου, Αναπληρωτήσ Καθηγητήσ Ε.Μ.Π.**

**Αθήνα, Οκτώβριοσ 2010**

# Περιεχόμενα

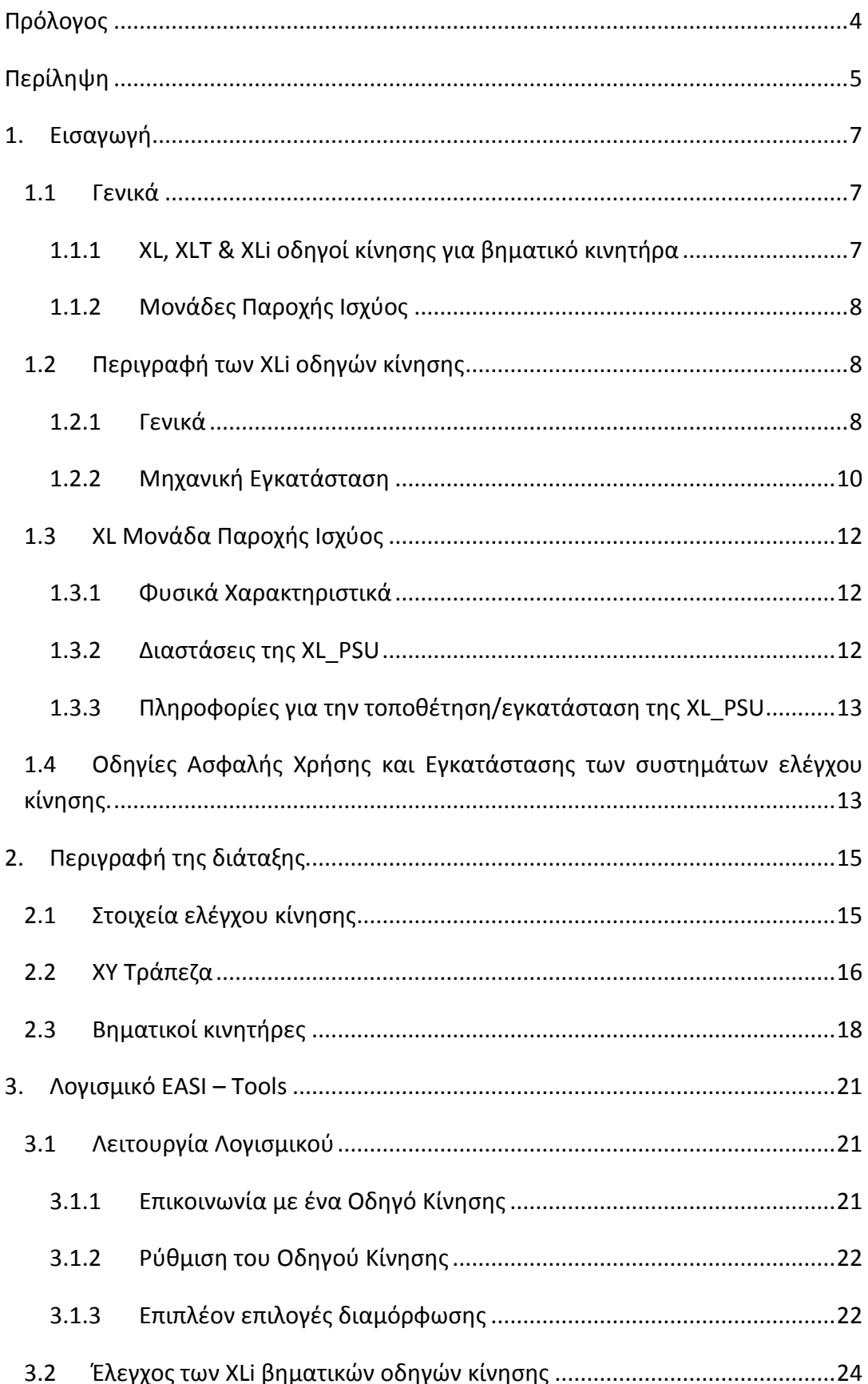

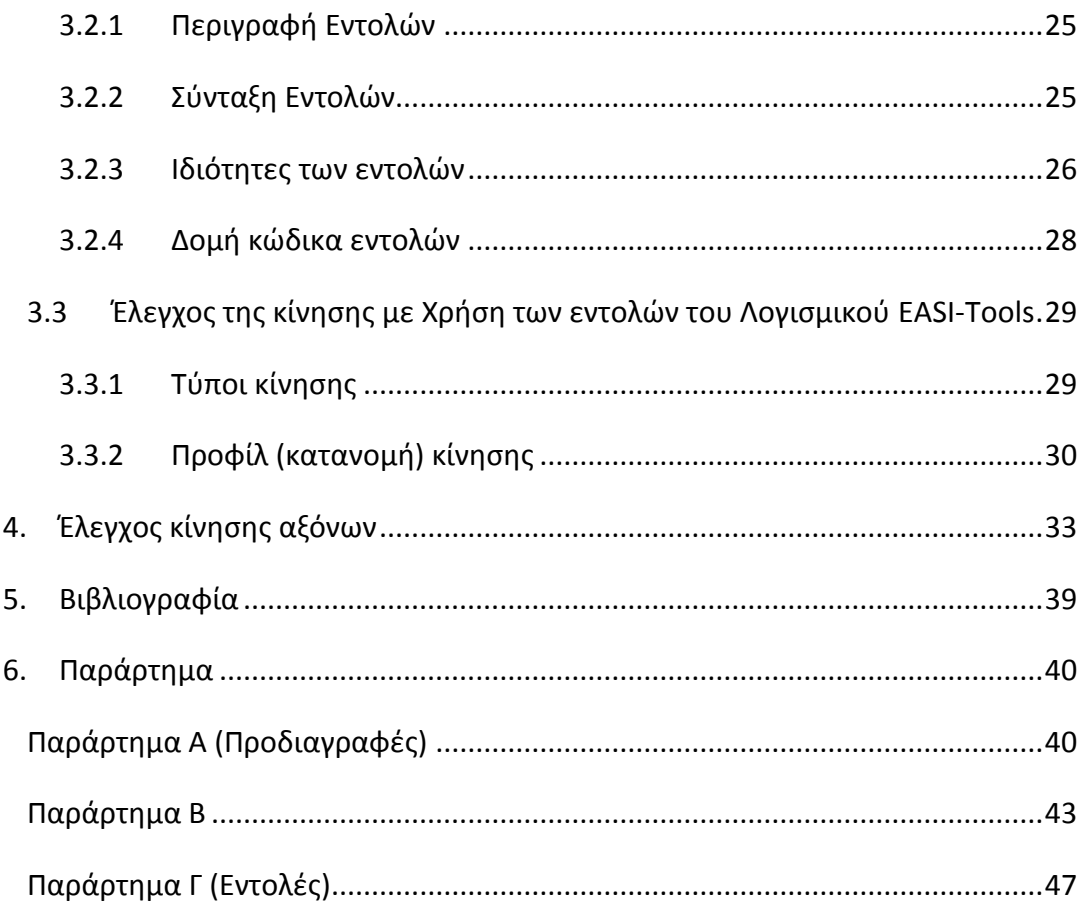

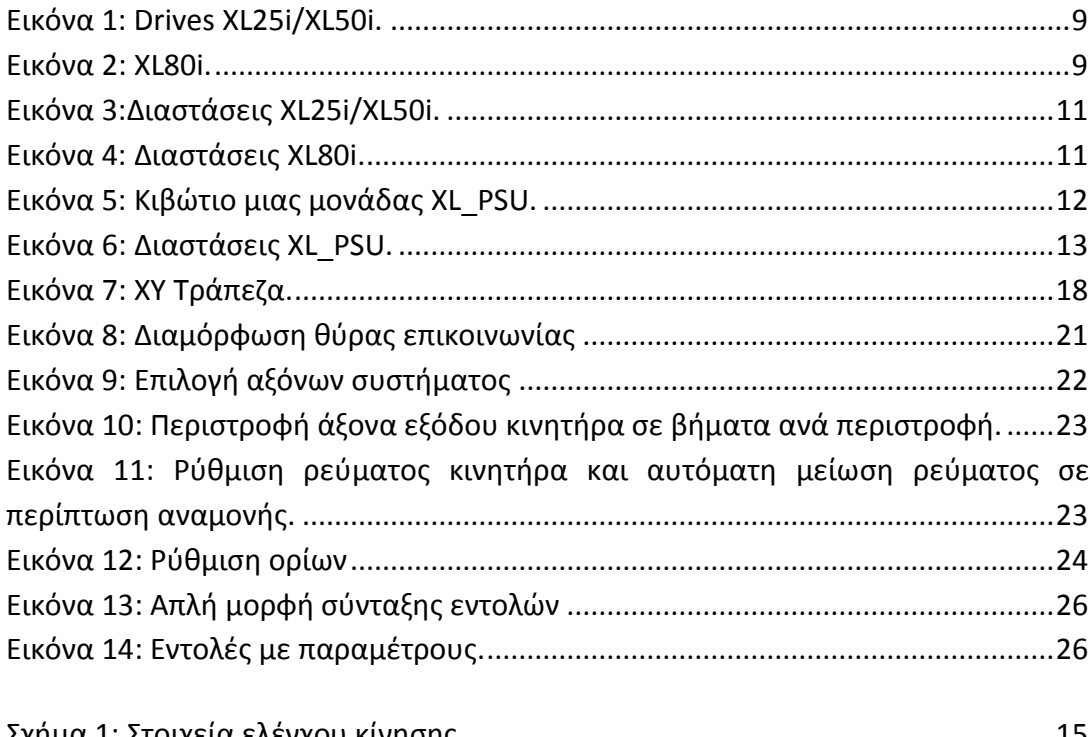

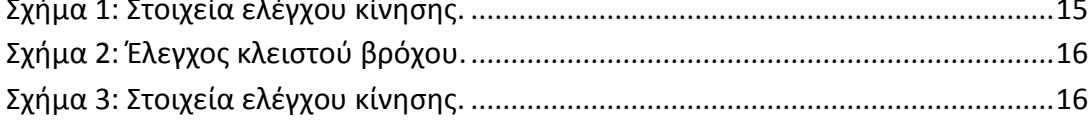

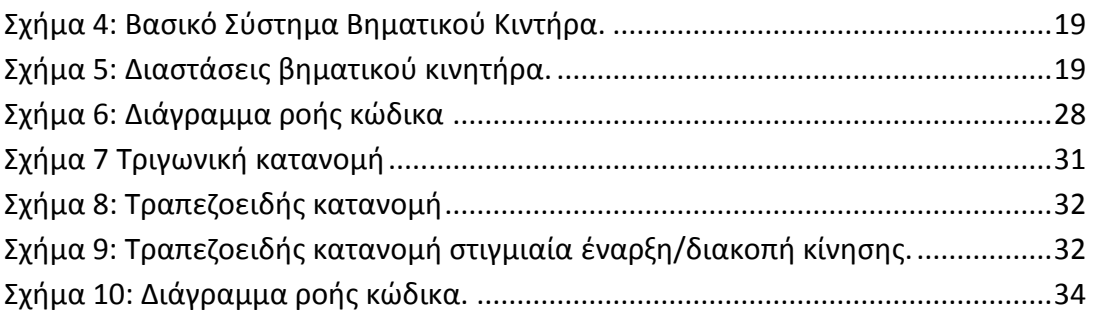

# <span id="page-4-0"></span>Πρόλογος

Η παρούσα διπλωματική εργασία μελετά τον αυτοματοποιημένο έλεγχο κίνησης δύο αξόνων στο επίπεδο. Για την κίνηση των αξόνων χρησιμοποιούνται βηματικοί κινητήρες, ενώ ο έλεγχος της κίνησης γίνεται με χρήση ηλεκτρονικών συστημάτων ελέγχου, που περιλαμβάνουν το λογισμικό EASI – Tools και δύο οδηγούς κίνησης (drives) τύπου XL50i, οι οποίοι μετατρέπουν την ηλεκτρική ενέργεια στον κινητήρα σε απόκριση σημάτων ελέγχου που δέχονται από το σύστημα ελέγχου (λογισμικό).

Για την ανάθεση του θέματος, τις πολύτιμες υποδείξεις σε όλη τη διάρκεια της προσπάθειας αυτής, καθώς και για τη δυνατότητα που μου έδωσε να γνωρίσω από κοντά το χώρο της έρευνας που διενεργείται στα πανεπιστημιακά ιδρύματα, εκφράζω την ευγνωμοσύνη μου στον Αναπληρωτή Καθηγητή Ευάγγελο Χριστοφόρου. Η καθοδήγησή του σε επιστημονικό επίπεδο, οι εμπειρίες που αποκόμισα και η εμπιστοσύνη και η εκτίμηση που μου έδειξε υπήρξαν για μένα ιδιαίτερα πολύτιμες.

Τέλος θα ήθελα να ευχαριστήσω την οικογένεια μου για την αμέριστη υποστήριξη, υπομονή και συμπαράστασή τους σε όλη τη διάρκεια της προσπάθειας μου αυτής.

# <span id="page-5-0"></span>Περίληψη

Οι βηματικοί οδηγοί κίνησης (drive), μετατρέπουν την ηλεκτρική ενέργεια στον κινητήρα σε απόκριση σημάτων ελέγχου που δέχεται από το σύστημα ελέγχου. Οι βηματικοί κινητήρες έχουν γίνει δημοφιλείς, επειδή μπορούν να ελεγχθούν απευθείας από Η/Υ, μικροεπεξεργαστές ή προγραμματιζόμενους ελεγκτές.

Στην παρούσα εργασία μελετάται ο αυτοματοποιημένος έλεγχος κίνησης δύο αξόνων στο επίπεδο. Η κίνηση των αξόνων μιας XY τράπεζας, ελέγχεται από δύο βηματικούς οδηγούς κίνησης (XL50i), μέσω ενός συνόλου εντολών υψηλού επιπέδου, οι οποίες παρέχονται από ένα λογισμικό (EASI –Tools).

Αρχικά γίνεται μια περιγραφή των διαφόρων διαθέσιμων τύπων οδηγών κίνησης, που ανήκουν στην κατηγορία των XLi, οι οποίοι είναι ευφυείς χαμηλής απαιτούμενης τροφοδοσίας βηματικοί οδηγοί κίνησης, που προσφέρουν μια οικονομικώς αποδοτική λύση για τις εφαρμογές που περιλαμβάνουν φαινόμενα απλών η πολλαπλών αξόνων. Περιγράφονται οι απαιτήσεις εγκατάστασής τους για τη σωστή λειτουργία των συστημάτων, οι συνθήκες περιβάλλοντος για την ομαλή και σωστή λειτουργία τους και οι διαστάσεις τους και επιπλέον παρατίθενται πίνακες με ορισμένες από τις κυριότερες προδιαγραφές λειτουργίας τους.

Η διάταξη που χρησιμοποιήθηκε αποτελείται από μια XY τράπεζα και το βασικό ηλεκτρονικό έλεγχο συστήματος κίνησης, ο οποίος περιλαμβάνει δύο βηματικους κινητήρες που κινούν τους άξονες, το ρυθμιστή (XL50i οδηγοί κίνησης) και τον ελεγκτή (controller), όπου στην περίπτωση μας ως ελεγκτής χρησιμοποιείται ένας ηλεκτρονικός υπολογιστής και το λογισμικό EASI – Tools.

To λογισμικό EASI - Tools συνδέεται άμεσα με τους οδηγούς κίνησης και παρέχει ένα σύνολο εντολών για τον έλεγχο τις κίνησης. Οι εντολές παρατίθενται κατά αλφαβητική σειρά και για κάθε εντολή δίνεται ο τρόπος σύνταξής της, οι μονάδες μέτρησης εάν υπάρχουν και το εύρος των τιμών που μπορεί να πάρει καθώς και οι ιδιότητές της. Όταν επέλθει η επικοινωνία, μέσω του λογισμικού ρυθμίζεται η λειτουργία των οδηγών κίνησης και ελέγχεται η κίνηση. Ο έλεγχος της κίνησης γίνεται μέσω των εντολών του λογισμικού, όπου με τον έλεγχο της ταχύτητας, της επιτάχυνσης, της απόστασης και της κατεύθυνσης του κινητήρα, μπορούν να δημιουργηθούν διαφορετικά προφίλ κίνησης για συγκεκριμένες εφαρμογές. Οι τύποι κίνησης μπορούν να ρυθμιστούν εκ τον προτέρων, έτσι μια κίνηση γίνεται με ελεγχόμενο τρόπο για μια προγραμματισμένη απόσταση.

Τέλος, παρουσιάζεται ο κώδικας που προγραμματίστηκε για τον έλεγχο της επιθυμητής κίνησης των δύο αξόνων της τράπεζας. Ο άξονας X εκτελεί μια σύνθετη κίνηση, κινούμενος δεξιά ή αριστερά από την αρχική του θέση,

διανύοντας μια απόσταση προκαθορισμένων βημάτων και επιστρέφει στην αρχική του θέση, ενώ ο άξονας Y κινείται ταυτόχρονα προς μια μόνο κατεύθυνση, διανύοντας με τη σειρά του μια απόσταση προκαθορισμένων βημάτων. Οι δύο άξονες κάθε φορά που καλύπτουν μια συγκεκριμένη απόσταση σταματούν για ορισμένο χρονικό διάστημα. Η διαδικασία αυτή επαναλαμβάνεται για συγκεκριμένο αριθμό επαναλήψεων ώστε οι δύο άξονες να καλύψουν την επιθυμητή απόσταση και να σαρώσουν μια συγκεκριμένη επιφάνεια. Επιπλέον προτείνεται ένας δεύτερος κώδικας για τον έλεγχο της κίνησης των αξόνων, η διαφορά του οποίου συνίσταται στο γεγονός ότι οι δύο άξονες δεν κινούνται ταυτόχρονα και όταν ο κάθε άξονας έχει διανύσει μια συγκεκριμένη απόσταση βημάτων δεν σταματάει να κινείται για ορισμένο χρονικό διάστημα.

# <span id="page-7-0"></span>1. Εισαγωγή

# <span id="page-7-1"></span>1.1 Γενικά

Οι βηματικοί οδηγοί κίνησης (drive), μετατρέπουν την ηλεκτρική ενέργεια στον κινητήρα σε απόκριση σημάτων ελέγχου που δέχεται από το σύστημα ελέγχου. Ο κινητήρας είναι μια συσκευή που παράγει ροπή, η οποία δημιουργείται από την αλληλεπίδραση των μαγνητικών πεδίων του στάτη και του ρότορα και η οποία είναι ανάλογη του ρεύματος και του αριθμού των σπειρών του κάθε πόλου. Έτσι είναι σημαντικό για την οδήγηση του κινητήρα, ο οδηγός κίνησης να δρα ως πηγή ρεύματος, η τάση του ρεύματος είναι σημαντική μόνο για το έλεγχο του ρεύματος. Τα σήματα εισόδου σε ένα βηματικό οδηγό κίνησης είναι το σήμα διεύθυνσης και οι Βηματικοί παλμοί [1, 2].

## <span id="page-7-2"></span>1.1.1 XL, XLT & XLi οδηγοί κίνησης για βηματικό κινητήρα

H κατηγορία των οδηγών κίνησης για βηματικούς κινητήρες, οι οποίοι παρέχονται από το Ηλεκτρομηχανικό τμήμα της Parker Hannifin, πρόσφεραν καινούρια δεδομένα στην οικονομία, για συστήματα και εξοπλισμούς των κατασκευαστών. Προερχόμενοι από την επιτυχημένη σειρά L, οι XL είναι ευρέως χρήσιμοι, χωρίς να υστερούν σε απόδοση.

H σειρά XL περιλαμβάνει τρεις βασικούς τύπους οδηγών κίνησης. Οι XL οδηγοί κίνησης για ένα απλό άξονα βηματικής κατεύθυνσης, επιτρέπουν τη λειτουργία από έναν ανεξάρτητο ελεγκτή, ενώ η έκδοση XLT για τρεις άξονες, επιτρέπουν την αποθήκευση χώρου σε πολυαξονικά συστήματα. Τέλος οι οδηγοί κίνησης XLi, παρέχουν μια αυτόνομη συσκευή ελέγχου κίνησης, ικανή να επιλύει ένα ευρύ φάσμα εφαρμογών αυτοματοποίησης.

Κοινά χαρακτηριστικά όλων των σειρών βηματικών XL οδηγών κίνησης, είναι το προγραμματιζόμενο ρεύμα του κινητήρα που δεν υπερβαίνει το 50% της μέγιστης τιμής, η αυτόματη μείωση ρεύματος κατά τη διάρκεια της αναμονής, η επιλογή τεσσάρων διακεκριμένων διαστημάτων για την περιστροφή του άξονα εξόδου του κινητήρα μεταξύ 400 και 4000 βημάτων / περιστροφή και η πλήρης προστασία σε περίπτωση βραχυκυκλώματος, υπέρβασης ορίων επιθυμητής τάσης και υπερβολικής ανόδου της θερμοκρασίας. Οι κινήσεις συμμορφώνονται πλήρως με τις ευρωπαϊκές απαιτήσεις LVD (Low Voltage Directive) και EMC όταν εγκαθίστανται σύμφωνα με τις πληροφορίες που περιλαμβάνονται στον οδηγό χρηστών. Όλοι οι τύποι των οδηγών κίνησης, είναι διαθέσιμοι σε τρεις τιμές ρεύματος, δίνοντας μια έξοδο είτε των 2.5A, 5A είτε των 8A αιχμής ανά φάση [1].

## <span id="page-8-0"></span>1.1.2 Μονάδες Παροχής Ισχύος

Οι μονάδες παροχής ισχύος XL-PSU και PL1100 προσφέρουν έναν κατάλληλο τρόπο τροφοδοσίας των XL οδηγών κίνησης. Η XL-PSU έχει ως σκοπό να ενεργοποιήσει μέχρι έξι XL βηματικούς οδηγούς κίνησης (ανάλογα με το φορτίο των αξόνων) και λειτουργεί άμεσα από οποιαδήποτε τάση εναλλασσόμενου ρεύματος μεταξύ 95V και 264V. Για περισσότερο απαιτητικές εφαρμογές, ο μετασχηματιστής/τροφοδοσία ισχύος, PL1100, είναι σε θέση να παρέχει μέχρι 14A ςε 80V DC (Direct Current).

H XL-PSU μπορεί να τροφοδοτεί μέχρι έξι άξονες των 2.5A, τρεις άξονες των 5A ή δύο άξονες των 8Α, θεωρώντας χαρακτηριστικούς κύκλους λειτουργίας, ενώ το PL1100 μπορεί να τροφοδοτήσει μέχρι εικοσιτέσσερις άξονες των 2.5A, δώδεκα άξονες των 5A ή οκτώ άξονες των 8A, πάλι με τους χαρακτηριστικούς κύκλους λειτουργίασ [1].

# <span id="page-8-1"></span>1.2 Περιγραφή των XLi οδηγών κίνησης

## <span id="page-8-2"></span>1.2.1 Γενικά

Οι XL25I, XL50i και XL80i, είναι ευφυείς χαμηλής απαιτούμενης τροφοδοσίας βηματικοί οδηγοί κίνησης, οι οποίοι προσφέρουν μια οικονομικώς αποδοτική λύση για τις εφαρμογές που περιλαμβάνουν φαινόμενα απλών η πολλαπλών αξόνων. Σχεδιασμένοι για να χρησιμοποιούνται για τους υπάρχοντες γενικής χρήσης βηματικούς κινητήρες, μπορούν να τροφοδοτηθούν από μονάδες παροχής ισχύος συνεχούς ρεύματος με τάση 20-84V (XL25i), (XL50i) ή 40-84V (XL80i) DC και συμμορφώνονται πλήρως με τις ευρωπαϊκές απαιτήσεις LVD. Τρία μοντέλα παρέχουν ένα ρεύμα εξόδου που κυμαίνεται από 1.25 έως 8.0A:

- XL80i που παρέχει τάση κινητήρα 80V σε αιχμή 8A
- XL50i που παρέχει τάση κινητήρα 80V σε αιχμή 5A
- XL25i που παρέχει τάση κινητήρα 80V σε αιχμή 2.5A.

Οι XL25i και τα XL50i μοιράζονται ένα παρόμοιο μέγεθος κιβωτίου, ενώ ο XL80i είναι ελαφρώς μεγαλύτερο. Στη συνέχεια απεικονίζονται τα δύο αυτοί τύποι κιβωτίου [2, 6].

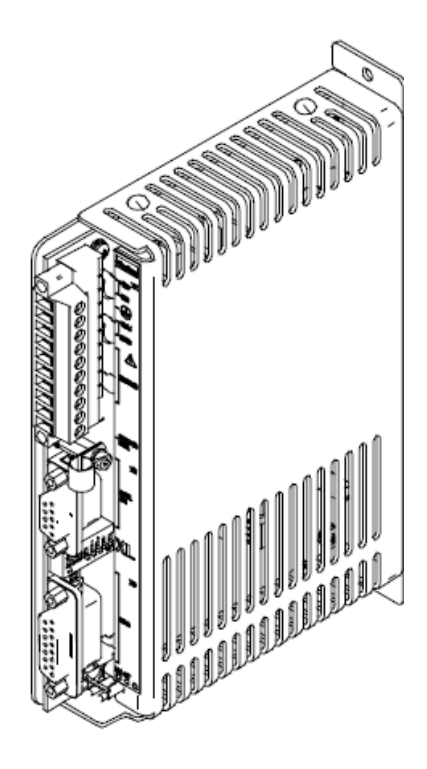

<span id="page-9-0"></span>Εικόνα 1: XL25i/XL50i οδηγοί κίνησης.

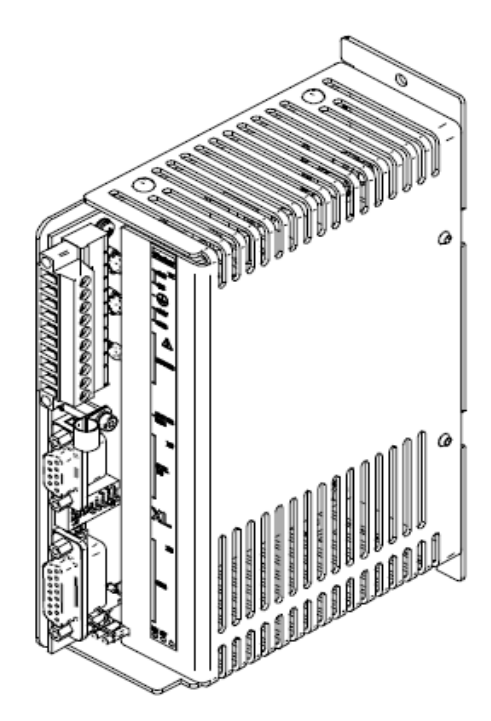

<span id="page-9-1"></span>Εικόνα 2: XL80i οδηγοί κίνησης.

## <span id="page-10-0"></span>1.2.2 Μηχανική Εγκατάσταση

## 1.2.2.1 Απαιτήσεις Εγκατάστασης

## Περιβάλλον

Οι XL25I, XL50i και XL80i, χαμηλής απαιτούμενης τροφοδοσίας, βηματικοί οδηγοί κίνησης έχουν σχεδιαστεί για να χρησιμοποιούνται σε θερμοκρασία μεταξύ 0° και 50°C, και σε κανονικά επίπεδα υγρασίας (5-95% με ελεύθερη εξάτμιση). Μπορούν να ανεχτούν ατμοσφαιρική ρύπανση βαθμού 2, που σημαίνει ότι απαιτούν για την ομαλή λειτουργία τους ξηρό (χωρίς υγρασία) περιβάλλον. Τροφοδοτούνται από την μονάδα XL PSU, η οποία παρέχει την απαραίτητη ισχύ και ελαχιστοποιεί την απαίτηση για χρήση φίλτρων EMC. Μια μονάδα XL PSU μπορεί να τροφοδοτήσει μέχρι και έξι οδηγούς κίνησης, εναλλακτικά οι οδηγοί κίνησης μπορούν να τροφοδοτηθούν από μια μονάδα παροχής ισχύος συνεχούς ρεύματος, που τροφοδοτείται από έναν απομονωμένο μετασχηματιστή [2, 6].

### Ψύξη του Drive

Οι XL25i και XL50i ψύχονται με φυσική συναγωγή (μεταφορά θερμότητας), ενώ στους XL80i η ψύξη πραγματοποιείται με ενσωματωμένο ανεμιστήρα. Για να επιτευχθεί ψύξη, οι οδηγοί κίνησης, πρέπει να εγκατασταθούν κάθετα σε μια περιοχή όπου υπάρχει τουλάχιστον ένα κενό αέρα 50mm επάνω από και κάτω από τη συσκευασία και ένα κενό 10mm σε κάθε μία πλευρά. Αποφεύγεται η θερμότητα που παράγεται άμεσα από εξοπλισμό που βρίσκεται κάτω από τα συστήματα αυτά. Στην τελική εγκατάσταση, πρέπει να ελεγχθεί ότι η προδιαγραφόμενη τιμή της θερμοκρασίας περιβάλλοντος των 50°C (χωρίς εξαναγκασμένη ψύξη αέρα), δεν υπερβαίνεται άμεσα και ότι η ροή του αέρα προς τους οδηγούς κίνησης δεν εμποδίζεται [2, 6].

### Διαστάσεις του οδηγού κίνησης

Οι XL25i και XL50i έχουν παρόμοιες διαστάσεις, οι οποίες απεικονίζονται παρακάτω [2, 6].

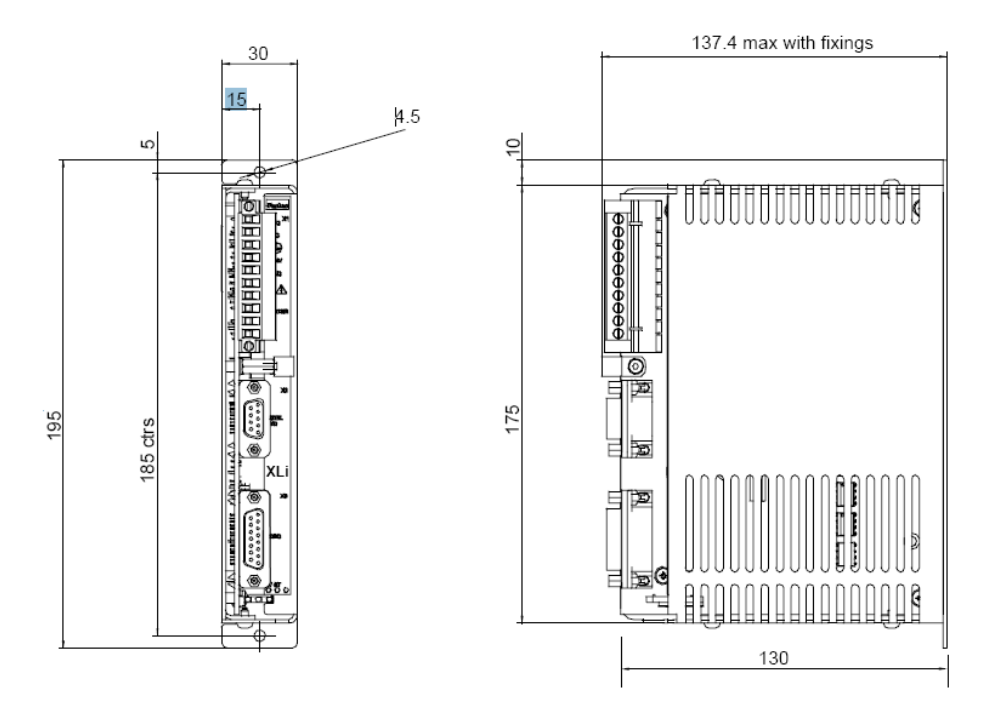

<span id="page-11-0"></span>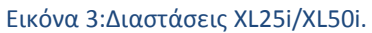

Οι διαστάσεις του XL80i περιγράφονται στην Εικόνα 4 [2, 6].

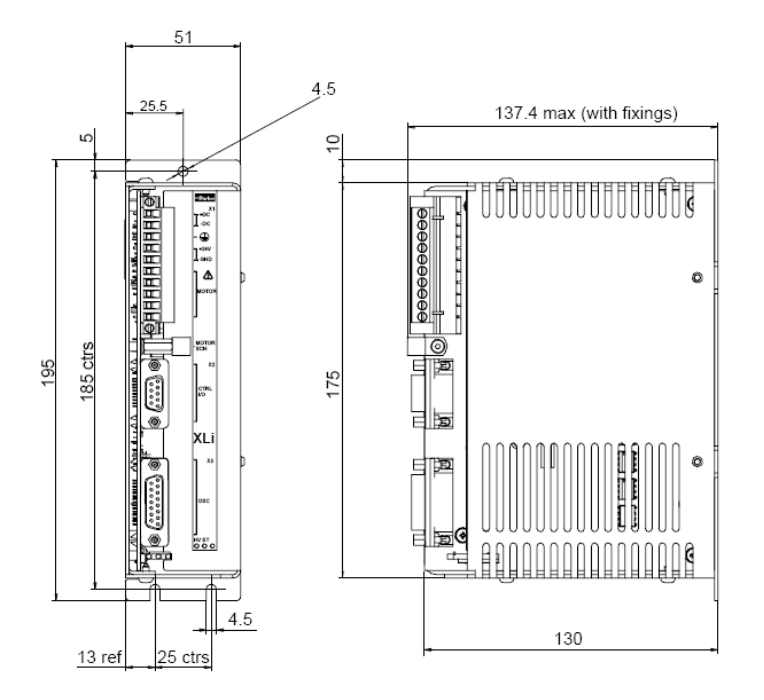

#### <span id="page-11-1"></span>Εικόνα 4: Διαστάσεις XL80i.

Στο Παράρτημα Α (Προδιαγραφές) περιγράφονται οι προδιαγραφές λειτουργίας και περιβάλλοντος των παραπάνω τριών τύπων οδηγών κίνησης.

Στην παρούσα εφαρμογή χρησιμοποιούνται τα συστήματα κίνησης τύπου XL50i.

# <span id="page-12-0"></span>1.3 XL Μονάδα Παροχής Ισχύος

H XL PSU, είναι μια μονάδα παροχής ισχύος με διακόπτη και ονομαστική ισχύ 250W και χρησιμοποιείται με XLi βηματικούς οδηγούς κίνησης. Είναι σχεδιασμένη για άμεση λειτουργία από τάσεις εισόδου μονοφασικού εναλλασσόμενου ρεύματος και είναι ικανή να τροφοδοτεί μέχρι και έξι οδηγούς κίνησης, χωρίς να είναι απαραίτητη η παρουσία ενός EMC φίλτρου. Η χρήση της XL PSU προσφέρει τα ακόλουθα οφέλη:

- Αναπροσαρμογή για παροχές τάσης μεταξύ 95 και 264V AC (Alternating Curent).
- Απουσία EMC φίλτρων.
- Μικρότερος χώρος καμπίνας.
- Ενσωματωμένη παροχή τάσης +24V DC (Direct Current) [2].

## <span id="page-12-1"></span>1.3.1 Φυσικά Χαρακτηριστικά

Εδράζεται σε ένα λεπτό, πλάτους 50mm, μεταλλικό κιβώτιο όπως φαίνεται στην παρακάτω εικόνα. Αυτή η μορφή κιβωτίου μοιάζει με εκείνη στην περίπτωση των XLi οδηγών κίνησης και έχει το ίδιο ύψος και βάθος [6].

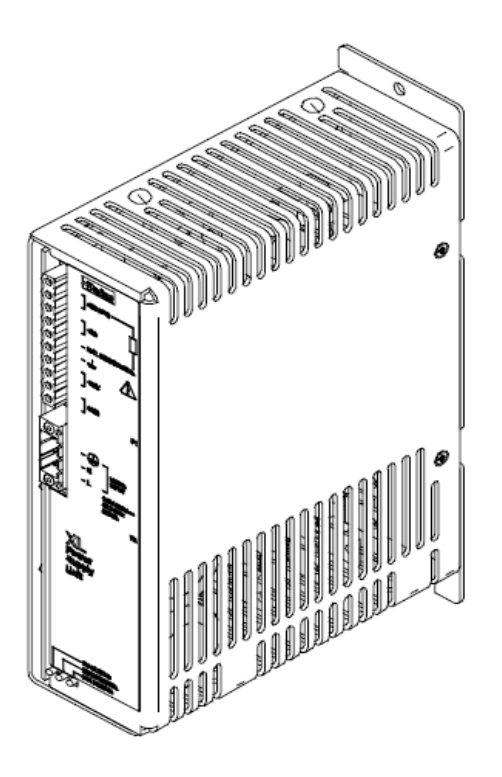

<span id="page-12-3"></span>Εικόνα 5: Κιβώτιο μιας μονάδας XL\_PSU.

## <span id="page-12-2"></span>1.3.2 Διαστάσεις της XL\_PSU

Οι διαστάσεις της XL PSU παρουσιάζονται στην Εικόνα 6 [6].

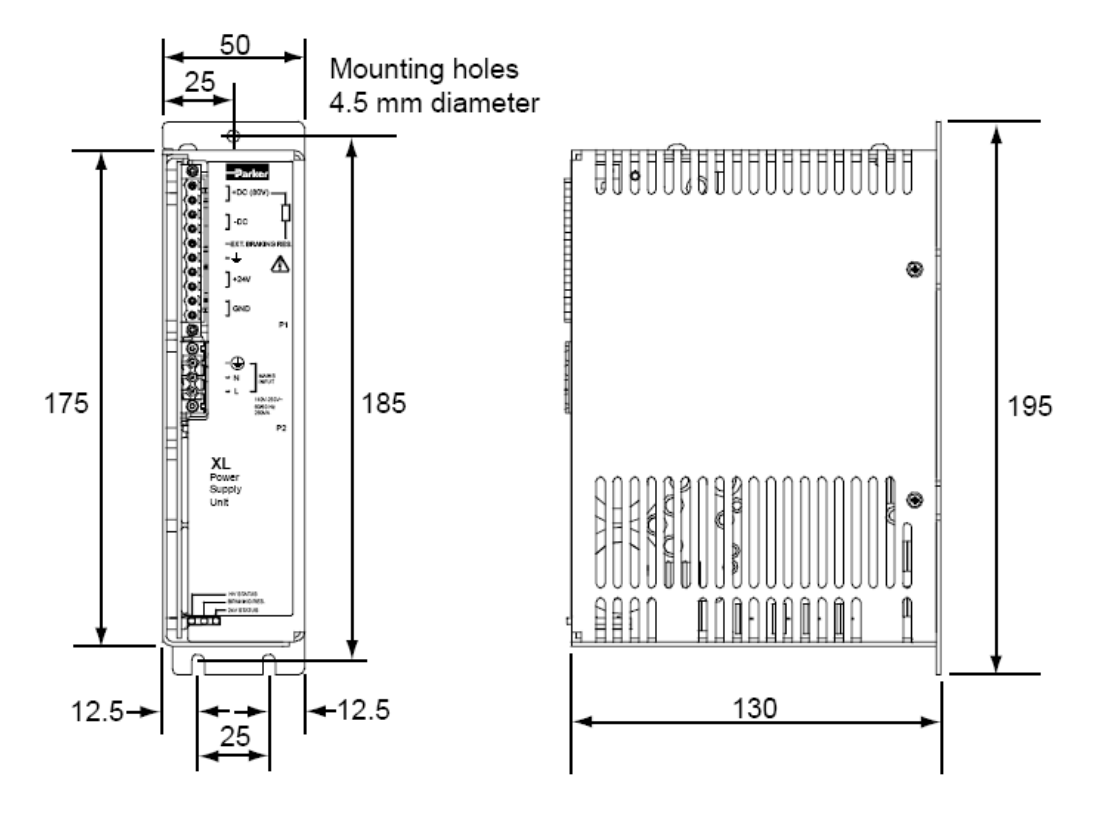

<span id="page-13-2"></span>Εικόνα 6: Διαστάσεις XL\_PSU.

## <span id="page-13-0"></span>1.3.3 Πληροφορίες για την τοποθέτηση/εγκατάσταση της XL\_PSU

Η μονάδα πρέπει να τοποθετηθεί κάθετα, κοντά στους οδηγούς κίνησης που θα τροφοδοτεί. Τόσο η τρύπα στερέωσης διαμέτρου 4.5mm στην κορυφή, όσο και οι εγκοπές στήριξης πλάτους 4.5mm, πρέπει να χρησιμοποιηθούν. Η μονάδα παροχής ισχύος, πρέπει να τοποθετηθεί με ένα ελάχιστο ελεύθερου χώρου των 50mm και κάτω από και επάνω από το κιβώτιο της. Επιπλέον ελεύθερος χώρος 10mm πρέπει να αφήνεται και από τις δύο πλευρές.

Σημειώνεται, ότι η μονάδα δεν πρέπει να τοποθετείται πάνω από η κοντά σε άλλα υλικά που παράγουν σημαντικά ποσά θερμότητας με ακτινοβολία η μεταφορά θερμότητας (συναγωγή).

Στο Παράρτημα Α (Προδιαγραφές) περιγράφονται οι ηλεκτρικές και μηχανικές προδιαγραφές της, καθώς επίσης δίνεται και πίνακας για τις προδιαγραφές περιβάλλοντος των XL PSU [1, 2].

# <span id="page-13-1"></span>1.4 Οδηγίες Ασφαλής Χρήσης και Εγκατάστασης των συστημάτων ελέγχου κίνησης.

Η υψηλή απόδοση του εξοπλισμού ελέγχου κινήσεων, τον καθιστά ικανό να παράγει γρήγορη μετακίνηση και πολύ υψηλές δυνάμεις. Απροσδόκητη κίνηση μπορεί να εμφανιστεί ειδικά κατά τη διάρκεια της ανάπτυξης των προγραμμάτων

των ελεγκτών. Πρέπει να διατηρούνται καθαρά τα μηχανήματα που οδηγούνται από βηματικούς κινητήρες ή servo κινητήρες. Επιπλέον δεν πρέπει να αγγίζεται ποτέ οποιοδήποτε μέρος του εξοπλισμού ενώ βρίσκεται σε λειτουργία.

Αυτό το προϊόν (XLi οδηγοί κίνησης), πωλείται ως τμήμα ελέγχου κινήσεων που εγκαθίσταται σε ένα πλήρες σύστημα, χρησιμοποιώντας την ορθή πρακτική εφαρμοσμένης μηχανικής. Η διαδικασία εγκατάστασης πρέπει να γίνει με προσοχή, ώστε να εξασφαλιστεί ότι το προϊόν είναι εγκατεστημένο και χρησιμοποιείται κατά τρόπο ασφαλή σύμφωνα με τους τοπικούς νόμους και τους κανονισμούς ασφάλειας

Οι πληροφορίες ελέγχου και ασφαλής εγκατάστασης των συστημάτων αυτών, παρέχονται από την εταιρία parker-Hannifin. Τα υποκαταστήματα και οι εξουσιοδοτημένοι διανομείς, παρέχουν τις πληροφορίες για την επιλογή των κατάλληλων προϊόντων η συστημάτων για περαιτέρω έρευνα από τους χρήστες. Πριν γίνει η επιλογή ή χρήση οποιουδήποτε προϊόντος η συστήματος, είναι απαραίτητο να αναλύονται όλες οι πτυχές της αίτησης και να αναθεωρούνται οι πληροφορίες σχετικά με το προϊόν στον τρέχοντα κατάλογο του προϊόντος. Ο χρήστης, μέσω της ανάλυσής και της δοκιμής, είναι απλώς αρμόδιος για την τελική επιλογή του συστήματος και των επιμέρους τμημάτων, καθώς και της επιβεβαίωσης ότι καλύπτονται όλες οι απαιτήσεις απόδοσης ασφάλειας και προειδοποίησης της εφαρμογής.

Εάν ο εξοπλισμός χρησιμοποιείται με οποιοδήποτε τρόπο που δεν προσαρμόζεται στις οδηγίες που δίνονται στον οδηγό χρηστών, στην περίπτωση αυτή η προστασία που παρέχεται σε αυτόν τον εξοπλισμό μπορεί να εξαλειφτεί [1, 2, 6].

# <span id="page-15-0"></span>2. Περιγραφή της διάταξης.

# <span id="page-15-1"></span>2.1 Στοιχεία ελέγχου κίνησης

Ο βασικός ηλεκτρονικός έλεγχος συστήματος κίνησης αποτελείται από τα παρακάτω τρία κύρια μέρη:

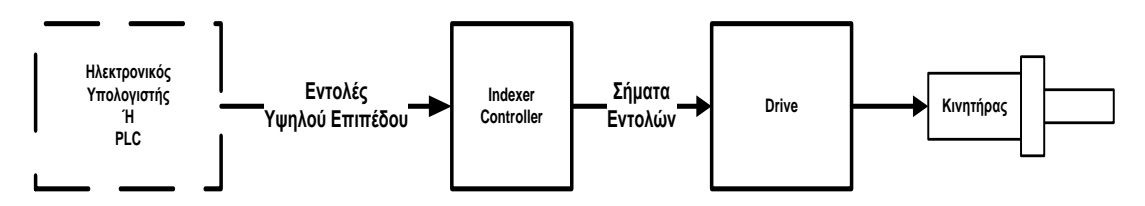

#### <span id="page-15-2"></span>Σχήμα 1: Στοιχεία ελέγχου κίνησης.

#### *Κινητήρας*

Μπορεί να είναι βηματικός (είτε περιστροφικός είτε γραμμικός), ένας κινητήρας συνεχούς ρεύματος, ένας κινητήρας εναλλασσόμενου ρεύματος, ή ένας servo κινητήρας. Ο κινητήρας σε αρκετές περιπτώσεις χρειάζεται να είναι συνδεδεμένος με κάποιο μηχάνημα ανάδρασης (feedback), ανάλογα με τον έλεγχο ταχύτητας ή θέσης που θέλουμε να έχουμε και την ακρίβεια που απαιτούμε.

### *Ρυθμιστής (Drive – inverter)*

Είναι ένας ηλεκτρονικός ενισχυτής, που μεταφέρει ενέργεια στον κινητήρα για να λειτουργήσει, ανταποκρινόμενος στα σήματα χαμηλής ισχύος που δέχεται από τον ελεγκτή.

### *Σφστημα ελέγχου (Controller – PLC – Indexer)*

Η πραγματική εργασία που πραγματοποιείται από τον κινητήρα, καθορίζεται από τον ελεγκτή (controller), θέτοντας παραμέτρους όπως ταχύτητα, απόσταση, κατεύθυνση και ρυθμό επιτάχυνσης και επιβράδυνσης. Η λειτουργία του ελέγχου μπορεί να κατανεμηθεί μεταξύ ενός κεντρικού υπολογιστή (master), όπως είναι ένας βιομηχανικός υπολογιστής και μιας μονάδας «υπηρέτη» (slave), η οποία δέχεται υψηλού επιπέδου εντολές. Ο ένας ελεγκτής έχει τη δυνατότητα να λειτουργήσει οδηγούς κίνησης και κινητήρες σε ένα σύστημα πολλών αξόνων.

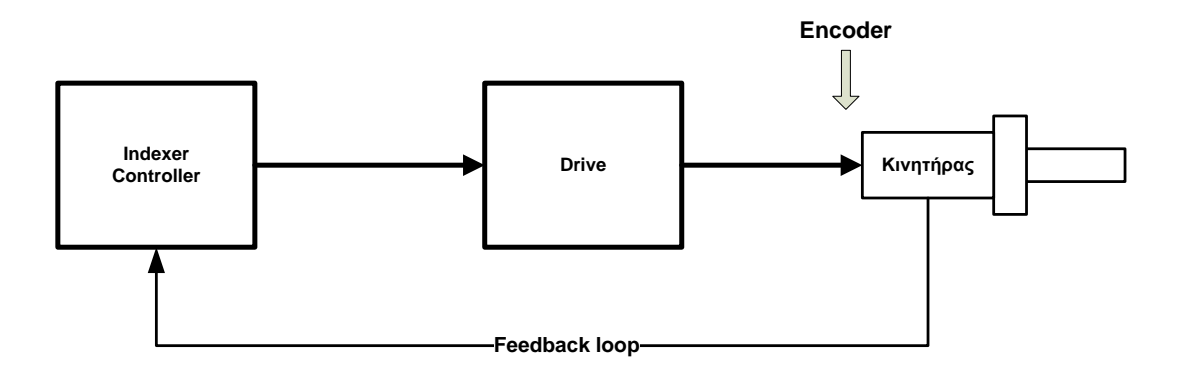

#### <span id="page-16-1"></span>Σχήμα 2: Έλεγχος κλειστού βρόχου.

Στην διάταξη μας ως ελεγκτής (controller), χρησιμοποιείται ένας ηλεκτρονικός υπολογιστής και το λογισμικό EASI – Tools (περιγράφεται αναλυτικά στο επόμενο κεφάλαιο), που επικοινωνεί με δύο XL50i οδηγούς κίνησης, οι οποίοι με τη σειρά τους ανταποκρινόμενοι στα χαμηλά σήματα που δέχονται από τον ελεγκτή, κινούν τους δύο βηματικούς κινητήρες μιας ΧΥ τράπεζας. Στην διάταξη που περιγράφεται αναλυτικά στην επόμενη εικόνα, δεν υπάρχει κάποιο μηχάνημα ανάδρασης συνδεδεμένο με τους δύο κινητήρες και δεν χρησιμοποιείται κωδικοποιητής (encoder), αφού αυτός δεν απαιτείται στην περίπτωση των XL50i [2, 5, 8].

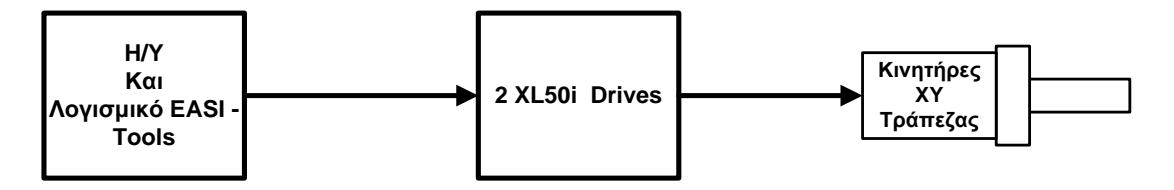

#### <span id="page-16-2"></span>Σχήμα 3: Στοιχεία ελέγχου κίνησης.

Στη συνέχεια, κρίνεται απαραίτητο να γίνει περιγραφή της XY Τράπεζας και των δύο βηματικών κινητήρων, που χρησιμοποιήθηκαν για να κινήσουν τους δύο άξονες. Οι οδηγοί κίνησης έχουν περιγραφεί αναλυτικά στο πρώτο κεφάλαιο, ενώ το λογισμικό που χρησιμοποιήθηκε για τις εντολές κίνησης αναλύεται στο επόμενο κεφάλαιο.

## <span id="page-16-0"></span>2.2 XY Τράπεζα

H XY τράπεζα παρέχει οριζόντια κίνηση σε αυτοματοποιημένα μηχανήματα, όπως τα συναρμολογούμενα ρομπότ στις βιομηχανικές εγκαταστάσεις. Οι ρομποτικοί βραχίονες και άλλες αυτοματοποιημένες μηχανές έχουν ένα περιορισμένο εύρος κινήσεων, καθώς οι βάσεις τους παραμένουν ακίνητες. Οι XY τράπεζες επιτρέπουν σε αυτές τις βάσεις να κινηθούν οριζόντια κατά μήκος των X και Y αξόνων. Η XY τράπεζα, γνωστή και ως XY Stage,είναι μια μηχανοποιημένη γραμμική επιφάνεια με γραμμική κίνηση, που βασίζεται στα ρουλεμάν που

οδηγούνται από ένα μηχανισμό κίνησης, συνήθως βηματικό (γραμμικό ή περιστροφικό) κινητήρα

Εξυπηρετώντας διάφορα είδη βιομηχανιών, οι XY τράπεζες παρέχουν ελεγχόμενη με μεγάλη ακρίβεια αυτοματοποιημένη κίνηση. Χρησιμοποιούνται ευρέως σε μηχανικές διεργασίες και εφαρμογές, συμπεριλαμβανομένου τους βιομηχανικούς αυτοματοποιημένους εξοπλισμούς και τις αυτοματοποιημένες μετρήσεις.

Οι XY τράπεζες είναι επίπεδες επιφάνειες, οι οποίες τοποθετούνται πάνω σε σφαιρικά έδρανα, ή κυλινδρικές επιφάνειες με πολλαπλές γραμμικές βάσεις και αποτελούνται από έμβολο (forcer) και πλάκες στερέωσης. Το έμβολο ολισθαίνει κατά μήκος της πλάκας στερέωσης, πάνω στα χωρίς τριβή λόγω αέρα έδρανα και κινείται συνεχώς γραμμικά, κατά μήκος της πλάκας. Για να δημιουργηθούν πολλαπλοί άξονες, οι γραμμικές βάσεις συχνά τοποθετούνται η μία πάνω στην άλλη, με τον άξονα Y στην κορυφή, να ενεργεί ταυτόχρονα ως εργαλειοφορείο για την κάτω βάση και ως βάση η οποία συγκρατεί την τράπεζα. Τα υλικά που χρησιμοποιούνται για να κατασκευαστούν οι XY τράπεζες, περιλαμβάνουν ανοξείδωτο χάλυβα και χυτοσίδηρο αλλά και χαλκό για τα έδρανα και αλουμίνιο για τα πλαίςια [9].

Στην διάταξη που χρησιμοποιήθηκε, η ΧΥ τράπεζα είναι κατασκευασμένη από αλουμίνιο και αποτελείται από δύο άξονες, ο ένας πάνω στον άλλο. Ο Y άξονας βρίσκεται στην κορυφή. Για την κίνηση των δύο αξόνων υπάρχουν δύο βηματικοί κινητήρες, οι οποίοι ελέγχονται απευθείας από το λογισμικό EASI –Tools μέσω των XL50i οδηγών κίνησης.

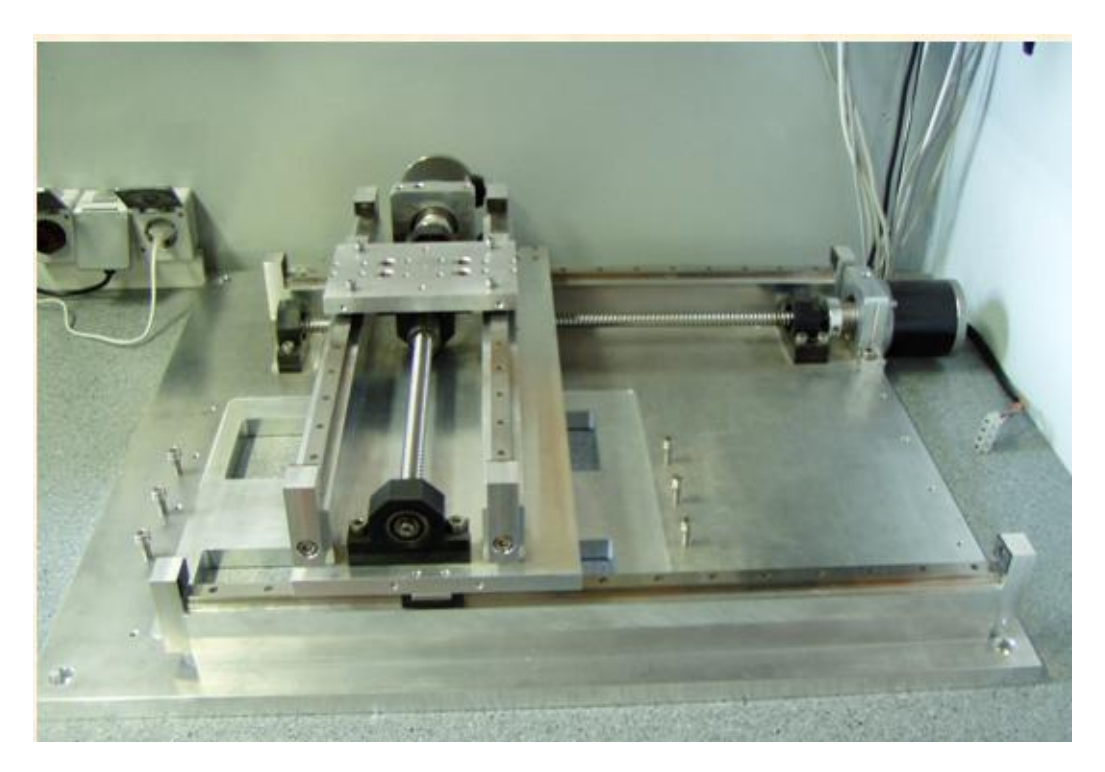

Εικόνα 7: ΧΥ Τράπεζα.

## <span id="page-18-1"></span><span id="page-18-0"></span>2.3 Βηματικοί κινητήρες

Οι βηματικοί κινητήρες έχουν γίνει δημοφιλείς, επειδή μπορούν να ελεγχθούν απευθείας από Η/Υ, μικροεπεξεργαστές, ή προγραμματιζόμενους ελεγκτές. Το χαρακτηριστικό γνώρισμά τους είναι ότι ο άξονας εξόδου περιστρέφεται σε μια σειρά διακεκριμένων γωνιακών διαστημάτων ή βημάτων και ένα βήμα πραγματοποιείται κάθε φορά που μια εντολή παλμού λαμβάνεται. Όταν ένας τελικός αριθμός παλμών έχει παραχθεί, ο άξονας θα περιστραφεί προς μια γνωστή γωνία.

Ένα βασικό σύστημα βηματικού κινητήρα φαίνεται στο σχήμα 4, όπου ο ρυθμιστής περιλαμβάνει τα ηλεκτρονικά κυκλώματα τα οποία παρέχουν ρεύμα στον κινητήρα. Η έξοδος είναι γωνιακή θέση του άξονα του κινητήρα, ενώ η είσοδος συνίσταται σε δύο ψηφιακά σήματα χαμηλής ισχύος. Κάθε φορά που ένας παλμός εμφανίζεται στο βήμα της γραμμής εισόδου, ο κινητήρας κάνει ένα βήμα και ό άξονας παραμένει στη νέα του θέση μέχρι ένας καινούριος παλμός σήματος να παραχθεί. Η κατάσταση της εισόδου κατεύθυνσης καθορίζει την βημάτιση του κινητήρα δεξιόστροφα η αριστερόστροφα.

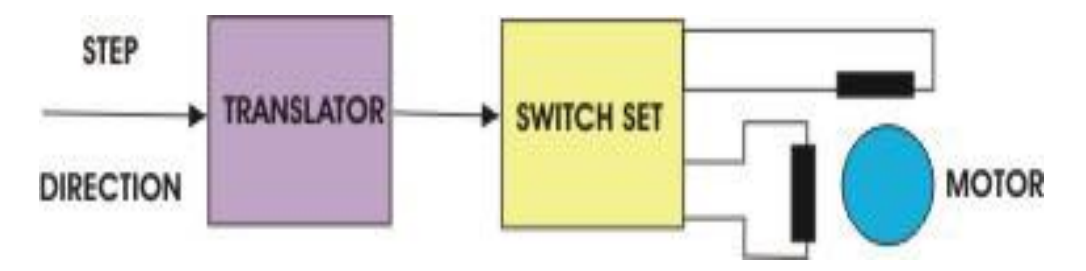

<span id="page-19-0"></span>Σχήμα 4: Βασικό Σύστημα Βηματικού Κιντήρα.

Δεδομένος αριθμός βημάτων, θα προκαλέσει τον άξονα του βηματικού κινητήρα, να περιστραφεί σε μια συγκεκριμένη γωνία, έτσι ώστε να έχουμε έλεγχο θέσης ανοιχτού βρόχου (βλέπε σχήμα 3), αφού δεν χρειαζόμαστε ανατροφοδότηση της πληροφορίας από τον άξονα [8].

Στη συνέχεια, παρατίθενται αναλυτικά στοιχεία για του δύο κινητήρες, που χρησιμοποιήθηκαν για να κινήσουν τους ΧΥ άξονες της τράπεζας.

Ανήκουν στην σειρά 103 – 81 και συγκεκριμένα είναι μοντέλα τύπου 103 - 81 – 6541. Στο παρακάτω σχήμα απεικονίζεται η μορφή και οι διαστάσεις τους.

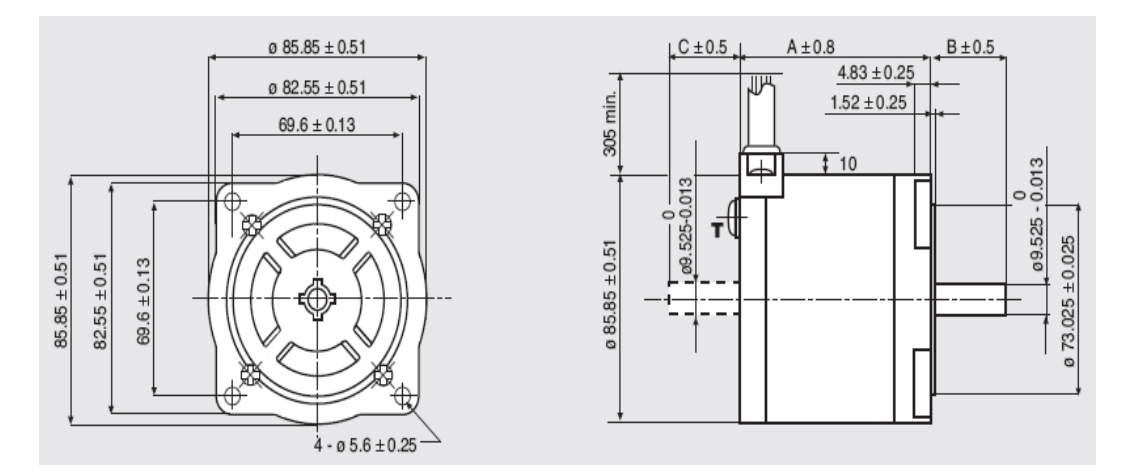

<span id="page-19-1"></span>Σχήμα 5: Διαστάσεις βηματικού κινητήρα.

Σημειώνεται, ότι τα καλώδια στεγάζονται μέσα σε σωλήνα από βινύλιο, ενώ το ςφμβολο **T** δθλϊνει τθ κζςθ του ακροδζκτθ γείωςθσ. Σα ςτοιχεία **A**, **B** και **C** παρουσιάζονται αναλυτικά στον παρακάτω πίνακα [3].

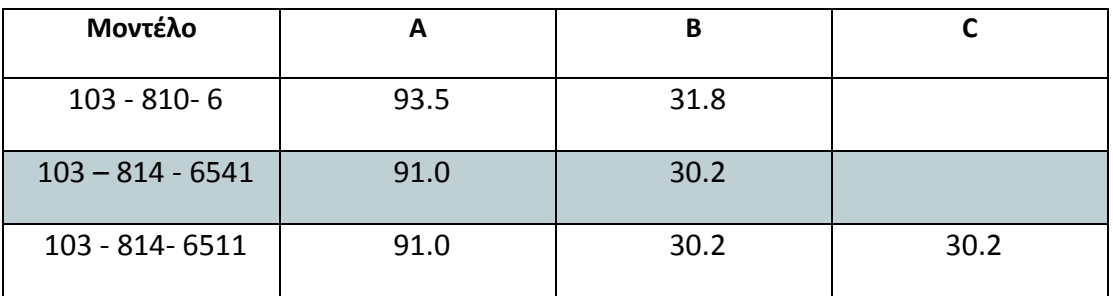

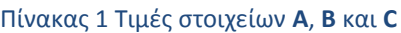

Στον πίνακα 2, παρουσιάζονται ορισμένα από τα κυριότερα χαρακτηριστικά των συγκεκριμένων βηματικών κινητήρων [3].

Πίνακας 2: Χαρακτηριστικά βηματικού κινητήρα.

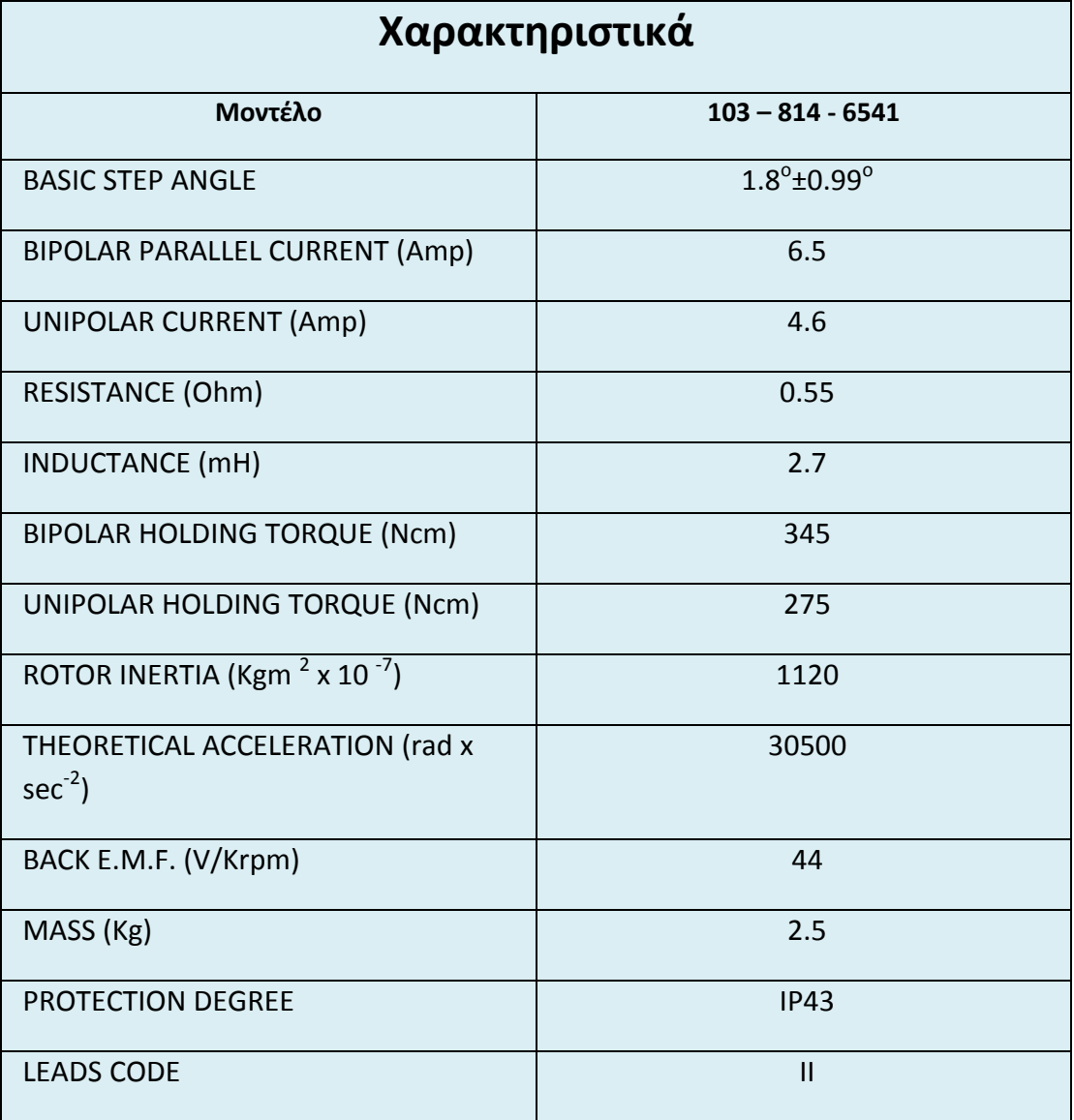

# <span id="page-21-0"></span>3. Λογισμικό EASI – Tools

## <span id="page-21-1"></span>3.1 Λειτουργία Λογισμικού

Μόλις εγκατασταθεί το λογισμικό, μπορεί να ξεκινήσει τη λειτουργία του. Το κύριο παράθυρο εφαρμογής, διαθέτει επτά επιλογές στο μενού εργασιών:

### File, Edit, Search, Terminal, Utilities, Windows, Help

Η πλειοψηφία των διαθέσιμων επιλογών, μέσα σε κάθε μία από τις επτά επιλογές στο μενού εργασιών, είναι γνωστή στους χρήστες Window™ και δεν θα περιγραφτεί πλήρως εδώ, αλλά οι διαθέσιμες επιλογές στο "Terminal" (περιλαμβάνει επιλογές για την επικοινωνία με τον οδηγό κίνησης) και στο μενού "Utilities" (περιλαμβάνει επιλογές για τη διαμόρφωση του οδηγού κίνησης), είναι συγκεκριμένες για τον έλεγχο της κίνησης και θα περιγραφούν πλήρως [2].

## <span id="page-21-2"></span>3.1.1 Επικοινωνία με ένα Οδηνό Κίνησης

## 3.1.1.1 Σύνθεση σειριακής επικοινωνίας

Από το μενού "Terminal" και την επιλογή " Settings" εμφανίζεται το παράθυρο για τη σύνθεση της θύρας επικοινωνίας, όπως φαίνεται στην Εικόνα 8. Οι ρυθμίσεις αναφοράς που χρησιμοποιούνται είναι οι εξής:

- Port: COM2
- BAUD rate: 9600 (BAUD= μονάδα που αναφέρεται σε μεταβλητή ταχύτητα μεταβίβασης δεδομένων Η/Υ)
- Options : Auto wrap

Στην δική μας περίπτωση, ως τιμή αναφοράς για τη θύρα επιλέχθηκε το COM1. Στην επόμενη εικόνα, απεικονίζονται οι τιμές αναφοράς για τις τρεις παραμέτρους που αναφέρθηκαν:

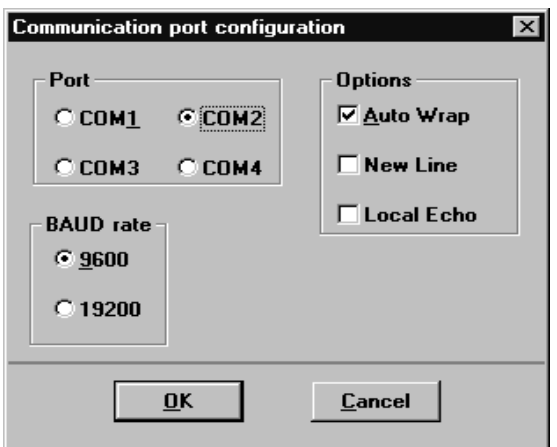

<span id="page-21-3"></span>Εικόνα 8: Διαμόρφωση θύρας επικοινωνίας

Μόλις γίνει η επιλογή της απαραίτητης συνδεσμολογίας, επιλέγεται από το μενού "Terminal" η επιλογή "Connect ", για να ξεκινήσει η επικοινωνία του λογισμικού με τον οδηγό κίνησης. Κάθε φορά που η επιλογή "Connect" θέτει σε λειτουργία τη σύνδεση λογισμικού – οδηγού κίνησης, εξετάζει εάν έχει γίνει η απαραίτητη συνδεσμολογία και αν λειτουργεί σωστά. Εάν η Σύνδεση έχει γίνει σωστά, τότε το «πλαίσιο μηνυμάτων - Testing communications integrity» εμφανίζεται στην οθόνη, ακολουθούμενο από το μήνυμα «Now on-line to indexer» [4].

## <span id="page-22-0"></span>3.1.2 Ρύθμιση του Οδηγού Κίνησης

## 3.1.2.1 Διαμόρφωση των Αξόνων

Όταν πραγματοποιηθεί επιτυχώς η επικοινωνία, μπορεί να ξεκινήσει η διαδικασία ρύθμισης του οδηγού κίνησης, χρησιμοποιώντας την επιλογή " Configuration " από το μενού "Utilities". Η επιλογή αυτή, όπως φαίνεται και στην Εικόνα 9, επιτρέπει την πρόσβαση σε έξι περιπτώσεις διαμόρφωσης και ρύθμισης του οδηγού κίνησης.

Για την διαμόρφωση των αξόνων, μας δίνετε τη δυνατότητα να επιλέξουμε τους άξονες, τους οποίους ο οδηγός κίνησης θα ελέγχει, σε ένα πολλαπλό σύστημα αξόνων. Στην περίπτωση μας, επιλέχθηκαν δύο άξονες (όπου ο αριθμός 1 αντιστοιχεί στον X άξονα και ο αριθμός 2 στον άξονα Y) [4].

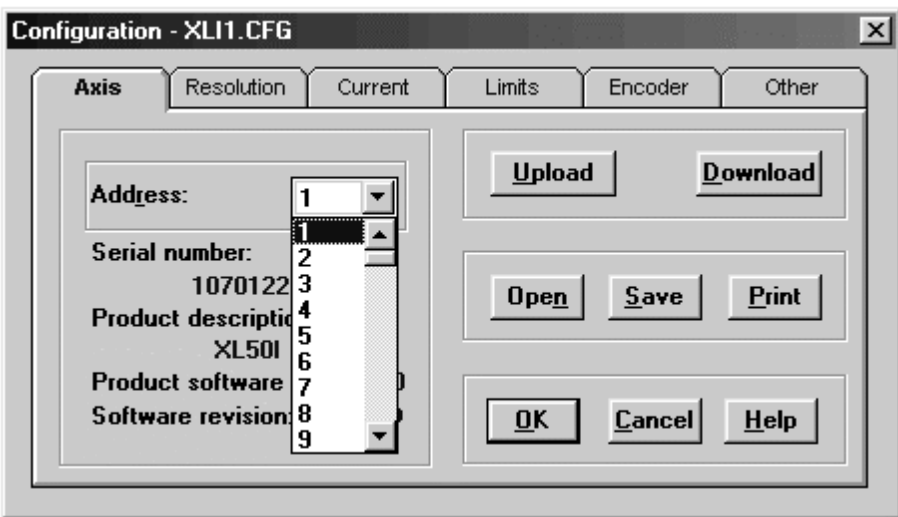

<span id="page-22-2"></span>Εικόνα 9: Επιλογή αξόνων συστήματος

## <span id="page-22-1"></span>3.1.3 Επιπλέον επιλογές διαμόρφωσης

Στις εικόνες που ακολουθούν, παρουσιάζεται το εύρος τον δυνατών επιλογών για τη ρύθμιση της λειτουργίας του οδηγού κίνησης, μέσω του λογισμικού EASI-TOOLS.

Επιλογή διακεκριμένων γωνιακών διαστημάτων ή βημάτων του κινητήρα.

Στην περίπτωση αυτή, γίνεται επιλογή των διακεκριμένων βημάτων για την περιστροφή του άξονα εξόδου του κινητήρα, που ελέγχει ο οδηγός κίνησης, η οποία διαιρείται σε τέσσερα διαστήματα (μεταξύ 400 ως 400 βημάτων ανά περιστροφή). Ως τιμή αναφοράς επιλέγεται το 4000 step/rev.

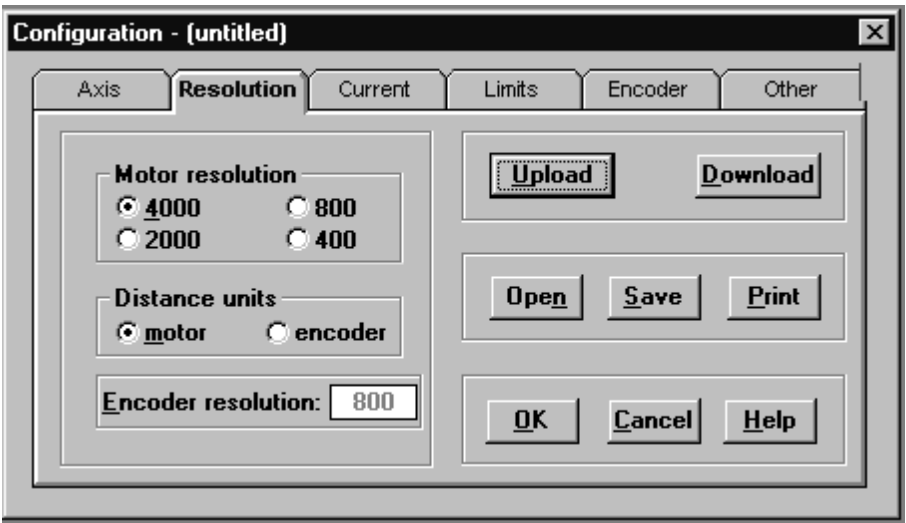

<span id="page-23-0"></span>Εικόνα 10: Περιστροφή άξονα εξόδου κινητήρα σε βήματα ανά περιστροφή.

#### Ρύθμιση ρεύματος

Στην περίπτωση των XLi, το ρεύμα του κινητήρα δεν πρέπει να υπερβαίνει το 50% της μέγιστης τιμής, γι' αυτό και από το λογισμικό επιλέγεται ως τιμή αναφοράς το 50%. Επιπλέον, με βάση τις προδιαγραφές λειτουργίας των οδηγών κίνησης, η αυτόματη μείωση ρεύματος κατά τη διάρκεια της αναμονής θα ανέρχεται στο 50% ή 70 % τις τιμής του. Στην περίπτωση, μας επιλέχθηκε από το λογισμικό ως τιμή αναφοράς το 50%.

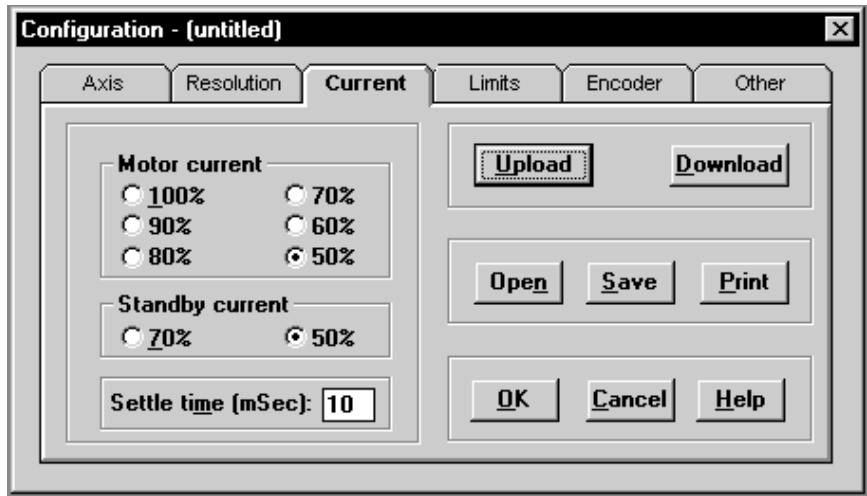

<span id="page-23-1"></span>Εικόνα 11: Ρύθμιση ρεύματος κινητήρα και αυτόματη μείωση ρεύματος σε περίπτωση αναμονής.

## Ρύθμιση Ορίων

Τα όρια, χρησιμοποιούνται για να περιορίσουν τη μετακίνηση του φορτίου σε μια ασφαλή λειτουργούσα απόσταση. Η τοποθέτηση των διακοπτών ορίου, καθορίζει την κατεύθυνση της κίνησης, δεδομένου ότι θετική κίνηση θεωρείται πάντα εκείνη προς το θετικό όριο.

Η ενεργοποίηση και των δύο ορίων, θετικό και αρνητικό όριο, επιλέγεται από το λογισμικό ως τιμή αναφοράς για τη λειτουργία του οδηγού κίνησης. Κατά τη διάρκεια όμως της διαδικασίας ελέγχου κίνησης, τα όρια αυτά μπορούν να αλλάξουν, χρησιμοποιώντας μέσω του λογισμικού EASI-TOOLS την εντολή LIMITS, η οποία περιγράφεται αναλυτικά στο Παράρτημα Γ (Εντολές) [4].

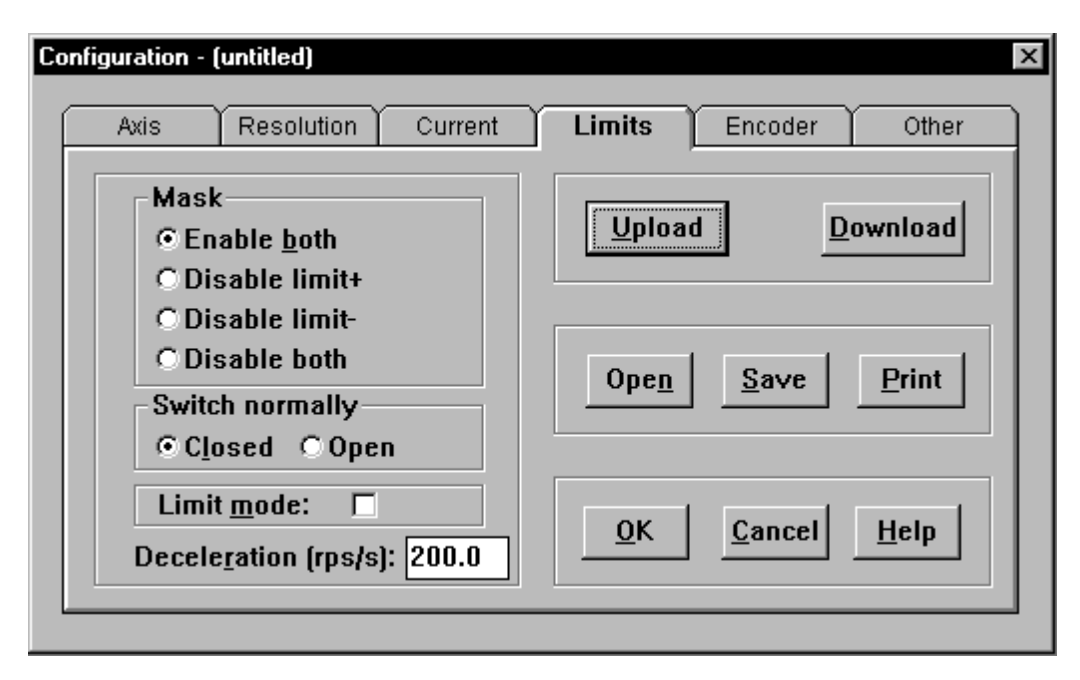

<span id="page-24-1"></span>Εικόνα 12: Ρύθμιση ορίων

# <span id="page-24-0"></span>3.2 Έλεγχος των XLi βηματικών οδηγών κίνησης

Οι ευφυείς XLi οδηνοί κίνησης, διαθέτουν έναν ενσωματωμένο καταχωρητή/δείκτη, που μπορεί να ελεγχθεί άμεσα από ένα PC από μια σειριακή σύνδεση, ή μπορεί να προγραμματιστεί και να ανταποκρίνεται στον κώδικα που επιλέγεται από διεγέρσεις συμβάντων, ή τις οδηγίες των χρηστών. Ο κώδικας περιλαμβάνει μια σειρά εντολών, οι οποίες μέσω των οδηγών κίνησης, παρέχουν την επιθυμητή κίνηση στους δύο άξονες της XY Τράπεζας.

Στην συνέχεια, θα γίνει λεπτομερής περιγραφή των εντολών, οι οποίες χρησιμοποιούνται για να καθορίζουν και να ελέγχουν την κίνηση, μέσω των οδηγών κίνησης, ο τρόπος με τον οποίο αυτές συντάσσονται, καθώς και ορισμένες ιδιότητες τους. Επιπλέον, θα παρουσιαστεί ένα διάγραμμα περιγραφής του κώδικα, με αντίστοιχο παράδειγμα [2, 4].

## <span id="page-25-0"></span>3.2.1 Περιγραφή Εντολών

Σε κάθε εντολή, έχει δοθεί ένα απλό όνομα 1 έως 7 χαρακτήρων, όπου συνήθως αποτελεί μια σύντμηση του πλήρους περιγραφικού τίτλου της. Οι εντολές παρατίθενται κατά αλφαβητική σειρά, με οποιαδήποτε μη αλφαβητικά σύμβολα που εμφανίζονται τελευταία και παρουσιάζονται αναλυτικά στο Παράρτημα Γ (Εντολές).

Για κάθε εντολή, δίνεται ο τρόπος σύνταξης της, οι μονάδες μέτρησης της εάν υπάρχουν και το εύρος των τιμών που μπορεί να πάρει.

Κάθε εντολή, απαιτεί μια «διεύθυνση» (έναν αριθμό μπροστά από κάθε εντολή), που αναφέρεται στον άξονα, στον οποίο μέσω του οδηγού κίνησης απευθύνεται και κατά συνέπεια ελέγχει. Όταν διαφορετικές κινήσεις για δύο και περισσότερες άξονες πρέπει να αποκριθούν σε ένα κοινό σύνολο εντολών, αναγράφεται κάθε εντολή με τη διεύθυνση 0 (global). Για να αποτραπεί οποιαδήποτε λανθασμένη ανατροφοδότηση των εντολών, οποιαδήποτε αναφορά ή διαβασμένη εντολή που χρησιμοποιεί τη διεύθυνση 0 θα αγνοηθεί. Σημειώνεται, ότι η εντολή που δεν διαθέτει διεύθυνση θα αγνοηθεί επίσης.

Οι εντολές (όπως, P, TR, και W), περιλαμβάνουν μια μεταβλητή συστημάτων που αντιμετωπίζεται ως εντολή παραμέτρου. Οι μεταβλητές συστημάτων που χρησιμοποιούνται για να αποθηκεύσουν τις εσωτερικές τιμές και τις ρυθμίσεις του οδηγού κίνησης, μπορούν να διαβαστούν, να εξεταστούν και μερικές μπορούν να γραφτούν, αλλά όλες εξειδικεύονται σε μια ιδιαίτερη χρήση από το σύστημα και δεν μπορούν να χρησιμοποιηθούν για την αποθήκευση των στοιχείων των χρηστών, στα πλαίσια ενός προγράμματος [2, 4].

## <span id="page-25-1"></span>3.2.2 Σύνταξη Εντολών

Γενικά, η σύνταξη μιας εντολής, αποτελείται από μια διεύθυνση 'a', η οποία ακολουθείται από το όνομα της εντολής. Ακολουθεί μια παρένθεση, που περιέχει είτε τις παραμέτρους των εντολών, είτε απλά το εύρος της παραμέτρου n. Στην παρένθεση της εντολής, κάθε παράμετρος χωρίζεται από ένα κόμμα και οποιαδήποτε προαιρετική παράμετρος παρουσιάζεται με πλάγιους χαρακτήρες. Οι εντολές που δεν απαιτούν οποιαδήποτε σειρά παραμέτρων, παρουσιάζουν την παρακάτω μορφή σύνταξης (Εικόνα 13).

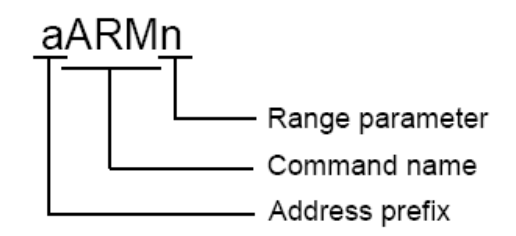

#### <span id="page-26-1"></span>Εικόνα 13: Απλή μορφή σύνταξης εντολών

Οι εντολές που περιλαμβάνουν μια σειρά από παραμέτρους, μπορούν να είναι απλές εντολές μιας παραμέτρου, όπως GOSUB ή CLEAR, όπου η μοναδική παράμετρος είναι μια ετικέτα ένδειξης (label), ή εντολές πολλών παραμέτρων που περιέχουν μια σειρά των τιμών των παραμέτρων αυτών. Και οι δύο μορφές των εντολών με παραμέτρους παρουσιάζονται στην Εικόνα 14 [2, 4].

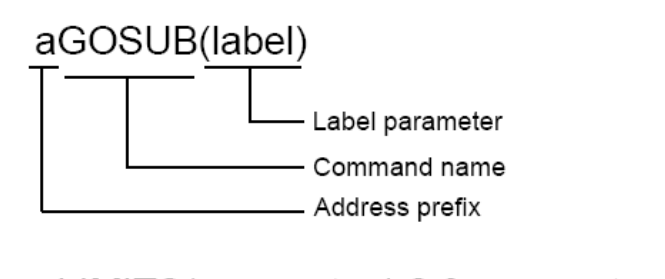

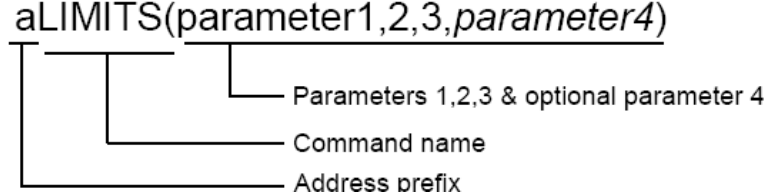

<span id="page-26-2"></span>Εικόνα 14: Εντολές με παραμέτρους.

## <span id="page-26-0"></span>3.2.3 Ιδιότητες των εντολών

Κάθε εντολή έχει ένα ιδιαίτερο σύνολο ιδιοτήτων, οι οποίες καθορίζουν τον τρόπο που η εντολή μπορεί να χρησιμοποιηθεί.

Οι εντολές έχουν τις παρακάτω ιδιότητες:

#### Μόνο άμεσες

Αυτές οι εντολές ενεργούν στον καταχωρητή (indexer) του οδηγού κίνησης και εκτελούνται άμεσα, μόλις παραλαμβάνονται από αυτόν

#### Άμεσες η αποθηκευμένες σε ενδιάμεση μνήμη

Οι άμεσες ή αποθηκευμένες εντολές είναι άμεσες, εκτός αν η εκτέλεση της εντολής καθυστερεί ή η εντολή δεν εκτελείται, εφόσον πραγματοποιείται ταυτόχρονα κίνηση, οπότε σε αυτή την περίπτωση η εντολή αποθηκεύεται.

Όταν η εκτέλεση της εντολής καθυστερεί, επειδή αναμένει τα αποτελέσματα μιας διέγερσης, ή περιμένει να ολοκληρωθεί μια μικρή διακοπή, ή να ολοκληρωθεί μια χρονική καθυστέρηση, εντολές ανίχνευσης μπορούν να σταλούν και να εκτελεστεί αμέσως, επομένως τέτοιες εντολές όπως 1IS, 1R (ST), 1R (UF), 1A τα κ.λπ. πρέπει να αναφέρονται σωστά. Εντούτοις, εάν μια αποθηκευμένη εντολή σταλθεί (όπως το G ή 1A10), η αποθηκευμένη εντολή στέλνεται άμεσα και οποιεσδήποτε άλλες εντολές ανίχνευσης αποθηκεύονται και δεν θα υποβληθούν

σε έκθεση μέχρι να ολοκληρωθεί η διέγερση, η χρονική καθυστέρηση, ή η μικρή διακοπή. Σε αυτήν την κατάσταση, `οι "άμεσες μόνο" εντολές μπορούν να εκτελεσθούν.

## Μπορούν να χρησιμοποιηθούν σε επονομαζόμενο μπλοκ (labeled block) εντολών

Σημαίνει ότι η εντολή μπορεί να σωθεί μέσα σε έναν επονομαζόμενο μπλοκ προγράμματος. Σε αυτήν την περίπτωση, η εντολή θα εκτελεσθεί μόνο όταν ζητηθεί εκείνο το επονομαζόμενος μπλοκ. Οι εντολές που χρησιμοποιούνται με τον καθορισμό ενός επονομαζόμενου μπλοκ, αποθηκεύονται μόνο όταν στέλνεται η εντολή SV.

Δεν μπορούν να χρησιμοποιηθούν σε επονομαζόμενο μπλοκ (labeled block) εντολών

Οι εντολές αυτές δεν μπορούν να αποθηκευτούν σε ένα επονομαζόμενο μπλοκ ενός προγράμματος.

### Aποθηκεύονται με την εντολή SV (Save Configuration)

Όταν μια εντολή έχει την δυνατότητα να αποθηκεύεται από την εντολή SV, σημαίνει ότι το στοιχείο που συνδέεται με εκείνη την εντολή, είναι σε θέση να αποθηκεύεται σε αμετάβλητη μνήμη. Η αποθηκευμένη τιμή, θα γίνει η τιμή αναφοράς κατά την ενεργοποίηση του οδηγού κίνησης, ή μετά από μια εντολή Ζ.

#### Δεν αποθηκεύονται με την εντολή SV

Εάν κάποιο δεδομένο δεν αλλάξει με την εκτέλεση μιας εντολής, όπως GO ή STOP, τότε οι ιδιότητες της εντολής αυτής ανήκουν σε αυτή την κατηγορία ιδιοτήτων [2].

## <span id="page-28-0"></span>3.2.4 Δομή κώδικα εντολών

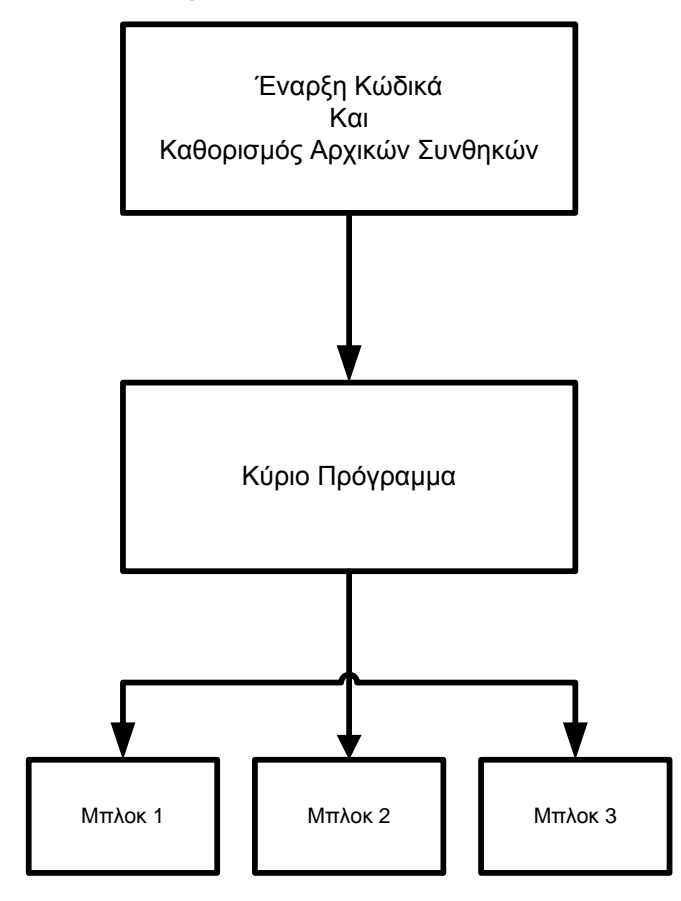

<span id="page-28-1"></span>Σχήμα 6: Διάγραμμα ροής κώδικα

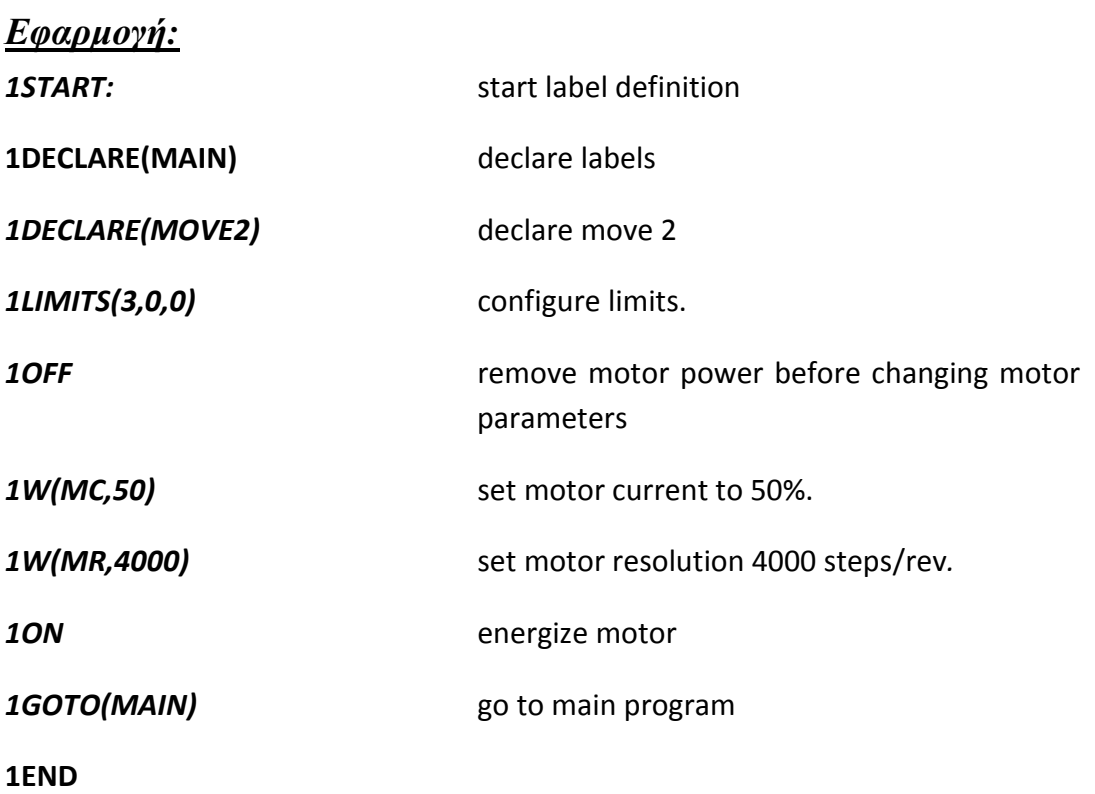

Το κύριο μέρος του προγράμματος, χρησιμοποιείται για να καθορίσει τις κατανομές (προφίλ) των κινήσεων και για να ελέγξει τη διαταγή για την εκτέλεση τους:

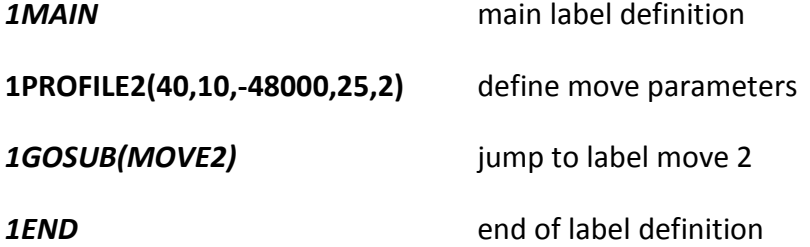

Τελικά, οι μεμονωμένες κινήσεις καλούνται από το κύριο μέρος του προγράμματος:

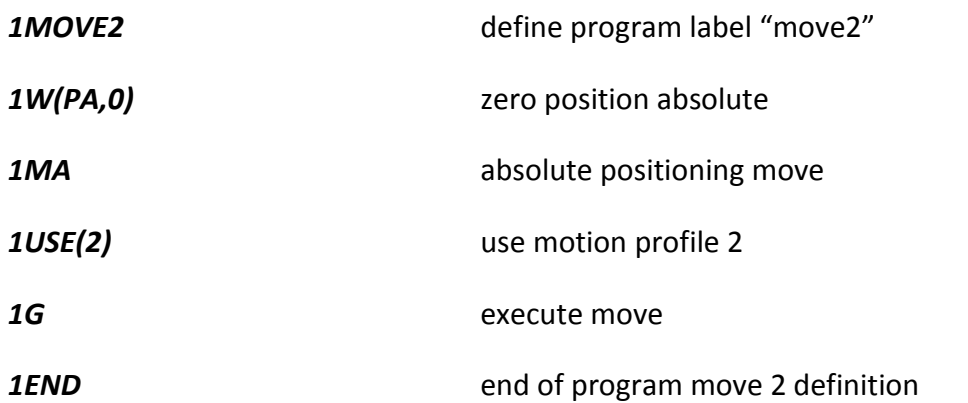

# <span id="page-29-0"></span>3.3 Έλεγχος της κίνησης με Χρήση των εντολών του Λογισμικού EASI-Tools

## <span id="page-29-1"></span>3.3.1 Τύποι κίνησης

Μηχανική κίνηση προκύπτει από την περιστροφική κίνηση του άξονα ενός κινητήρα. Με τον έλεγχο της ταχύτητας, της επιτάχυνσης, της απόστασης και της κατεύθυνσης του κινητήρα, μπορούν να δημιουργηθούν διαφορετικά προφίλ κίνησης για συγκεκριμένες εφαρμογές. Οι τύποι κίνησης, μπορούν να ρυθμιστούν εκ τον προτέρων, έτσι μια κίνηση γίνεται με ελεγχόμενο τρόπο για μια προγραμματισμένη απόσταση, ή είναι συνεχής, όπου η επιτάχυνση, η ταχύτητα και η κατεύθυνση καθορίζονται, ενώ η απόσταση αγνοείται. Οι διάφοροι τύποι κίνησης, μπορούν να επιλεχτούν χρησιμοποιώντας την εντολή **Mode (M)** 

## 3.3.1.1 Προκαθορισμένη / Προγραμματισμένη κίνηση

Οι προκαθορισμένες κινήσεις, επιτρέπουν στο χρήστη να οριοθετεί ένα στόχο, ή ένα κομμάτι προς κατεργασία, σε σχέση με την άμεση προηγούμενη θέση, στην οποία είχε σταματήσει ο κινητήρας (αυξητική κίνηση), ή σε σχέση με μια θέση αναφοράς (απόλυτη κίνηση).

### **Προκαθοριςμζνη Απόλυτη Κίνηςη (absolute move - MA)**

Μια προκαθορισμένη απόλυτη κίνηση, θα κινήσει τον άξονα του κινητήρα σε μια διευκρινισμένη απόσταση από την απόλυτη θέση αναφοράς.

#### **Προκαθοριςμζνη Αυξητική Κίνηςη (Incremental Moves - MI)**

Όταν η εντολή MODE, χρησιμοποιείται για να επιλέξει τη συνταγμένη κίνηση με τον αυξητικό προσδιορισμό θέσης (MI), ο άξονας του κινητήρα μπορεί να κινηθεί σε μια διευκρινισμένη απόσταση από την αρχική θέση του, είτε κατά τη φορά των δεικτών του ρολογιού (CW), είτε αντίθετα από τη φορά κίνησης των δεικτών του ρολογιού (CCW).

Σημείωση: Η θετική κατεύθυνσης της κίνησης του άξονα του κινητήρα, συμπίπτει με την φορά κίνησης των δεικτών του ρολογιού, παρατηρούμενη από την φλάντζα.

## 3.3.1.2 Συνεχής Κίνηση (Continuous Moves - MC)

Αυτή η μέθοδος, είναι χρήσιμη για τις εφαρμογές που απαιτούν σταθερή μεταφορά φορτίου, όταν ο κινητήρας πρέπει να σταματήσει μετά την ολοκλήρωση μιας χρονική περιόδου και όχι μετά τη διέλευση μιας σταθερής απόστασης, ή όταν πρέπει η μηχανή να συγχρονιστεί σε εξωτερικά συμβάντα, όπως διέγερση των σημάτων εισόδου.

## <span id="page-30-0"></span>3.3.2 Προφίλ (κατανομή) κίνησης

Σε οποιαδήποτε εφαρμογή ελέγχου κινήσεωνη η σημαντικότερη απαίτηση είναι σαφής, κατά πόσο σχετίζεται η ελεγχόμενη περιστροφή αξόνων, με τη θέση, το χρόνο ή την ταχύτητα. Αυτό το σχέδιο μετακίνησης καλείται κατανομή κίνησης. Γενικά, μια τέτοια κατανομή μπορεί να αντιπροσωπευθεί γραφικά υπό μορφή διαγράμματος του χρόνου, ή της απόστασης που κινείται συνάρτηση της ταχύτητας. Παραδείγματος χάριν, η τριγωνική κατανομή που παρουσιάζεται στο Σχήμα 7, θα λαμβανόταν εάν είχε προγραμματιστεί, είτε μια πολύ χαμηλή επιτάχυνση, είτε μια πολύ υψηλή ταχύτητα, είτε και οι δύο, για μια σχετικά σύντομη απόσταση.

### 3.3.2.1 Τριγωνική κατανομή

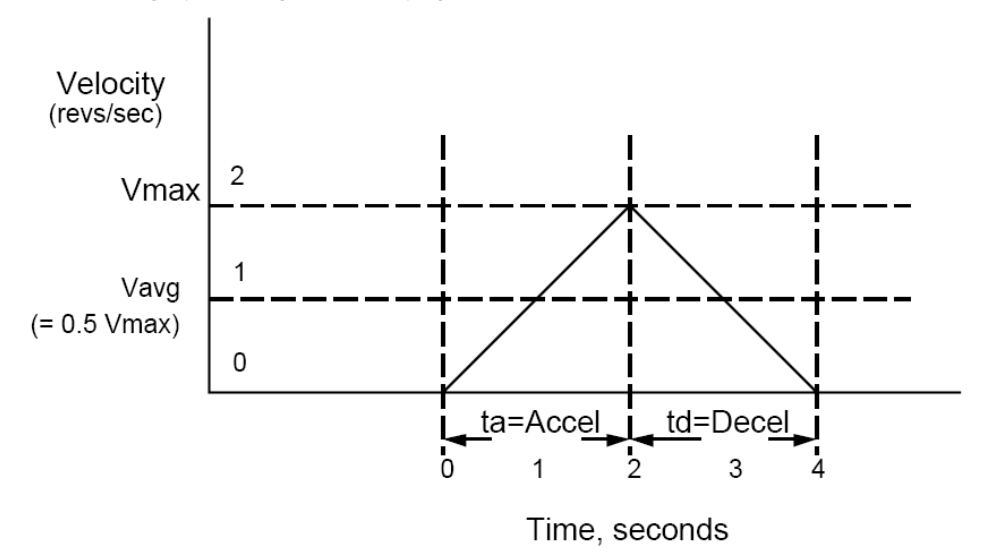

#### <span id="page-31-0"></span>Σχήμα 7 Τριγωνική κατανομή

Μια τριγωνική κατανομή θα προκύψει, αν θέσουμε την επιτάχυνση ίση με 1 rev/sec $^2$  και την ταχύτητα ίση με 5 revs/sec, για μια απόσταση ίση με 16000 steps (4 περιστροφές). Αυτό γίνεται, διότι με το πέρας του χρόνου, ο άξονας του κινητήρα θα αποκτήσει ταχύτητα ίση με 2 revs/sec και επιπλέον θα έχει διανύσει την μισή από την καθορισμένη απόσταση, εξαιτίας του ορισμού της επιτάχυνσης ίση με 1 rev/sec<sup>2</sup>.

### 3.3.2.2 Τραπεζοειδής κατανομή (Trapezoidal Profile)

Μια Τραπεζοειδής κατανομή κίνησης, προκύπτει όταν η καθορισμένη ταχύτητα που έχει προγραμματιστεί πραγματώνεται, πριν ο άξονας του κινητήρα κινηθεί στα μισά τις προκαθορισμένης απόστασης. Αυτό οφείλεται σε μια καθορισμένη ταχύτητα που είναι χαμηλή, μια καθορισμένη επιτάχυνση που είναι υψηλή, μια απόσταση κίνησης που είναι μεγάλη, ή σε ένα συνδυασμό και των τριών.

Παραδείγματος χάριν, εάν η επιτάχυνση τίθεται 10 revs/sec<sup>2</sup>, η ταχύτητα τίθεται ίση με 1 rev/sec και η απόσταση ίση με 20000 βήματα (5 περιστροφές), τότε η κατανομή που προκύπτει μοιάζει με εκείνη του Σχήματος 8:

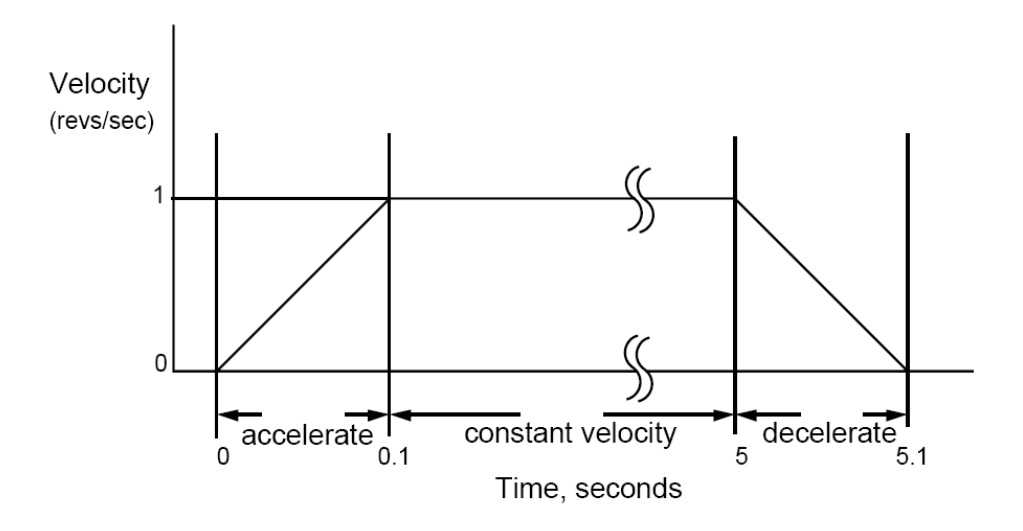

<span id="page-32-0"></span>Σχήμα 8: Τραπεζοειδής κατανομή

## 3.3.2.3 Προσδιορισμός θέσης από σημείο σε σημείο (Point to Point Positioning)

Ο προσδιορισμός θέσης από σημείο σε σημείο, απαιτείται σε εφαρμογές «επιλογή και τοποθέτηση», όπου ένα σύνολο κινήσεων στο XY σύστημα συντεταγμένων, πρέπει να εκτελεσθεί γρήγορα και με μεγάλη ακρίβεια. Αυτός ο τύπος εφαρμογής, μπορεί πολύ να ωφεληθεί από τη χρήση μιας στιγμιαίας ταχύτητας έναρξης/διακοπής. Με την έναρξη ενός βηματικού κινητήρα σε προκαθορισμένη ταχύτητα, αντί να αφεθεί να φτάσει σε αυτή την ταχύτητα με το πέρας του χρόνου, μπορεί να κερδηθεί ένα μη αμελητέο ποσό χρόνου κίνησης, μέσο του προσδιορισμού της θέσης από σημείο σε σημείο με επαναλαμβανόμενο ρυθμό.

Η τραπεζοειδής κατανομή που χρησιμοποιείται συχνά στον προσδιορισμό θέσης από σημείο σε σημείο, μπορεί να τροποποιηθεί και να περιλαμβάνει τη στιγμιαία έναρξη/διακοπή, με συνέπεια να προκύπτει η κατανομή στο παρακάτω σχήμα [2, 4].

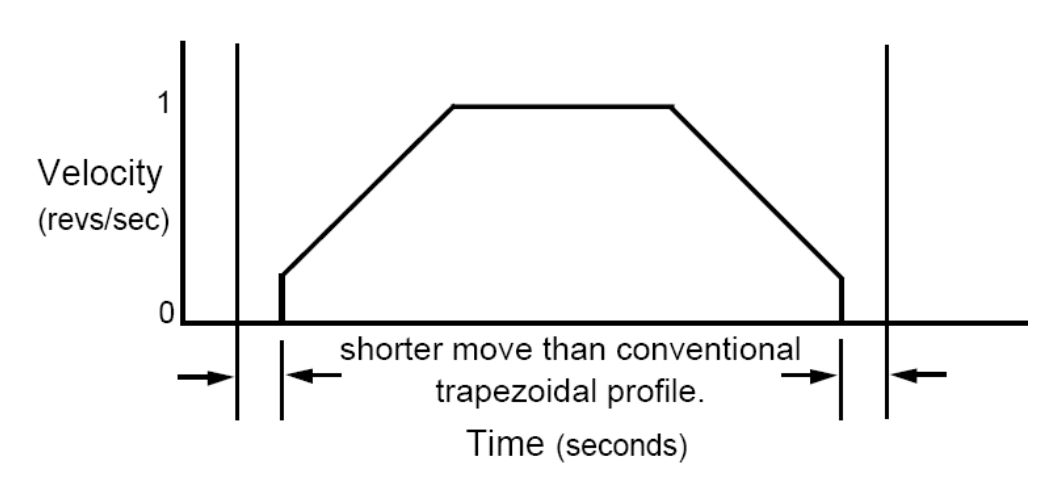

<span id="page-32-1"></span>Σχήμα 9: Τραπεζοειδής κατανομή στιγμιαία έναρξη/διακοπή κίνησης.

# <span id="page-33-0"></span>4. Έλεγχος κίνησης αξόνων

Η διάταξη, περιλαμβάνει μια XY Τράπεζα, με δύο βηματικούς κινητήρες για κάθε ένα από τους δύο άξονες και για την κίνηση των αξόνων χρησιμοποιείται σύστημα ελέγχου, το οποίο αποτελείται από ένα λογισμικό (EASI – Tools) και δύο XL50i οδηγούς κίνησης Στη συνέχεια, γίνεται αναλυτική περιγραφή της κίνησης των δύο αξόνων και παρατίθεται ο κώδικας που προγραμματίστηκε. Στο παρακάτω διάγραμμα ροής, περιγράφεται αναλυτικά ο κώδικας και πως αυτός εκτελείται, για να προκύψει η επιθυμητή κίνηση των δύο αξόνων. Ο άξονας Χ θα κινηθεί προς μια ορισμένη κατεύθυνση (δεξιά ή αριστερά), για μια ορισμένη απόσταση καθορισμένου αριθμού βημάτων και επιστρέφει στην αρχική του θέση, ενώ ο άξονας Y θα κινηθεί προς μια ορισμένη κατεύθυνση, διανύοντας επίσης μια απόσταση καθορισμένου αριθμού βημάτων. Οι δύο άξονες κάθε φορά που θα σαρώνουν μια συγκεκριμένη απόσταση, θα σταματούν για ορισμένο χρονικό διάστημα (1 δευτερόλεπτο). Η διαδικασία αυτή, επαναλαμβάνεται για συγκεκριμένο αριθμό επαναλήψεων, ώστε οι δύο άξονες να καλύψουν την επιθυμητή απόσταση και να σαρώσουν μια συγκεκριμένη επιφάνεια.

Σημειώνεται ότι, η «διεύθυνση 1» (ο αριθμός μπροστά από κάθε εντολή, ετικέτα ένδειξης, ή σχόλιο) αναφέρεται στον X άξονα, ενώ η «διεύθυνση 2» στον Y. Επιπλέον, τονίζεται ότι οι δύο άξονες κινούνται ταυτόχρονα.

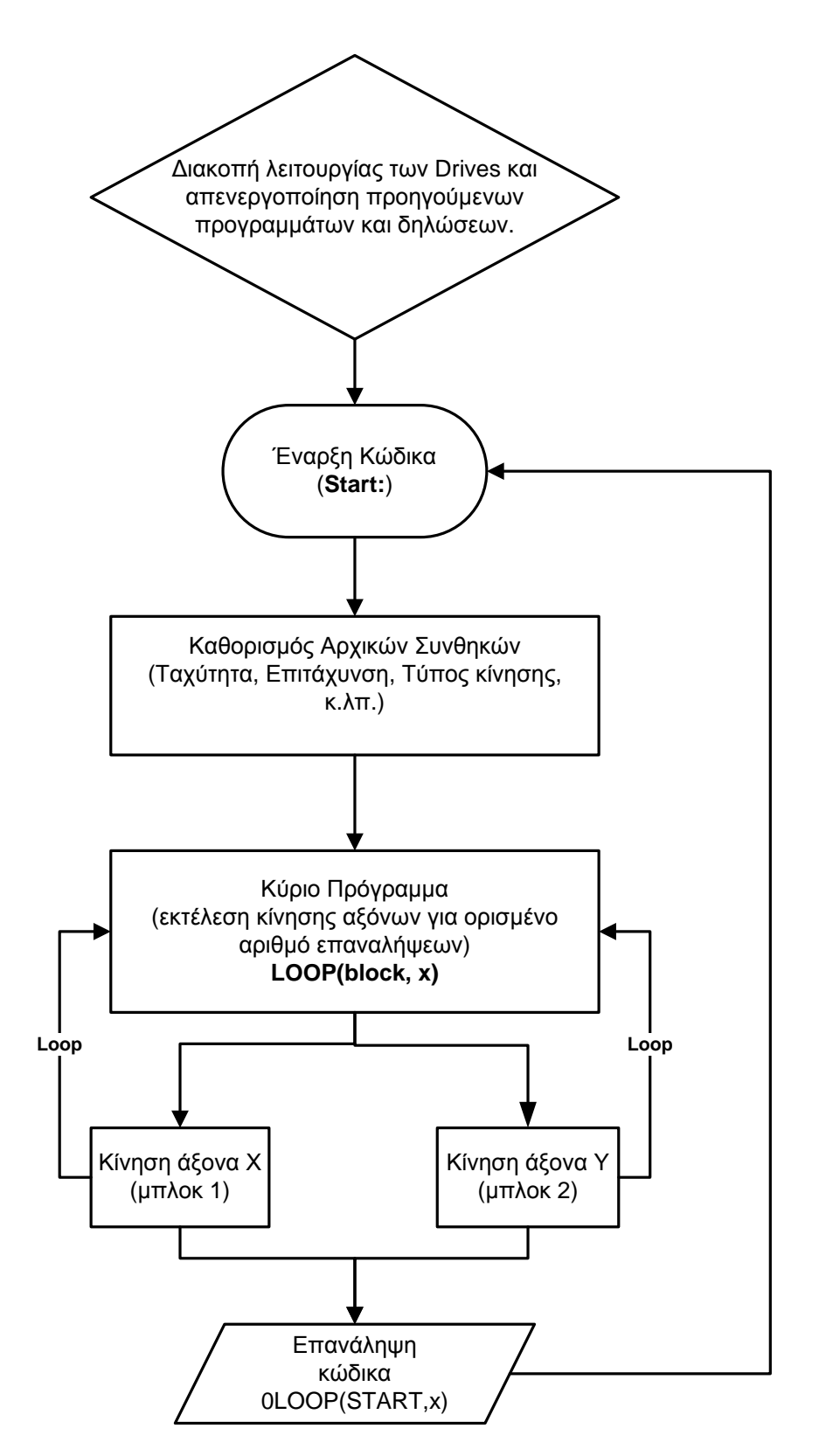

<span id="page-34-0"></span>Σχήμα 10: Διάγραμμα ροής κώδικα.

Στη συνέχεια, παρουσιάζεται ο κώδικας όπως προγραμματίστηκε με τις εντολές του λογιςμικοφ EASI – Tools και περιγράφεται αναλυτικά.

Κώδικας για τον έλεγχο της κίνησης των αξόνων.

*Άξονας X*

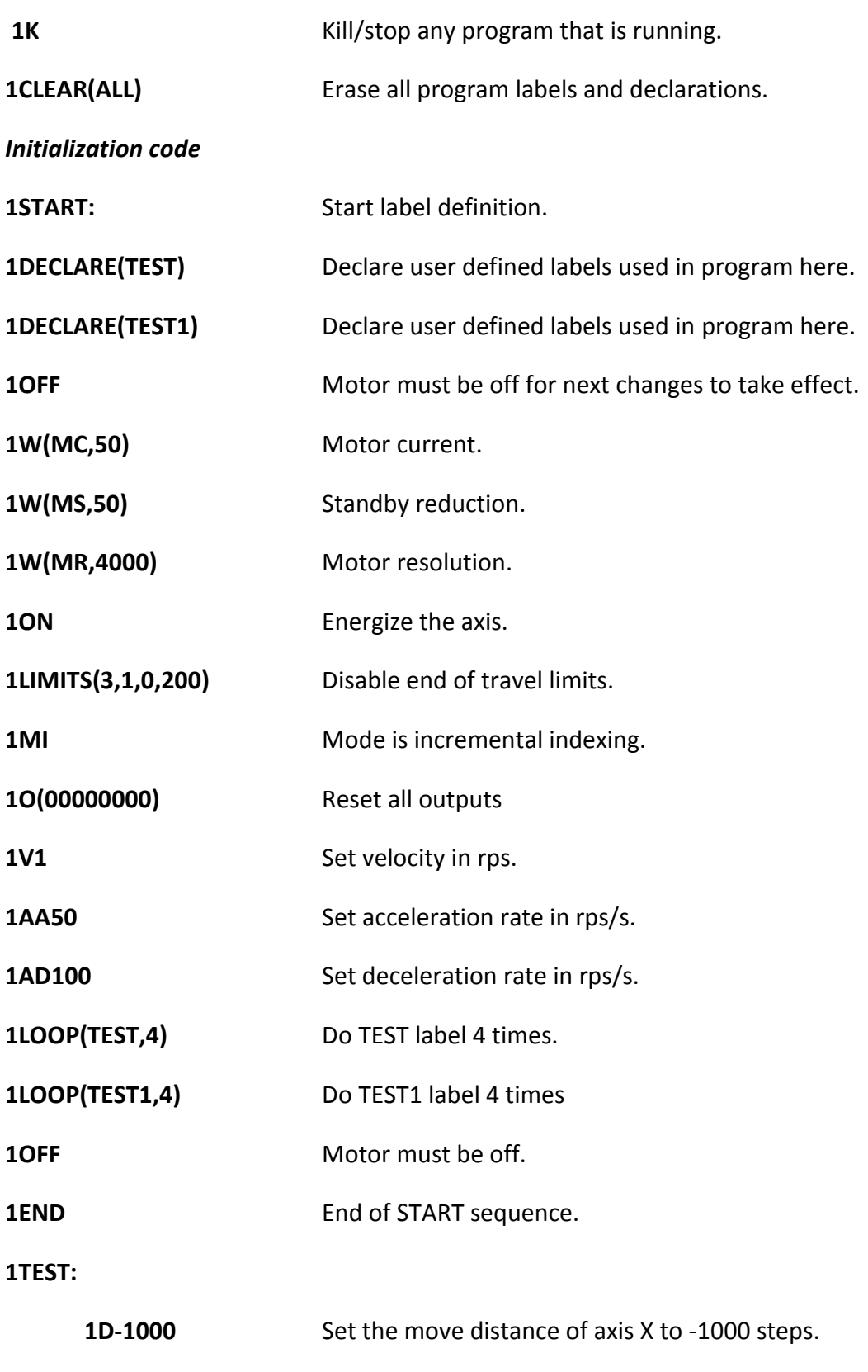

**1T1** Delay for 1 sec.

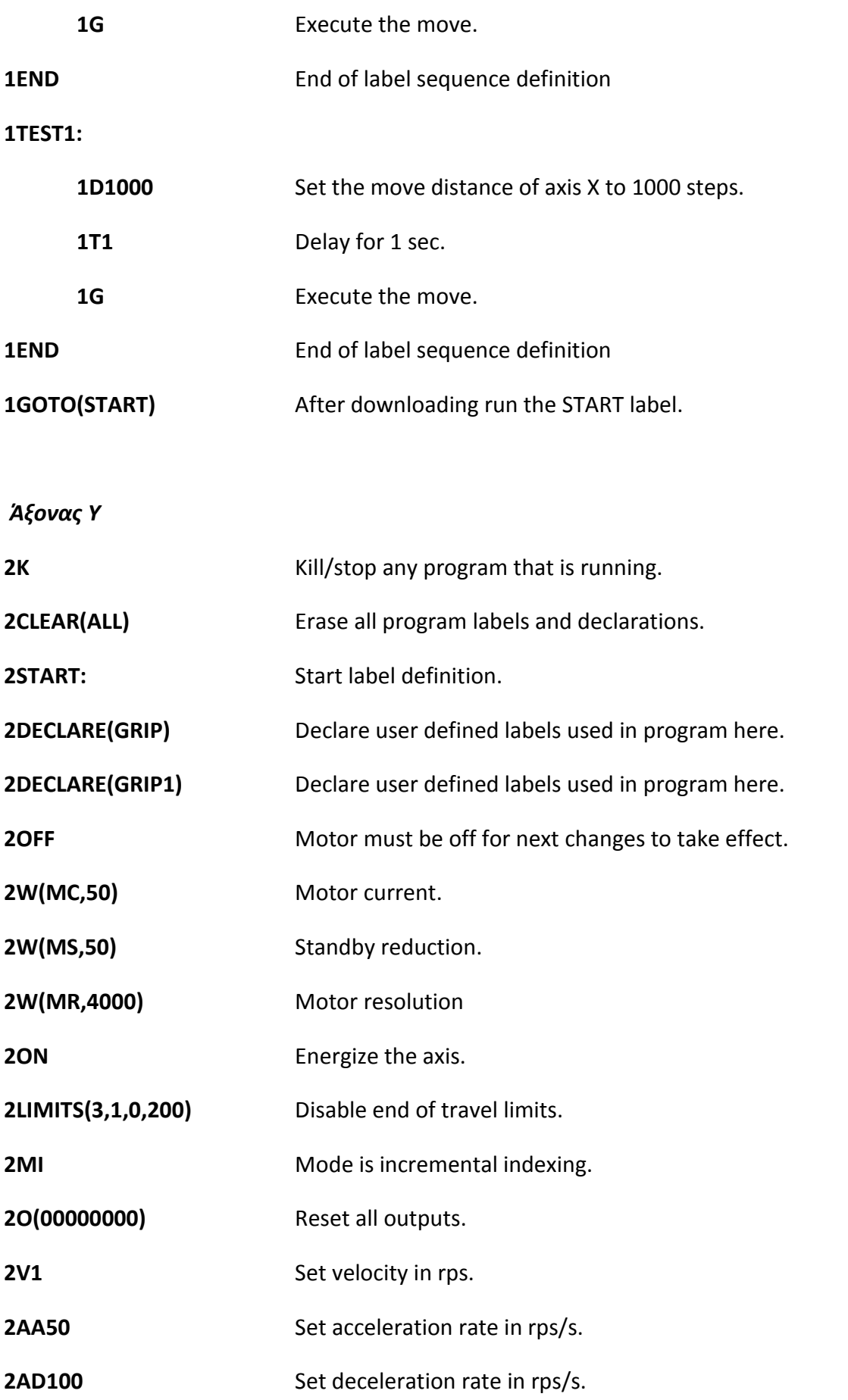

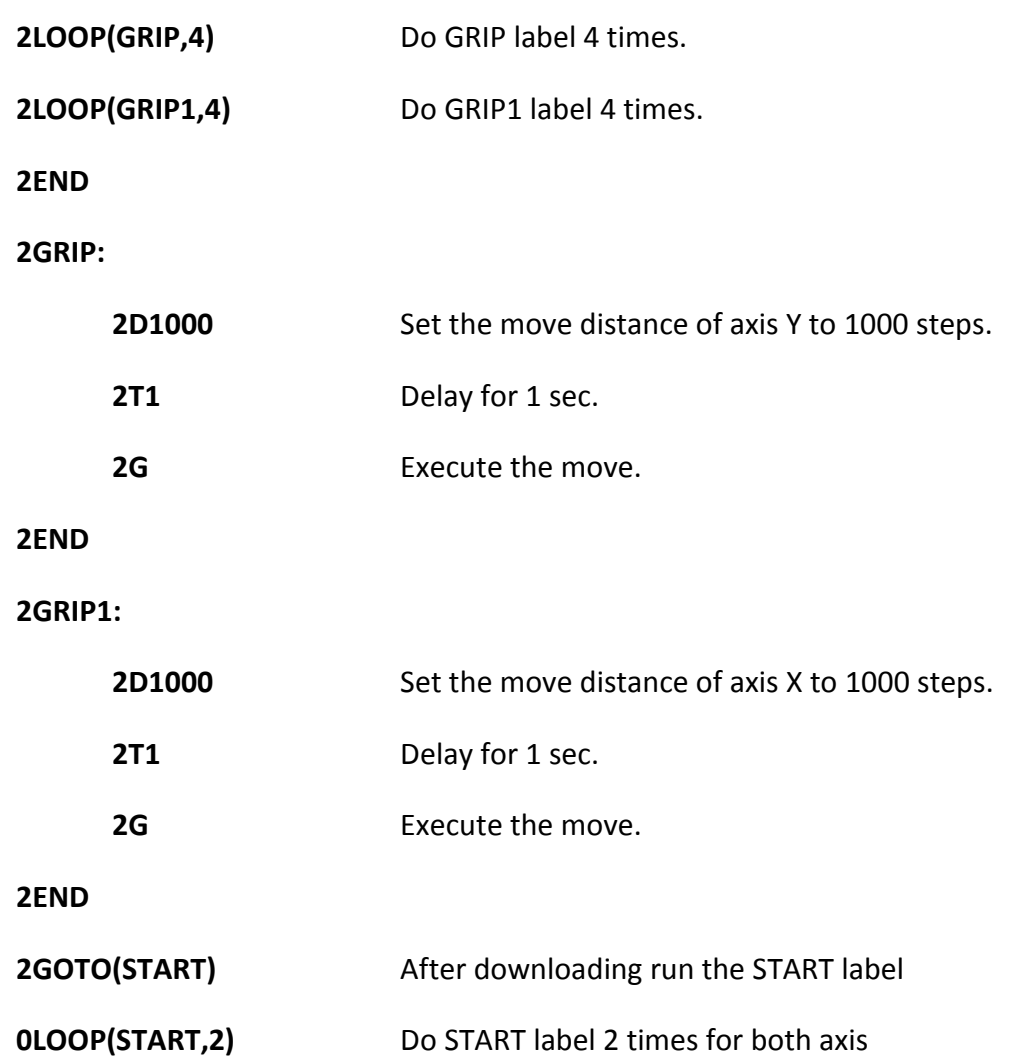

Αφού γίνει απενεργοποίηση των προηγούμενων προγραμμάτων και εντολών, για να σβηστή η προσωρινή μνήμη των οδηγών κίνησης, ξεκινάει ο κώδικας. Αρχικά οι δύο οδηγοί κίνησης σταματούν να λειτουργούν, ώστε να οριστούν οι αρχικές συνθήκες λειτουργίας. Οι αρχικές ρυθμίσεις περιλαμβάνουν:

- Τον καθορισμό της ταχύτητας.
- Τον καθορισμό της επιτάχυνσης και επιβράδυνσης.
- Το ρεύμα του κινητήρα και το ποσοστό μείωσης του ρεύματος σε περίπτωση διακοπής λειτουργίας, κατά την οποία οι οδηγοί κίνησης (drives) παραμένουν σε αναμονή.
- Τον τύπο κίνησης (αυξητική κίνηση).
- Την απενεργοποίηση των ορίων κίνησης (θετικό και αρνητικό όριο).

Το κύριο πρόγραμμα του κώδικα, αποτελείται από την εντολή 1LOOP(block,x), με την οποία επαναλαμβάνεται για ορισμένο αριθμό επαναλήψεων "x" η διαδικασία (κίνηση), η οποία εμπεριέχεται και δηλώνεται από το μπλοκ.

Τέλος καθορίζονται οι κινήσεις των δύο αξόνων σε μπλοκ. Χαρακτηριστικά το μπλοκ, (TEST), δηλώνει ότι ο άξονας X κινείται προς τις θετικές τιμές των αξόνων x στο καρτεσιανό σύστημα συντεταγμένων και διανύοντας μια απόσταση 1000 βημάτων, σταματάει να κινείται για 1 δευτερόλεπτο και συνεχίζει την πορεία του μέχρι να ολοκληρωθεί ο αριθμός των επαναλήψεων, που καθορίζει η εντολή **LOOP**. Το μπλοκ ((TEST1), δηλώνει ότι ο άξονας x επιστρέφει στην αρχική του θέση, κινούμενος προς τις αρνητικές τιμές του καρτεσιανού συστήματος, ακλουθώντας των ίδιο τρόπο κίνησης. Επιπλέον τα μπλοκ (GRIP και GRIP1), δηλώνουν την κίνηση του άξονα Y προς τα αρνητικές τιμές του καρτεσιανού συστήματος, ταυτόχρονα με την κίνηση του Χ. Επίσης ανά 1000 βήματα, ο άξονας Y σταματάει να κινείται για ένα δευτερόλεπτο.

Ο κώδικας μπορεί να επαναληφθεί για ορισμένο αριθμό επαναλήψεων, χρησιμοποιώντας την εντολή LOOP αλλά με «διεύθυνση 0» (global),σύμφωνα με την οποία η εντολή αναφέρεται και εκτελείται για όλους τους άξονες, σε ένα πολλαπλό σύστημα αξόνων.

Στο Παράρτημα Β παρατίθεται κώδικας, ο οποίος προγραμματίστηκε για ένα επιπλέον προτεινόμενο τρόπο κίνησης των αξόνων. Η διαφορά του κώδικα αυτού, συνίσταται στο γεγονός ότι οι δύο άξονες δεν κινούνται ταυτόχρονα, όταν κινείται ό άξονας X, ο Y παραμένει ακίνητος και αντίστροφα και επιπλέον, όταν ο κάθε άξονας έχει διανύσει μια συγκεκριμένη απόσταση βημάτων, δεν σταματάει να κινείται για ορισμένο χρονικό διάστημα.

# <span id="page-39-0"></span>5. Βιβλιογραφία

- 1. Parker Hannifin, Electromechanical Automation, Offenburg, Poole, Milan, 2004.
- 2. XL25i/XL50i/XL80i Stepper Drives User Guide, Parker Automation, March 2002.
- 3. Stepping Motors catalogue, SANYO DENKI Step Syn.
- 4. EASI Tools Version 1.5, Parker Hannifin Corporation, Electromechanical Division, Copyright 1999 – 2001.
- 5. [www.micromech.co.uk](http://www.micromech.co.uk/)
- 6. [www.parker-emd.com](http://www.parker-emd.com/)
- 7. [www.compumotor.com](http://www.compumotor.com/)
- 8. www.stepcontrol.com
- 9. www.wikipedia.org

# <span id="page-40-0"></span>6. Παράρτημα

# <span id="page-40-1"></span>Παράρτημα Α (Προδιαγραφές)

Περιγράφονται αναλυτικά οι προδιαγραφές λειτουργίας και οι προδιαγραφές περιβάλλοντος, για την ομαλή λειτουργία των παραπάνω τριών τύπων οδηγών κίνησης, που περιγράφηκαν αναλυτικά στο Κεφάλαιο 1. Επιπλέον, περιγράφονται οι ηλεκτρικές και μηχανικές προδιαγραφές, καθώς επίσης δίνεται και πίνακας για τις προδιαγραφές του περιβάλλοντος λειτουργίας των XL\_PSU.

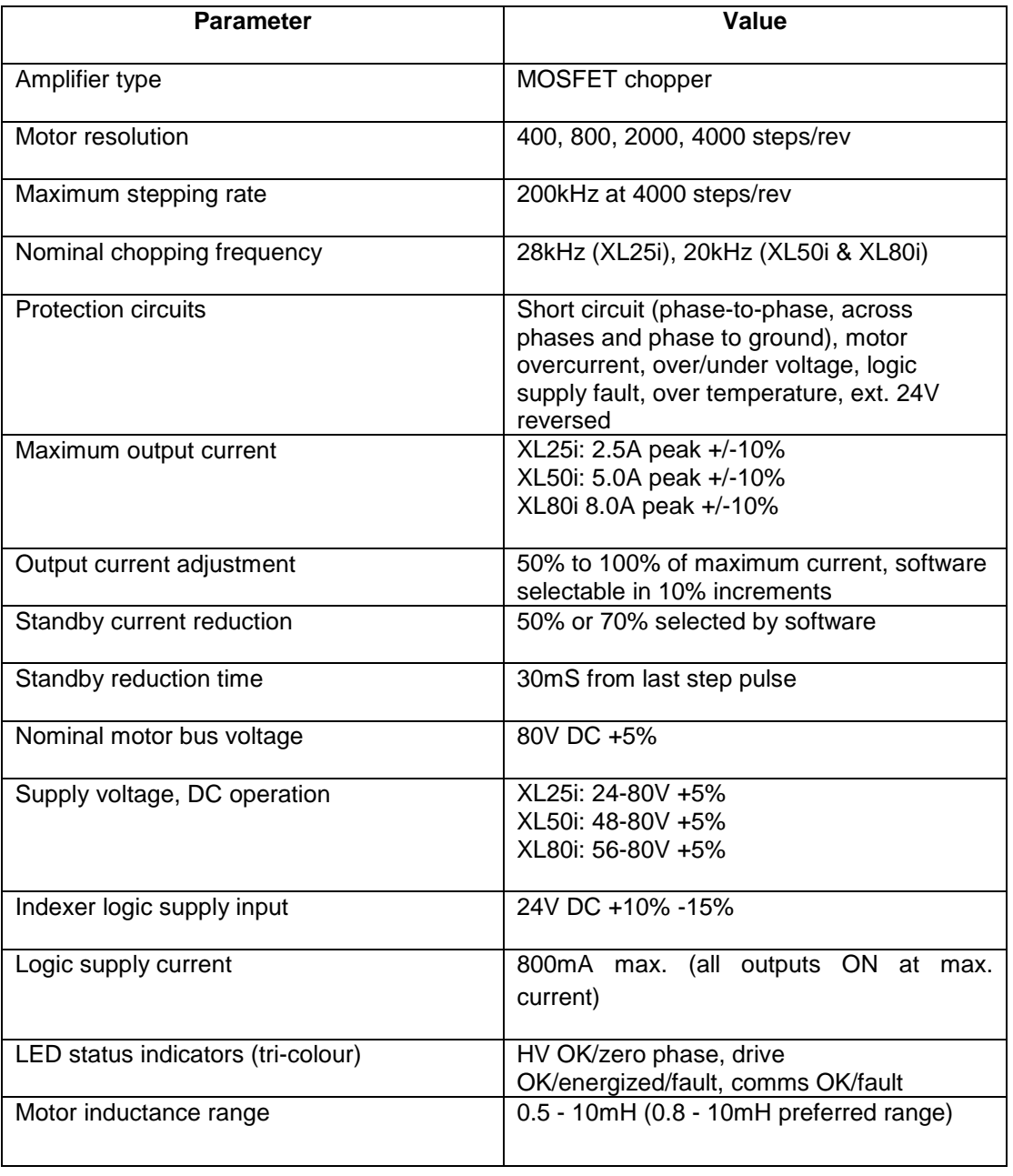

Πίνακας 3: Προδιαγραφές Λειτουργίας των XL25i, XL50i και XL80i.

#### Πίνακας 4: Προδιαγραφές Περιβάλλοντος των XL25i, XL50i και XL80i.

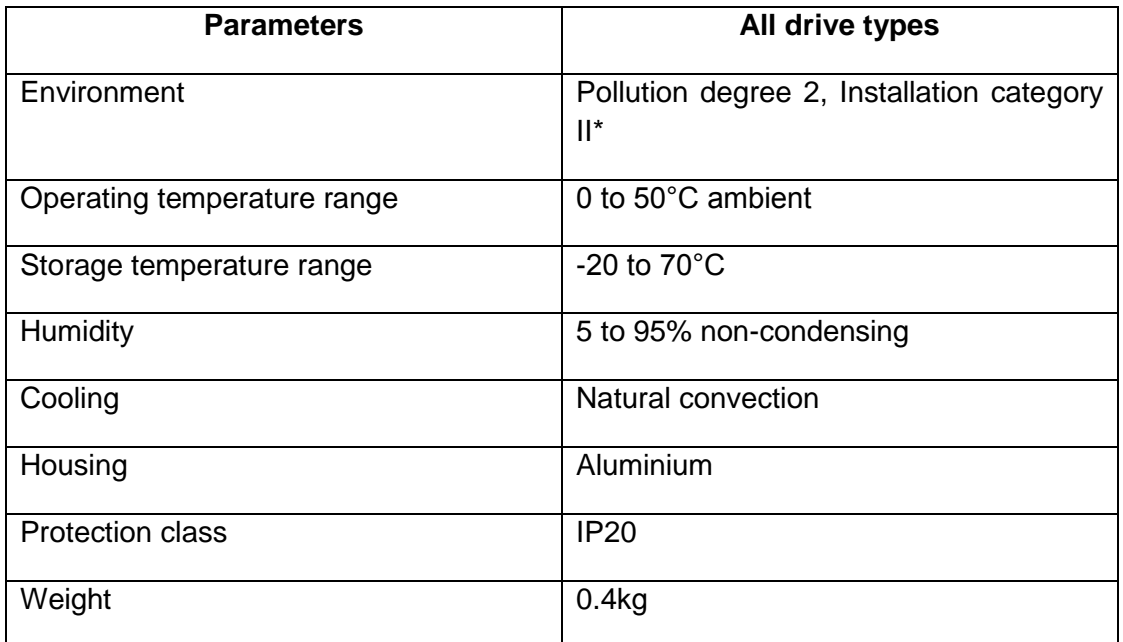

#### Πίνακας 5: Ηλεκτρικές Προδιαγραφές της XL\_PSU.

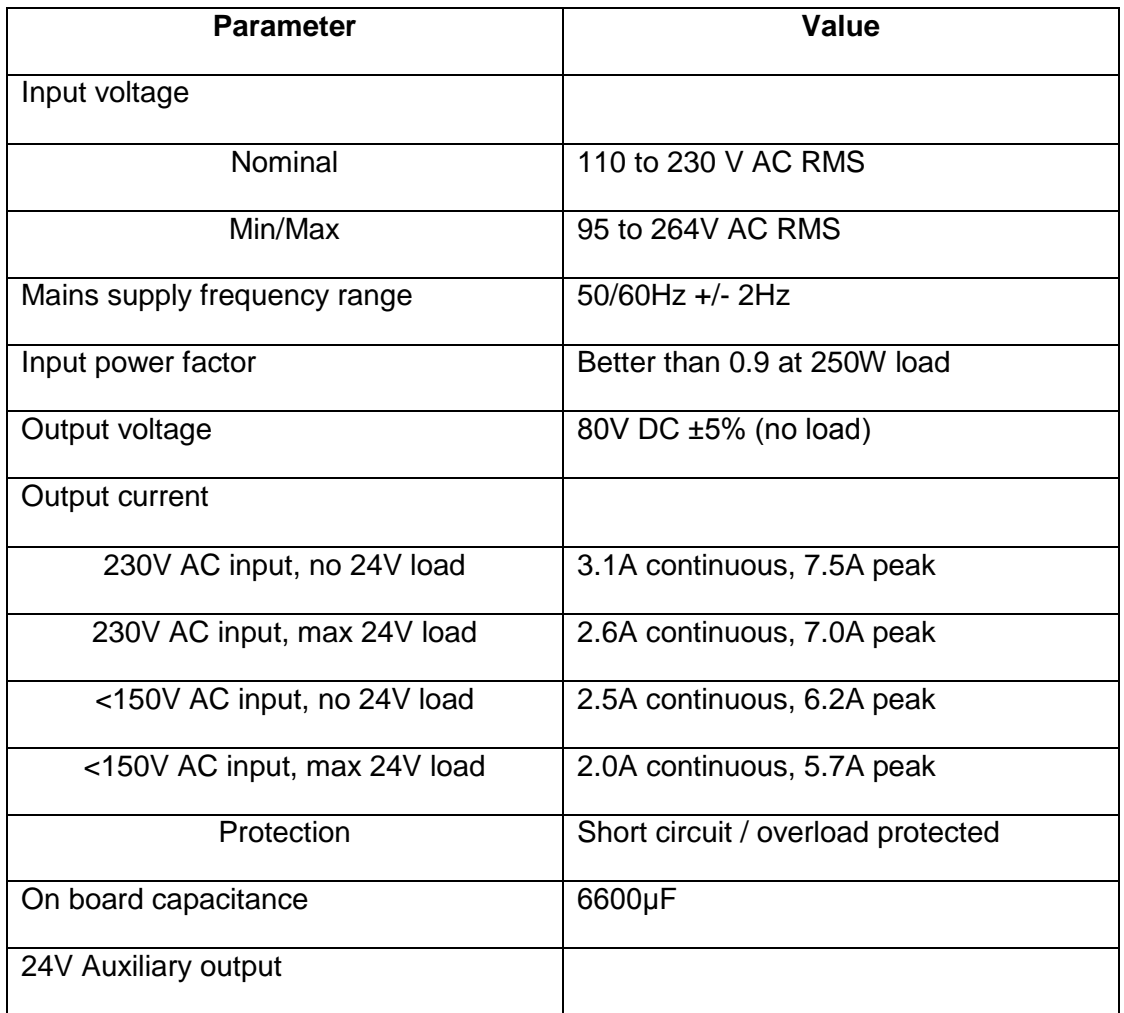

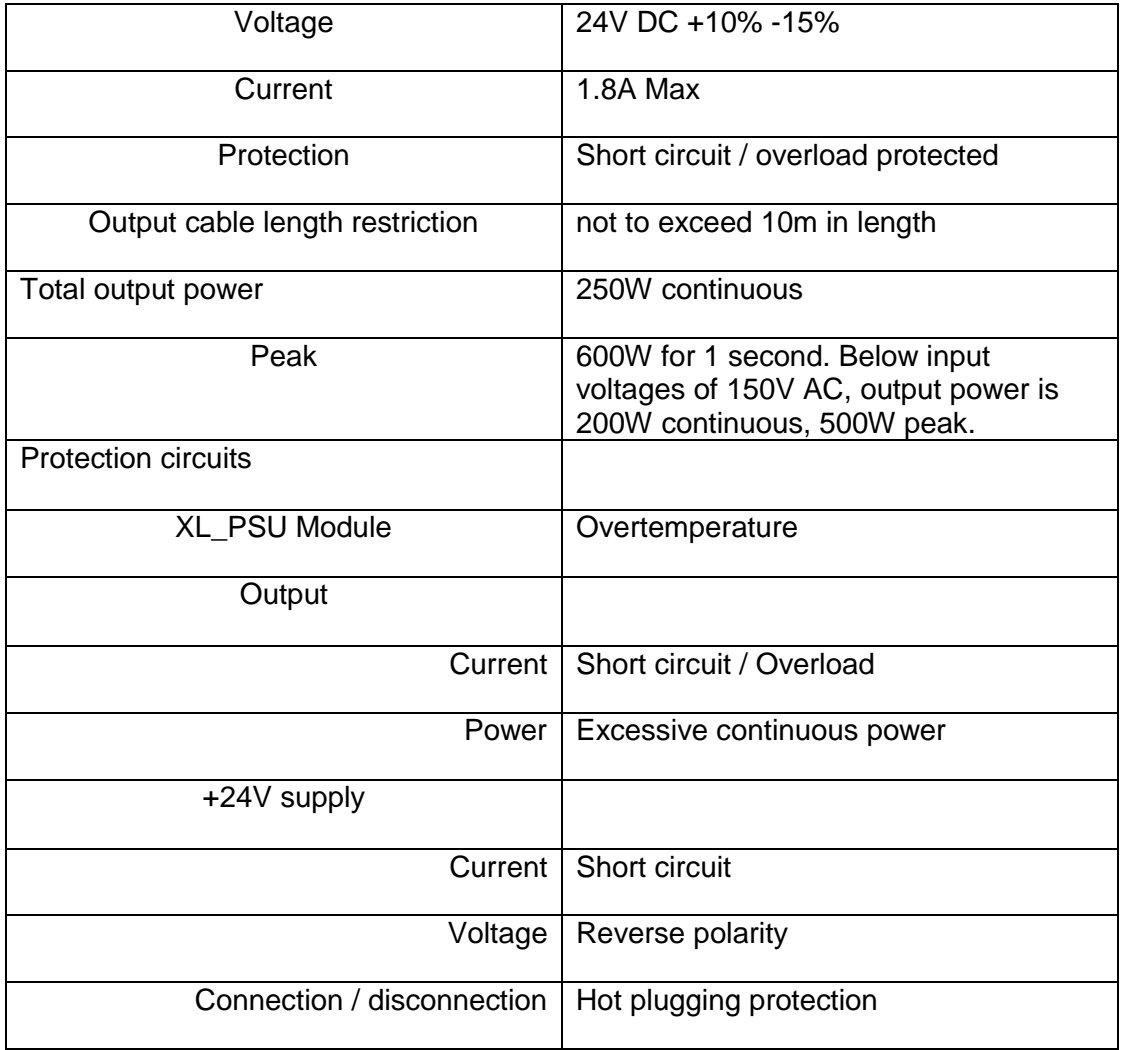

#### Πίνακας 6: Μηχανικές Προδιαγραφές της XL\_PSU

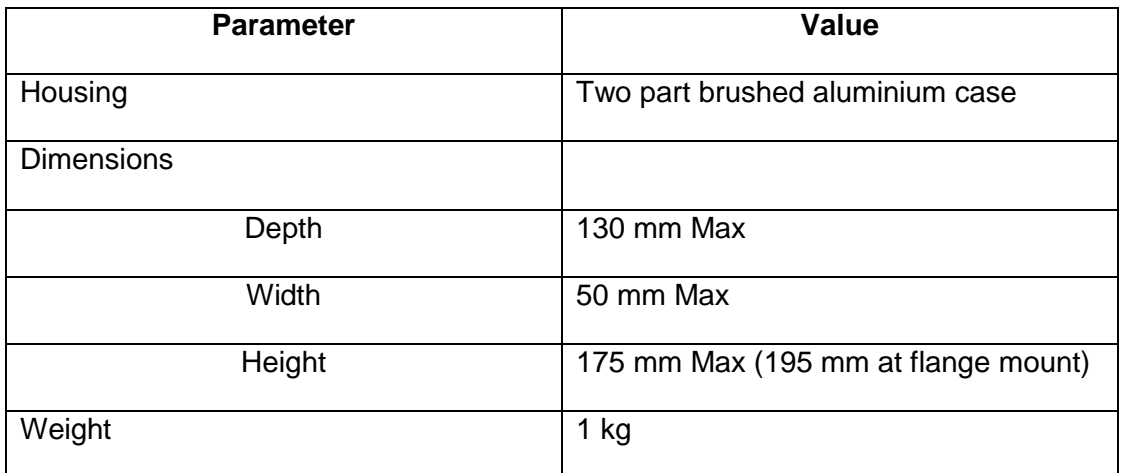

#### Πίνακας 7: Προδιαγραφές Περιβάλλοντος για την XL\_PSU

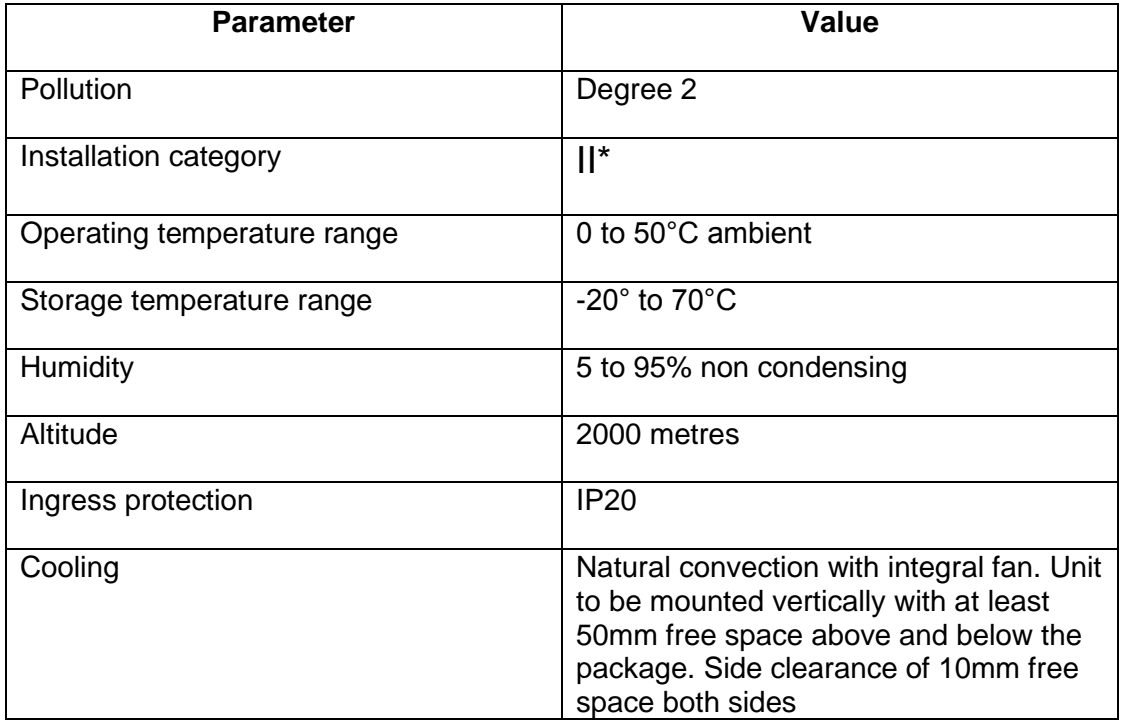

\*Note: Installation category (also called Overvoltage Category) specifies the level of mains voltage surges that the equipment will be subjected to. The category depends upon the location of the equipment, and on any external surge protection provided. Equipment in an industrial environment, directly connected to major feeders/short branch circuits, is subjected to Installation Category III. If this is the case, a reduction to Installation Category II is required.

## <span id="page-43-0"></span>Παράρτημα Β

Κώδικας δεύτερης προτεινόμενης κίνησης

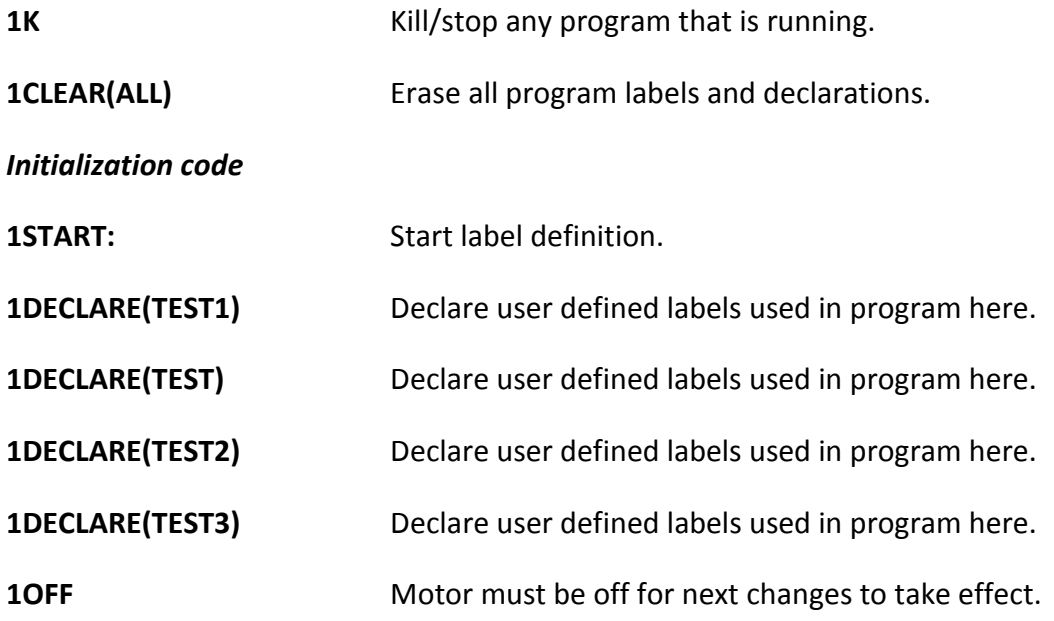

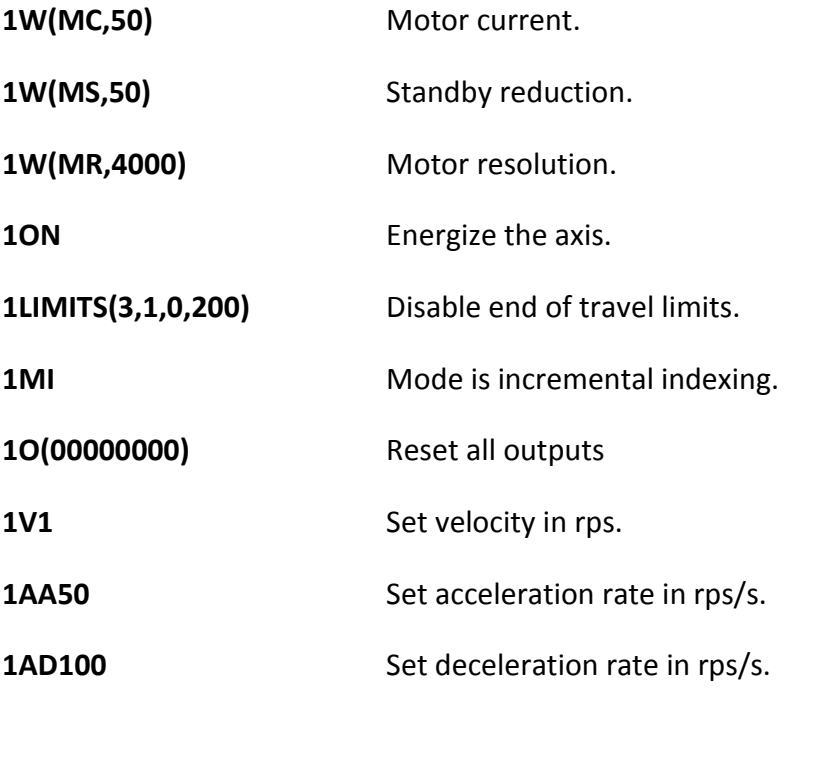

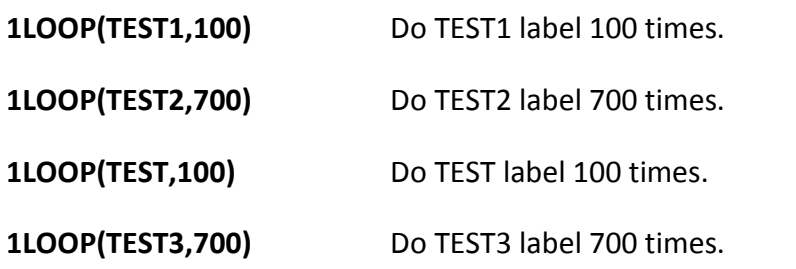

**1OFF**

**1END** End of START sequence.

**1TEST1:** 

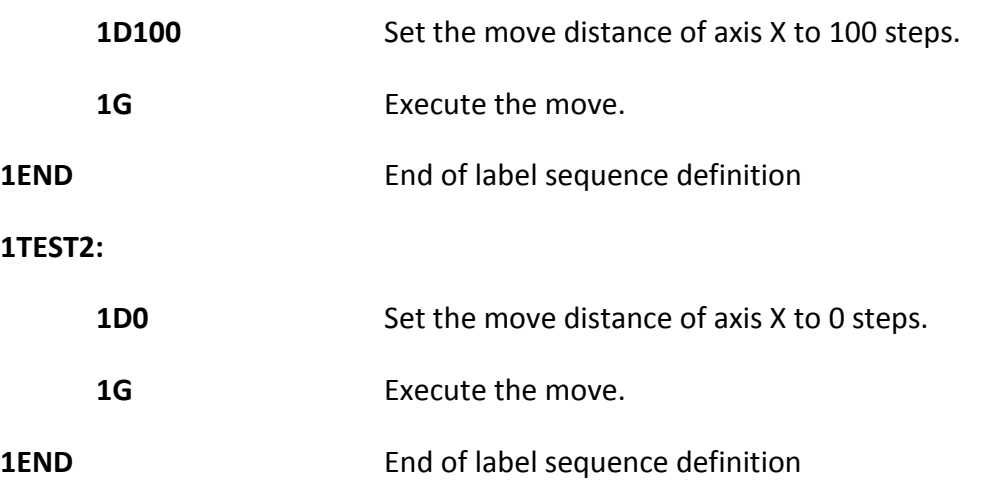

**1TEST:**

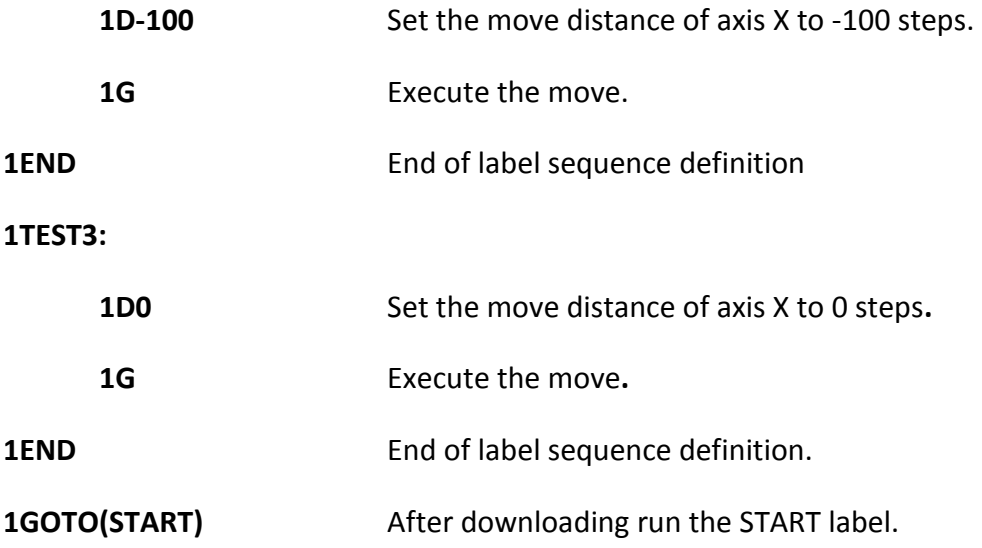

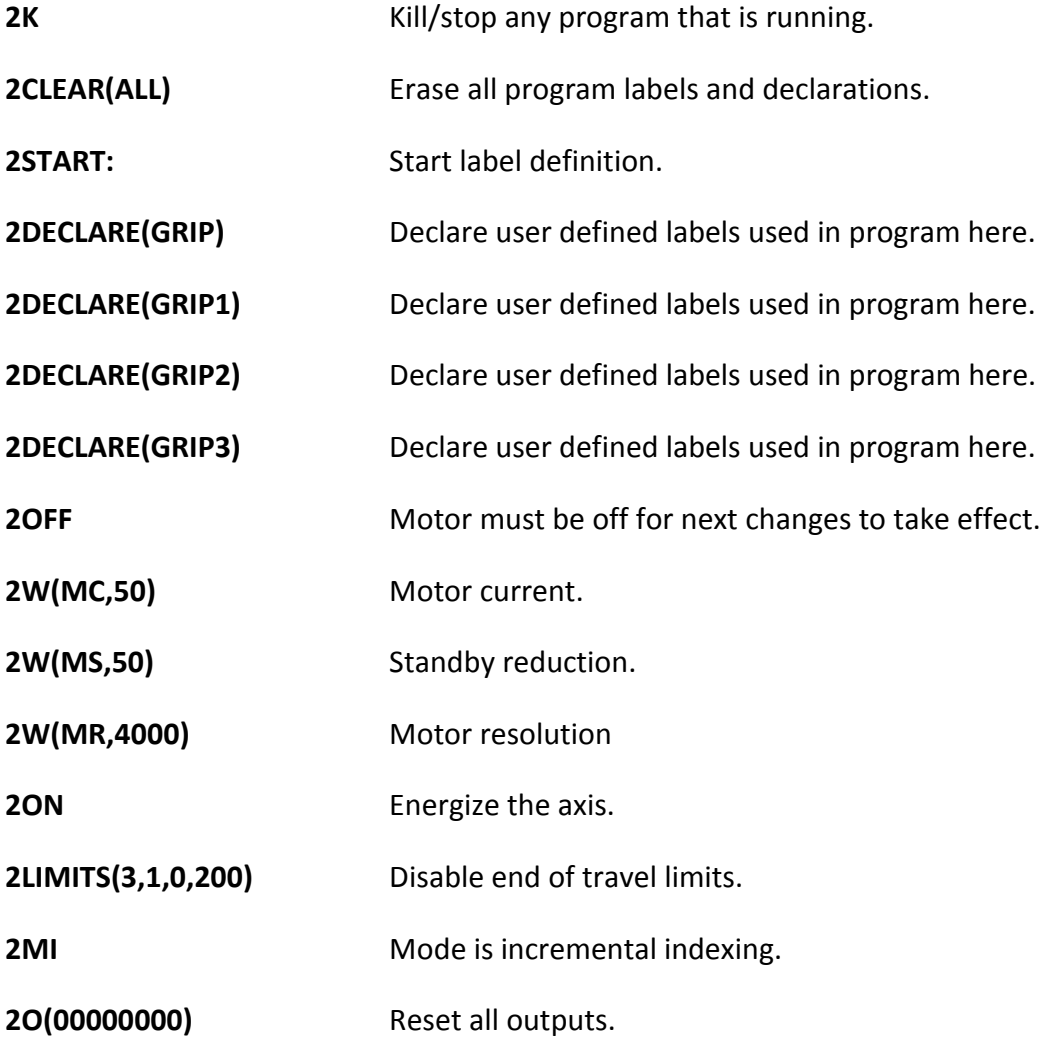

45

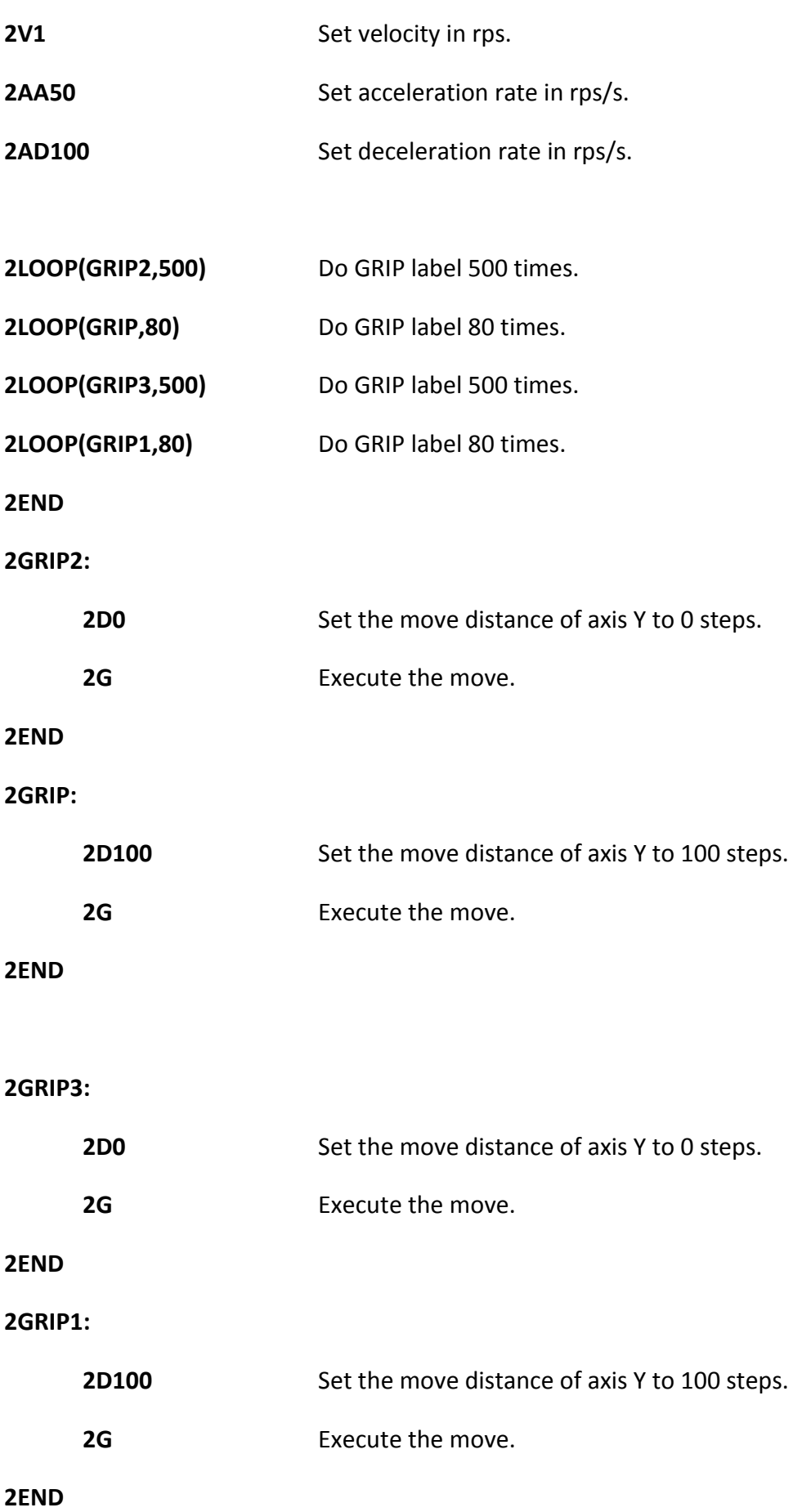

**2GOTO(START)** After downloading run the START label

## <span id="page-47-0"></span>Παράρτημα Γ (Εντολές)

A Acceleration/Deceleration

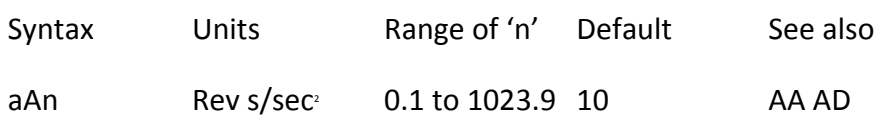

**Description** This command will set both the acceleration and deceleration rates of the motor to the same value. Values set for the **AA** and **AD** commands, if previously set, will be over written.

**Properties** Immediate or buffered, can be used in labelled block, saved by SV

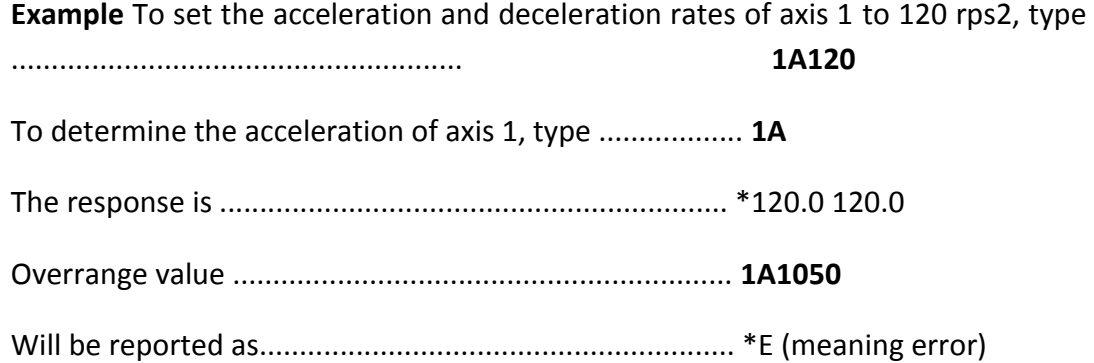

**Note** In a positioning move the deceleration time is limited to 65 seconds. If a very low value for deceleration is used together with a high peak velocity such that the deceleration time is greater than 65 seconds, then an error will be.

#### AA Acceleration

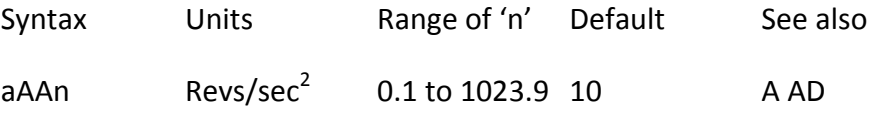

**Description** The **AA** command will set or report the programmed linear acceleration rate of the motor. The acceleration value assigned to the **AA** command will be over written by any following **A** command.

**Properties** Immediate or buffered, can be used in labelled block, saved by SV.

## AD Deceleration

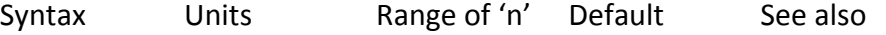

aADn Revs/sec<sup>2</sup> 0.1 to 1023.9 10 A AA

**Description** The AD command will set or report the programmed linear deceleration rate of the motor. The deceleration value assigned to the AD command will be over written by any following A command.

**Properties** Immediate or buffered, can be used in labelled block, saved by SV

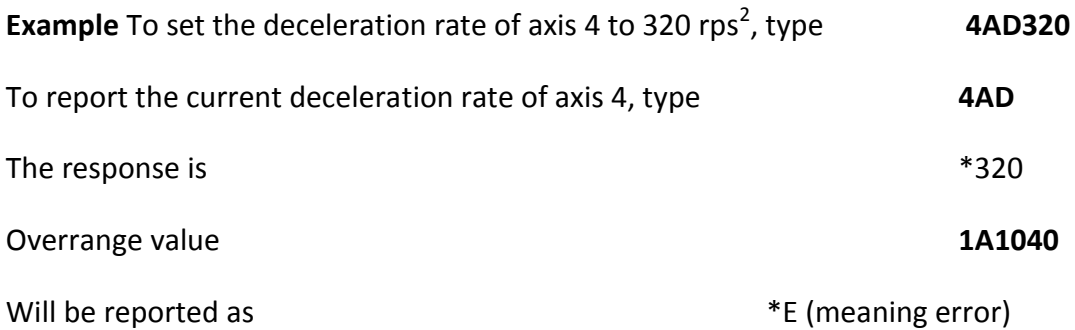

**Note** In a positioning move the deceleration time is limited to 65 seconds. If a very

low value for deceleration is used together with a high peak velocity such that the deceleration time is greater than 65 seconds, then an error will be reported when G is issued.

CLEAR Clear user code

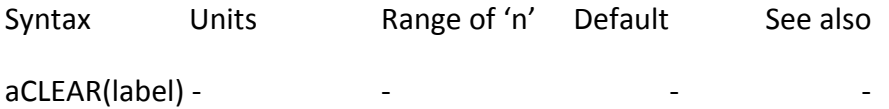

**Description** The **CLEAR** command deletes user program instructions from the label specified until the END statement associated with that label. If a subroutine has been cleared, but its associated GOSUB command still exists, at run time the code will halt, motion will stop and \*E will be reported. Specifying the ALL keyword as the label will delete all user programs within the drive addressed.

**Properties** Immediate or buffered, can't be used in labelled block, saved by SV

**Example 0CLEAR(ALL)** Clear memory of anything defined so far (all drives)

**5CLEAR(START)** delete the power on code, but nothing else, in

axis 5

**Note** Once a label has been declared, the declaration cannot be cleared individually. You can only clear declarations by using CLEAR(ALL).

Declare

Syntax Units Range of 'n' Default See also

aDeclare(label) -

**Description** All labels, apart from START, REG, NOREG & FAULT need to be declared at the beginning of the program using a DECLARE command. You can declare up to 10 labels as well as the four system labels. Labels can only be declared in the command line or inside the START label. If you wish to upload your program all declarations must be made within the START label. If a label has been declared, but not defined, a run time error will be signaled when it is called by a GOTO, GOSUB or LOOP command. When a label has been declared and defined, clearing it will only get rid of the definition, the declaration will still remain. Declarations can only be cleared using a CLEAR(ALL). Typing **aDECLARE** by itself will list the percentage of memory used by each label type.

**Properties** Immediate or buffered, can be used in labelled block (but only within the START label), saved by SV

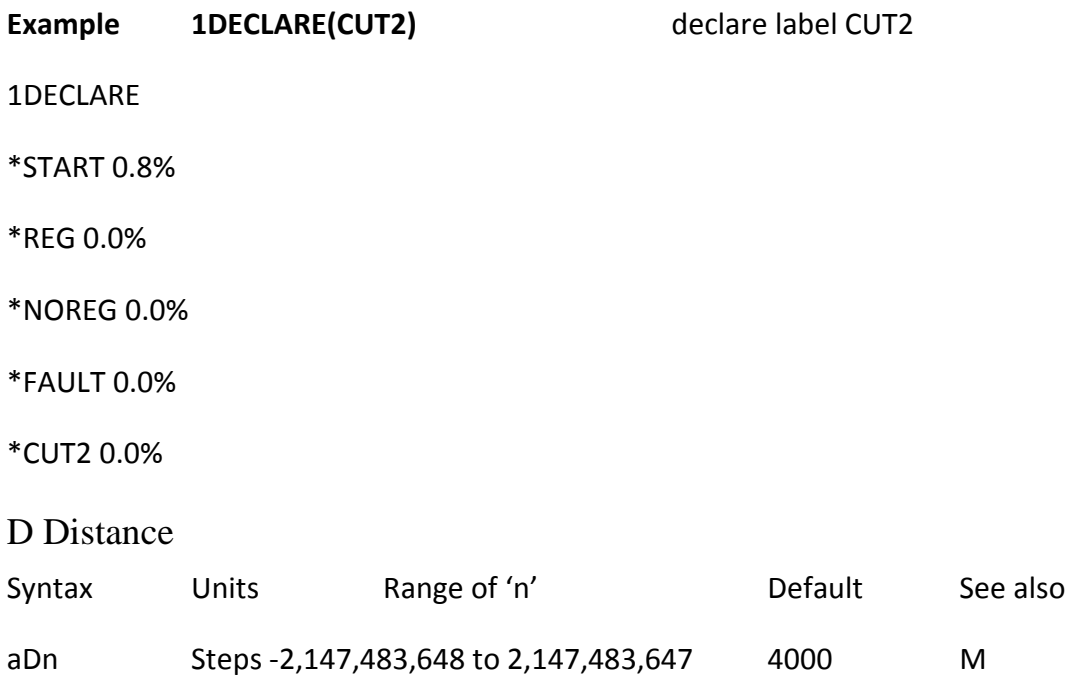

**Description** The **D** command will set or report the programmed move distance. The value programmed is only used for preset moves and is ignored in MC (Move Continuous).

**Properties** Immediate or buffered, can be used in labelled block, saved by SV

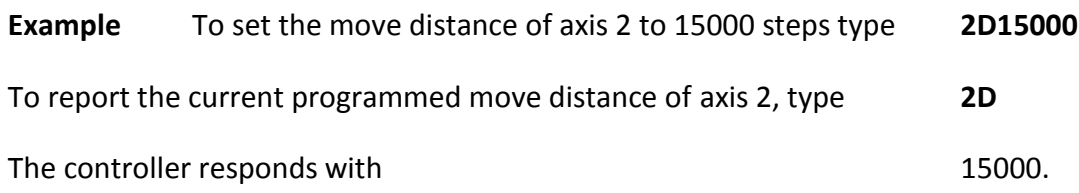

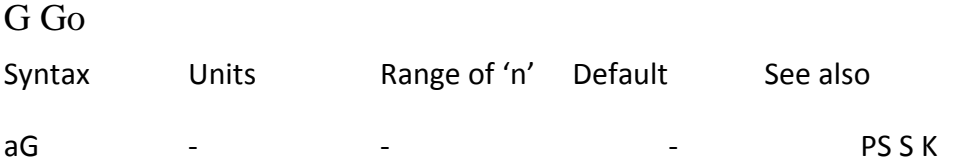

**Description** Issuing a G command starts motion using the parameters specified by the V, AA, AD, D and commands or via the PROFILE and USE commands. The mode of motion must have been previously set as this determines which parameters are used and which are ignored. For example, mode continuous will ignore the distance parameter.

**Properties** Immediate or buffered, can be used in labelled block, not saved by SV

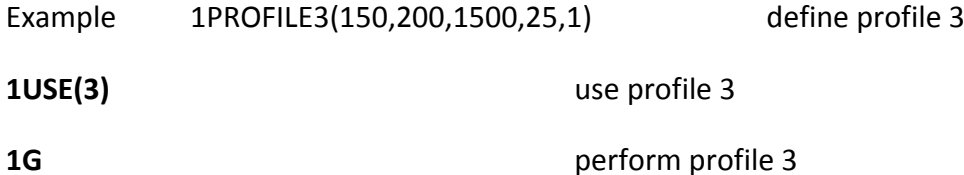

**Note** If no motion occurs after G is issued, the cause can be determined by using the R(UF) command. Refer to the section on system parameters for more information.

GOSUB GO to SUBroutine

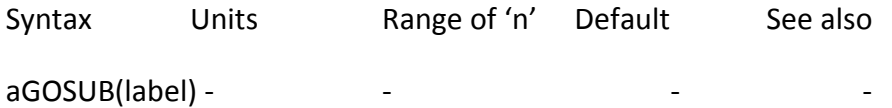

**Description** The **GOSUB** command continues user program execution from the label specified and once the END statement is reached (in the called code), program execution returns to the calling routine. GOSUBs can be nested to a maximum of 10 times, although the number of nestings will be decreased if used in combination with a **LOOP** command.

**Properties** Immediate or buffered, can be used in labelled block, not saved by SV

Example 1DECLARE(MOVE1)

1DECLARE(MOVE2)

**1START:** code run after power on

1PROFILE1(360,360,400000,20,0.5) define some move profiles

1PROFILE2(360,360,400000,45,0.5)

**1GOSUB(MOVE1)** go do move 1 and come back

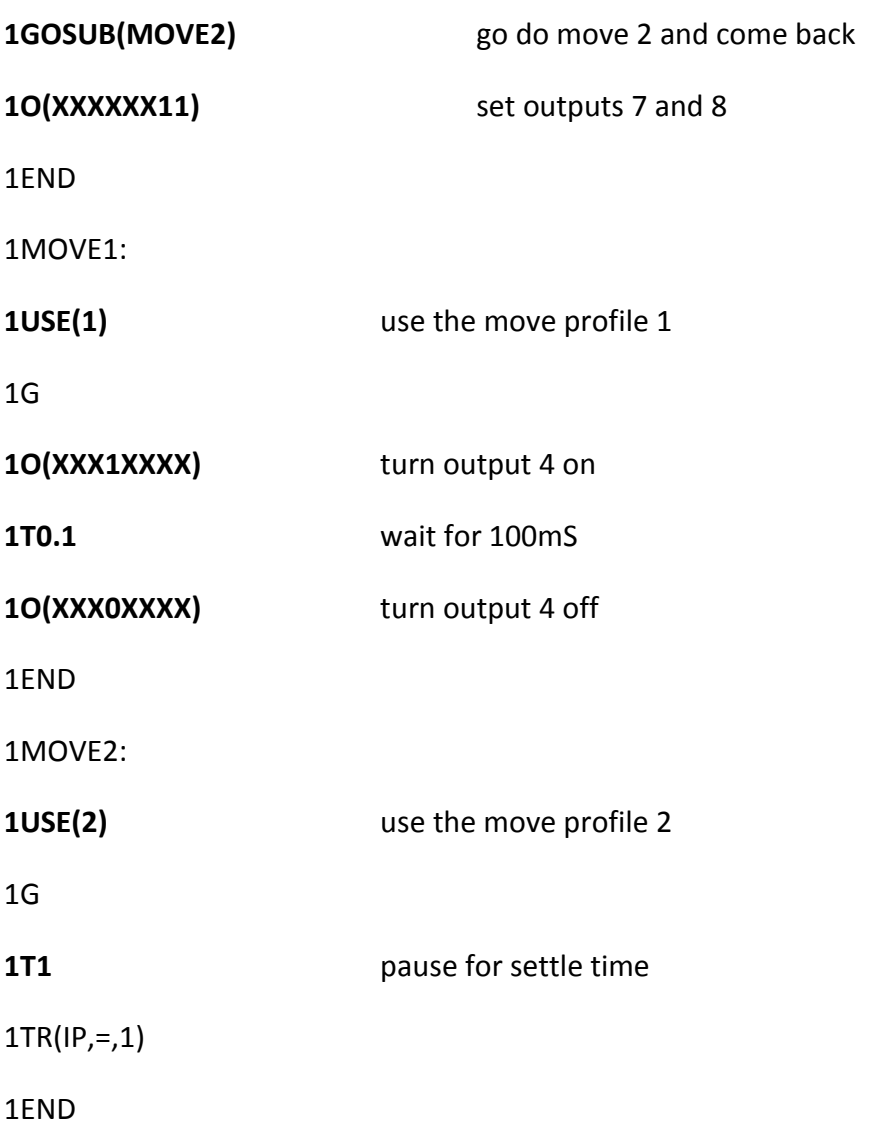

**Note** If you exceed the number of nesting levels the program will halt and return a \*E. R(UF) will return a 'Program nesting overflow' message. If a GOTO command is used, the number of nesting levels is set to zero.

GOTO GO TO routine

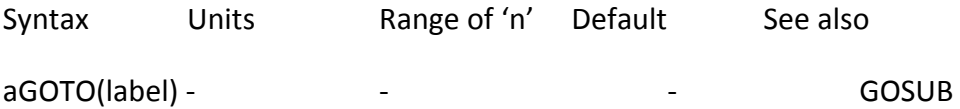

**Description** The GOTO command continues user program execution from the label

specified. Program execution does not return to the original place in the program (use GOSUB if command execution is required to return).

**Properties** Immediate or buffered, can be used in labelled block, not saved by SV

Example 2DECLARE(MOVE1) declare move 1

2DECLARE(MOVE2) declare move 2

**2START:** code run after power on

2PROFILE1(360,360,400000,20,0.5) define some move profiles

2PROFILE2(360,360,400000,45,0.5)

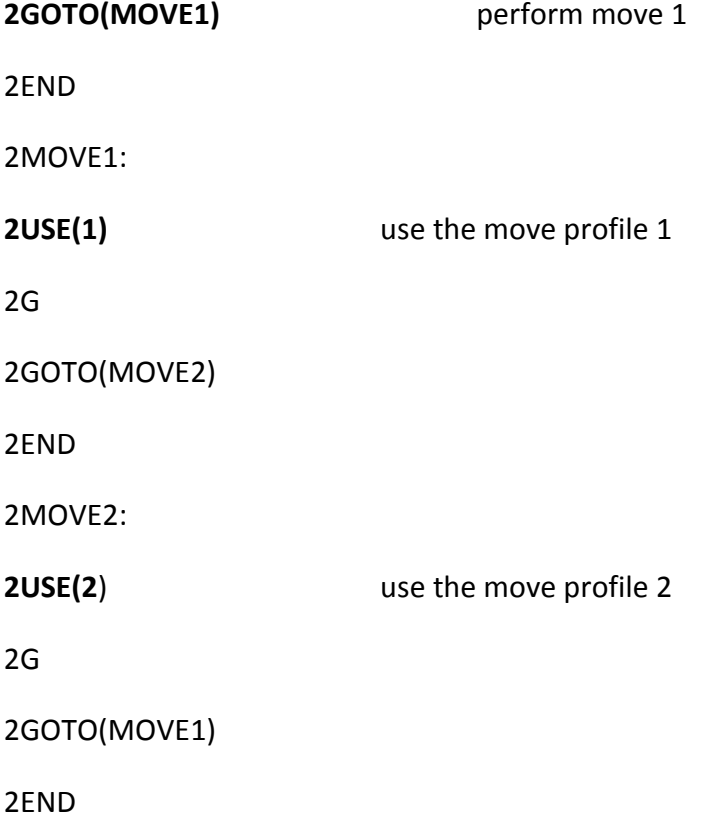

**Note** If a GOTO command is used in conjunction with a GOSUB or LOOP command the number of nesting levels is set to zero. The example shown above will give endless motion, only a FAULT condition or an immediate KILL or STOP command via comms. would stop this program.

#### H Change direction

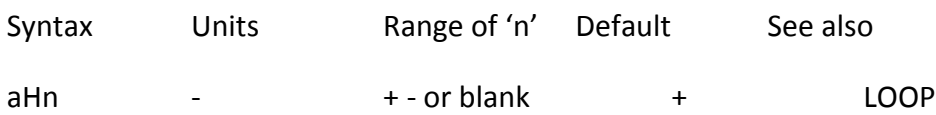

**Description** The H command changes the direction of motion. Specifying H+ sets the direction to clockwise, H- counter clockwise, and H alone reverses the current direction. This command has no effect in Mode Absolute and is ignored. In Mode Continuous, only the H command can set the direction of motion as the D command is ignored for continuous moves. If H is entered whilst the motor is

moving, the direction will not change until the motor comes to a stop and another G command is given.

**Properties** Immediate or buffered, can be used in labelled block, saved by SV

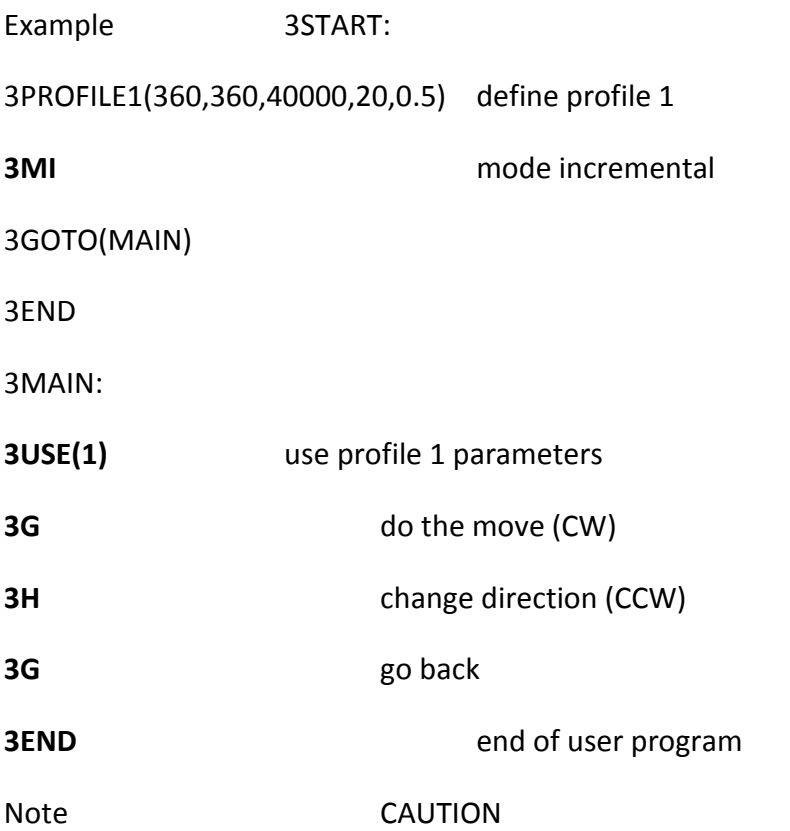

The USE command or the D command will re-define the move direction each time it is called, apart from when in mode continuous\*. To set up a loop to go CW (clockwise) then CCW (counter clockwise), make sure the D or USE command is outside of the LOOP otherwise the direction will be the same each time around the loop.

\*In mode continuous, moves are always made with the direction being decided by the H command.

K Kill

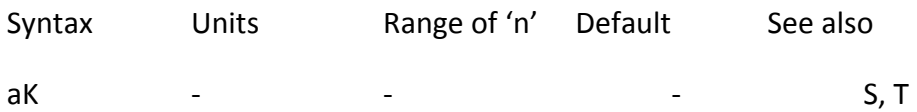

**Description** The **KILL** command is used to immediately stop motion. Once issued, it will cut the pulse train to the motor. Carefully consider the use of this command in applications where a load with a large inertia may be required to stop quickly. By commanding K the motor could stall and lose torque. For this reason, a load with large inertia should be stopped mechanically to avoid overshoot of limit switches. Power dumping may be required to protect the drive from over voltage trips. This command is used as an immediate stop and does not attempt to control

deceleration.

For a controlled stop use the **S (stop)** command.

The KILL command cannot be used in a label, its use is primarily for emergency situations.

**Properties** Immediate only, can't be used in labelled block, not saved by SV

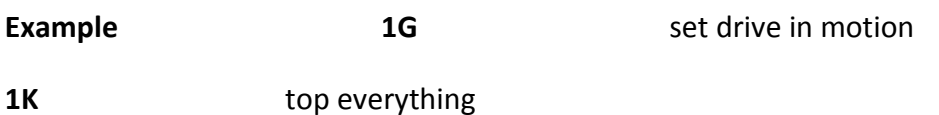

**Note** The K command does require a device address or 0K to kill all axis. It will stop a time delay (T command) and will abort a program. This command does not replace the requirement for an additional hardware device to cut power to the motor in the event of an emergency situation arising.

### LIMITS Configure limit inputs

Syntax aLIMITS(mask,type,mode,LD)

**Description** The LIMITS command allows the user to define whether the LIM+/ inputs are being used as limit inputs or user inputs via the LIM\_MASK.

The mask field takes the following values:

0 Enable limits (default setting) 1 Disable limit + 2 Disable limit - 3 Disable limit + & -

The +ve limit switch is the switch that is reached when the motor reaches the end of travel for a move with +ve distance/velocity.

The -ve limit switch is the switch that is reached when the motor reaches the end of travel for a move with -ve distance/velocity.

**Type** field takes the following values:

1 Limits normally closed (default setting) 0 Limits normally open

**Mode** field takes the following values:

0 Stop motion when a limit is hit and abort the program, then go to a predefined fault sequence, otherwise stop (default setting).

1 Stop motion when a limit is hit but continue the program. In certain applications this allows the limit switch to define a home position.

The optional LD parameter sets the required deceleration rate after hitting a limit, the default deceleration is 200 rps2 : See deceleration command AD for range settings.

**Properties** Immediate or buffered, can be used in labelled block, saved by SV

**Example 3LIMITS(0,1,0,100)** +ve limit enabled, normally closed switch

-ve limit enabled, normally closed switch

user inputs 5 and 6 unavailable for use

deceleration 100rps2

**3LIMITS(1,1,0,100)** +ve limit disabled

user input 6 available for use

-ve limit enabled, normally closed switch

user input 5 unavailable for use

deceleration 100rps2

To report the current configuration of the limits, type **3LIMITS**

The response, using the above example \*LM1 TP1 M0 LD100.0

**Notes** The default value of LIMITS type field is 1, that is normally closed.

LOOP Repeat user code

Syntax aLOOP(label,cycles)

**Description** The LOOP command repeatedly calls a labelled block of code a number of times specified by the cycles parameter, the range being 0 to 65000. Note: If the number of cycles is set to 0 the loop will continue indefinitely. Nesting of loops up to 5 levels is permitted.

**Properties** Immediate or buffered, can be used in labelled block, not saved by SV

**Example** Run the grip code for a mechanical elasticity tester 6 times, and delay for 1 second between each grip cycle to allow for a sensor to measure deflection.

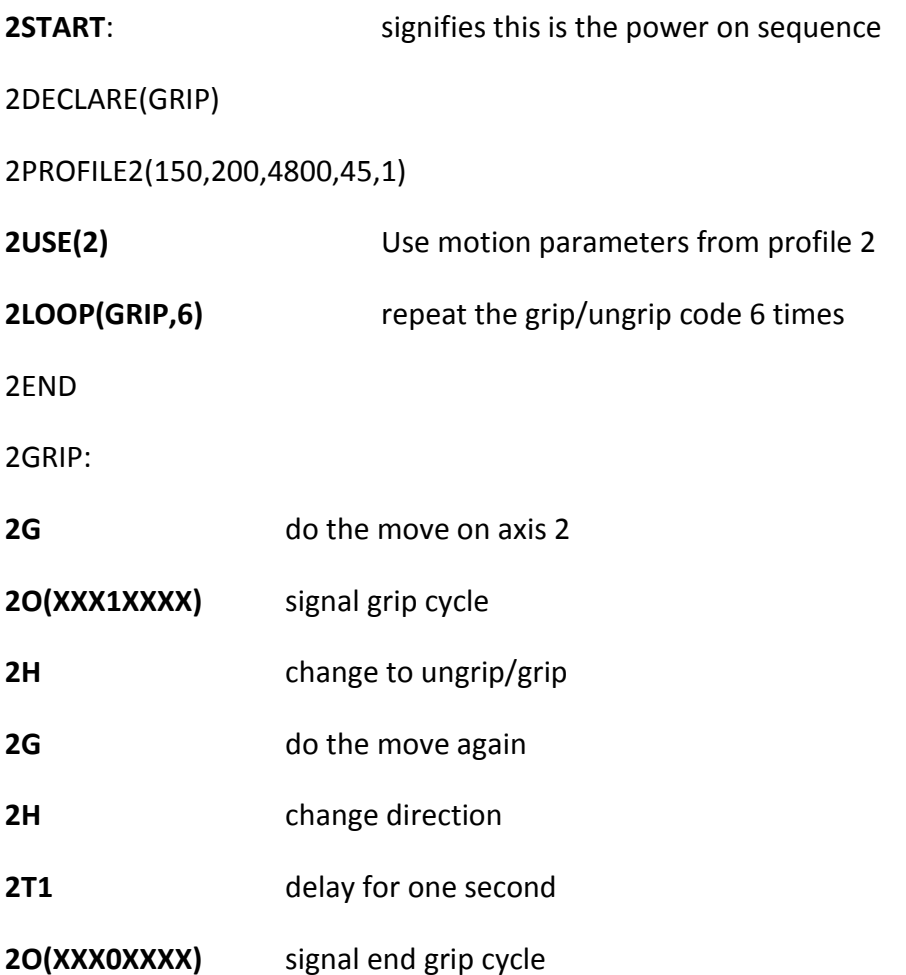

#### 2END

**Note** Also see the EXIT, KILL and GOSUB command. If you use a GOTO command within a LOOP, it will stop program execution of the loop and the number of nesting levels will be set to zero. If you exceed the number of nesting levels the program will halt and return a \*E. R(UF) will return a 'Program nesting overflow' message.

#### M Mode

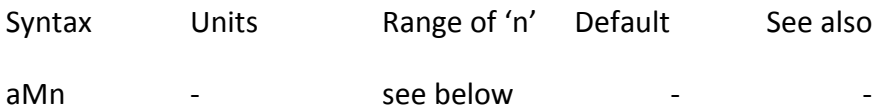

**Description** The mode command sets up the mode of operation of the indexer. The values of n are: A - indexed move with absolute positioning C - continuous move I - indexed move with incremental positioning

**Properties** Immediate or buffered, can be used in labelled block, saved by SV

**Example** The code below sets up an absolute move.

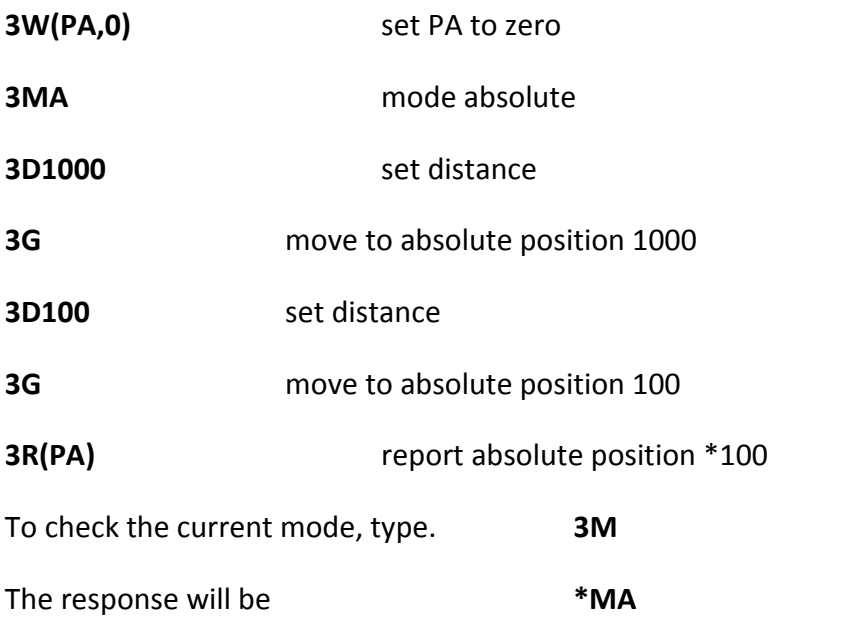

**Note** In MC the command D is ignored In MA the command H is ignored.

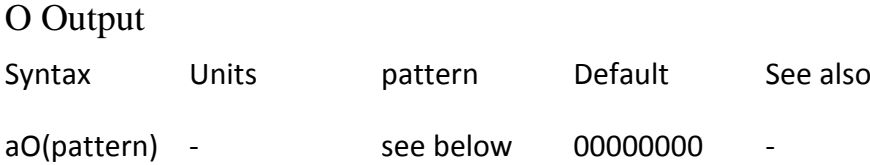

**Description** The O command applies the specified binary pattern to the user outputs. Pattern takes the bit values 0, 1, X, where 0 is output off, 1 is output on and X represents an unchanged state. Pattern is 8 bits in length in the order of outputs 1 to 8 Trailing X characters are not required.

**Properties** Immediate or buffered, can be used in labelled block, not saved by SV.

**Example 2O(11001100)** sets outputs 1,2,5,6 ON all others OFF

**2O(XOXXXXX1)** leaves outputs 1,3,4,5,6,7 as they were and turns output 2 OFF, output 8 ON.

**2O(1010)** turns ON outputs 1 & 3 and turns OFF 2 & 4. All others outputs remain unchanged.

**Note** When an output is set ON, the corresponding input bit is not available for use. Thus, outputs 5 to 8 should not be used (left OFF) if limits, registration or home are being used.

OFF Shutdown motor power

Syntax Units Range of 'n' Default See also

aOFF - - - - OFF ON

**Description**. Issuing an OFF command de-energises the drive to shutdown the motor power. The indexer responds to move commands that are issued after an OFF with \*E. If you check the fault variable UF, you will see the 'Drive disabled' bit set to indicate that the drive was de-energised when a move was attempted. OFF reduces motor heating and allows manual positioning of the load, assuming the system mechanics allow this and it is safe to do so.

**Properties** Immediate or buffered, can be used in labelled block, saved by SV

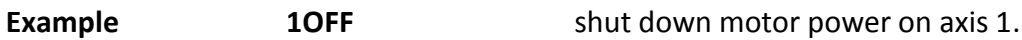

#### ON Turn ON motor power

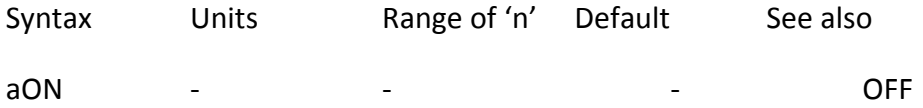

**Description** Issuing an ON command energises the drive. The command allows execution of moves provided the motor is not on a limit. Configuration system variables, such as MR, MC, MS are loaded into the drive's indexer when the ON command is issued. The current state of the drive fault registers will be cleared. ON will clear the User Fault and Drive Fault variable to all zeros.

**Properties** Immediate or buffered, can be used in labelled block, saved by SV

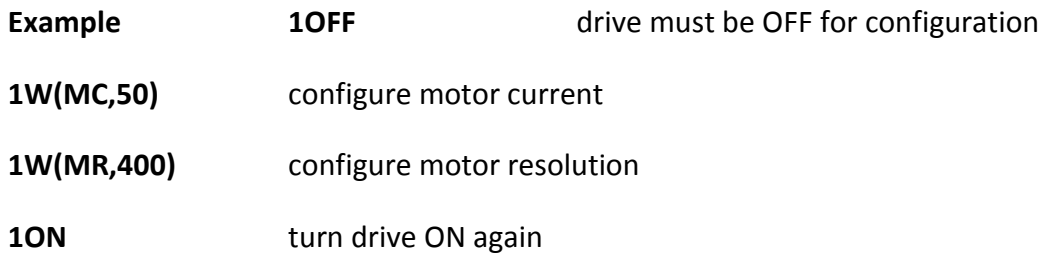

**Note** Issuing an ON command will clear all user status flags.

#### PROFILE Define move profile

Syntax aPROFILEnumber(AA,AD,D,V,VS)

**Description** The PROFILE command sets up a table of move profiles in the indexer memory. These profiles can be recalled at any time by the USE command. The PROFILE command parameters are:

- Acceleration AA
- Deceleration AD
- Distance D
- Velocity V
- VStartStop VS

Ranges for the AA, AD, D, V and VS commands are as stated for each individual command. The range of PROFILE number is 0 to 8, but PROFILE0 cannot be

defined. Use PROFILE0 to read the current profile settings. The format of the returned message will be: \*0 AA10.0 AD10.0 D4000 V1.00 VS0.00

**Properties** Immediate or buffered, can be used in labelled block, saved by SV

**Example** Profile 1 is to represent a move of 1500 steps on axis 3 at a velocity of 25 rps and acceleration/deceleration of 200 rps2 start stop speed of 1rps:

#### 3PROFILE1(200,200,1500,25,1)

Profile 2 is to represent a move of 4800 steps on axis 3 at a velocity of 45 rps, acceleration of 150 rps2 deceleration of 200 rps2, start stop speed of 1rps: **3PROFILE2(150,200,4800,45,1)**

The following move profiles will now be available in memory on

axis 3:

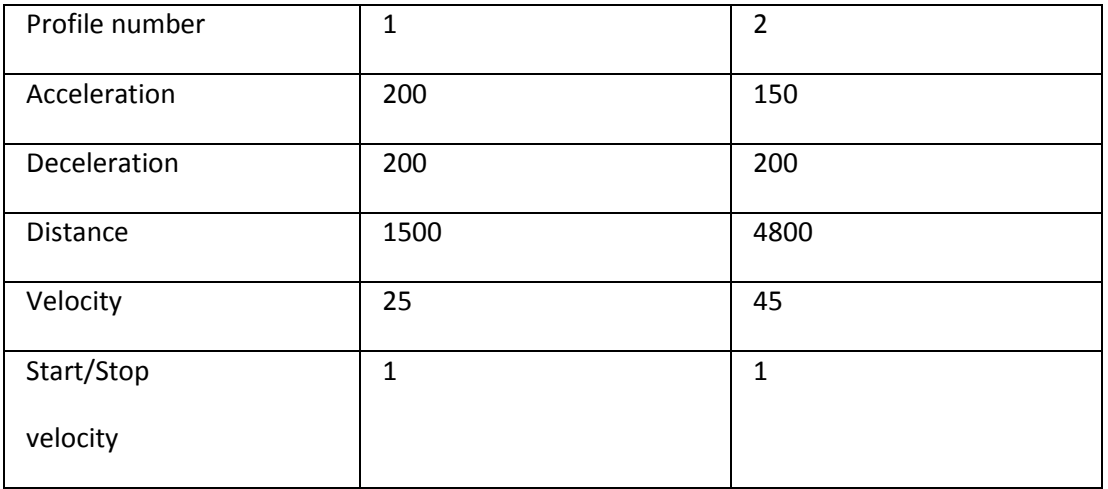

The move parameters specified by Profile 2 may be used (that is, copied to profile 0) with the statement **4USE(2)**

**Note** A profile command will overwrite any individually programmed values of acceleration, deceleration, distance and velocity once the USE command is issued.

#### PS Pause

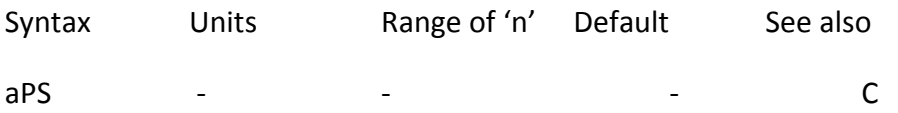

**Description** The PS (pause) command causes immediate command execution to cease until a C (continue) command is issued. The command is useful as a debug aid when testing small trial code blocks. The PS command cannot be used whilst running a program.

**Properties** Immediate or buffered, can't be used in labelled block, not saved by SV

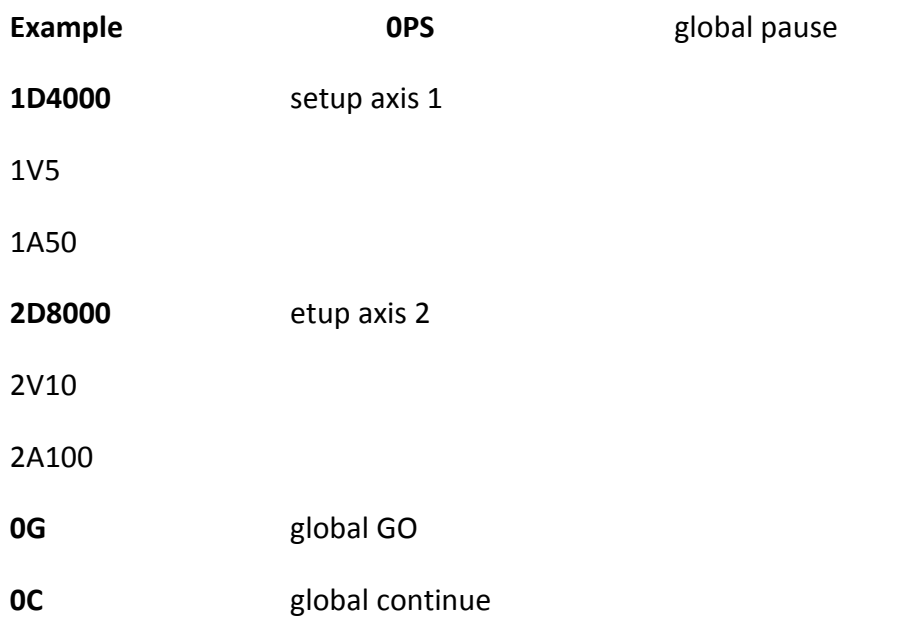

**Note** If the input command buffer is filled during a pause \*E will be reported (assuming EX is set to speak whenever), and the status LED will continually flash red then green. To clear this condition cycle the power.

#### R Report system parameter

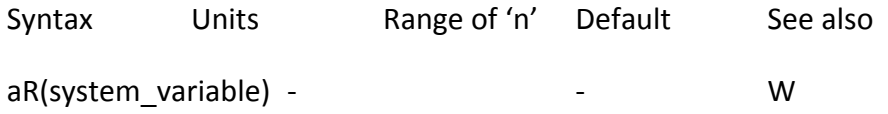

**Description** The R command allows the user to read the specified system variable. Refer to the table of system parameters for more information within Control of Xli Drives or later in this section.

**Properties** Immediate or buffered, can be used in labelled block, not saved by SV

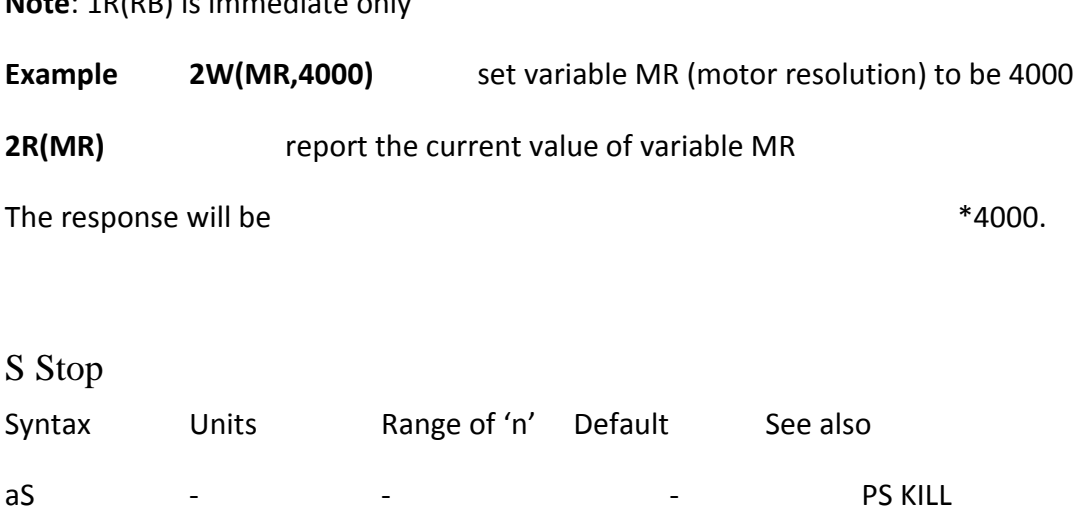

**Description**. Use the S command to bring motion to a controlled stop. The command will use the current value of deceleration as specified by either the immediate A or AD commands or the current profile being used. The command may be used either from the command line or within a label.

**Properties** Immediate or buffered, can be used in labelled block, not saved by SV

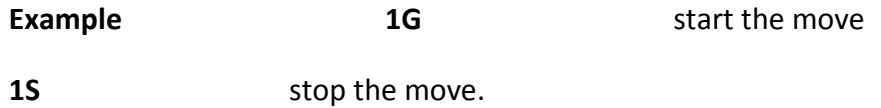

#### SV Save configuration

**Note**: 1R(RB) is immediate only

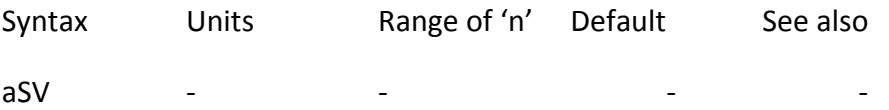

**Description** When the SV command is issued, the current indexer system variables and user programs are stored in non volatile memory. Any data saved, will be restored following the next power-ON cycle. This command will not operate whilst the motor is being commanded to move or whilst executing a program. Wait 1-2 seconds before sending any other command following an SV.

**Properties** Immediate or buffered, can't be used in labelled block

**Example 1RFS 1RFS** *return drive to factory settings* 

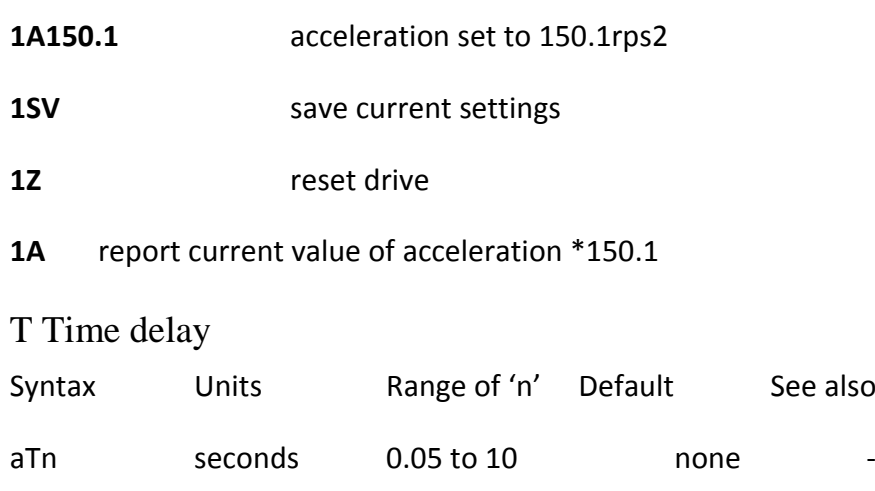

**Description** The T command pauses program execution for the time specified by the delay parameter. Timing resolution is to within 50ms increments. Any time value specified within the range 0.05 to 10 seconds will be rounded down to the nearest 0.05 second increment. Any value programmed outside of this range will generate an error (\*E out of range).

**Properties** Immediate or buffered, can be used in labelled block, not saved by SV

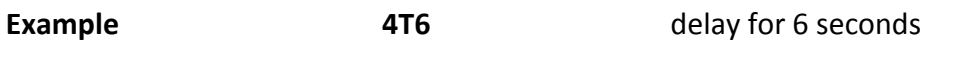

**4T0.38** delay 0.35 seconds (rounded down)

TR Wait for trigger

Syntax aTR(system\_variable,relation,value)

**Description** The TR command pauses command execution until the trigger condition is met. The trigger condition is met if the relation between system variable and value is true.

Valid relations for the comparison are:

- $\bullet$  = Equals
- < > Does not equal
- > Greater than
- < Less than

Value is a number generated by the system variable being tested. Refer to the system variables table for more information. Refer to the table of system variables that can be used for conditional control.

**Properties** Immediate or buffered, can be used in labelled block, not saved by SV

**Example 3TR(PA,>,2000)** wait for position absolute to be >2000 steps

#### **3TR(IN,=,XXX11XXX)** wait for user inputs 4 and 5 to be high

**Notes** If you wish to use the TR command during motion, command queuing (system variable CQ) must be set for continuous execution (CQ=0). Issuing a K or S from the command line will clear a trigger condition. If the input command buffer is filled whilst waiting for a trigger \*E will be reported (assuming EX is set to speak whenever), and the status LED will continually flash red then green. To clear this condition cycle the power.

USE Use

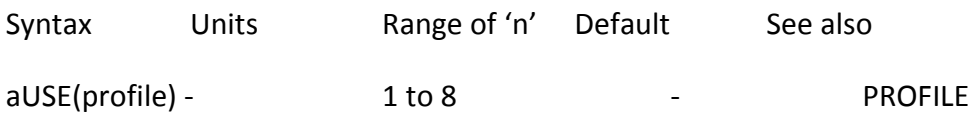

**Description** The USE command copies the pre-defined profile to the current move parameters.

**Properties** Immediate or buffered, can be used in labelled block, saved by SV

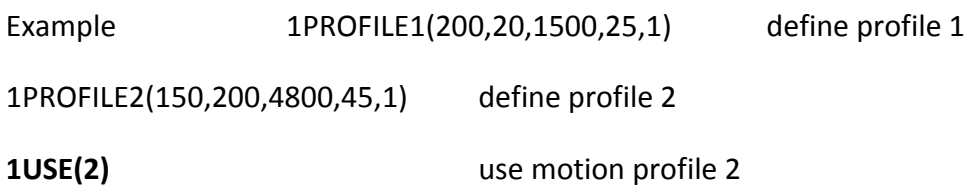

V Velocity

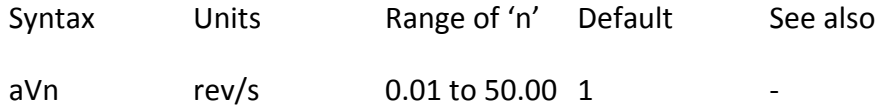

**Description** Velocity command V sets or reports the programmed velocity of the motor.

**Properties** Immediate or buffered, can be used in labelled block, saved by SV

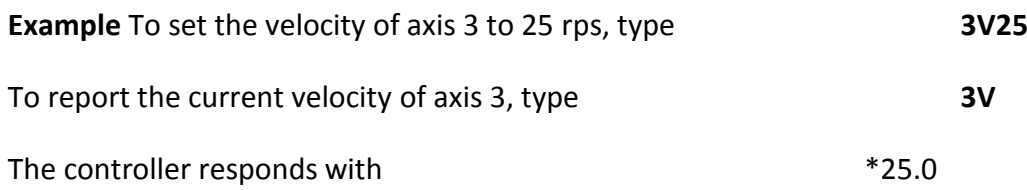

No units are reported.

**Note** [1] The maximum stepping rate is limited to 200,000 steps per second. With a maximum drive resolution of 4000 steps per second the maximum velocity will always be 50.0 rev/s.

[2] Programmed velocities less than the start-stop velocity VS will result in a constant-velocity move with no acceleration or deceleration.

[3] In a positioning move the deceleration time is limited to 65 seconds. If a very low value for deceleration is used together with a high peak velocity such that the deceleration time is greater than 65 seconds, the drive will report an error \*E when the G command is given.

[4] A programmed value of velocity can be overwritten by a PROFILE command once the USE command has been issued, but subsequent values of velocity can be programmed to override the value in use.

W Write system variable

Syntax aW(system\_variable,value)

**Description** The W command allows you to set a specified system variable to a particular value. Refer to the table of system variables in Control of XLi Drives for more information.

**Properties** Immediate or buffered, can be used in labelled block, saved by SV

**Example** Set system variable MR (drive resolution) to 4000 **2W(MR,4000)**

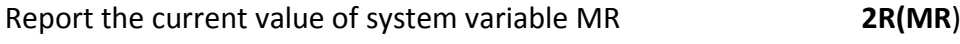

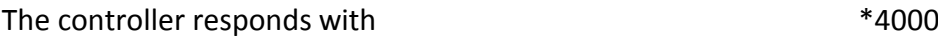

**Note** The drive will need to be de-energized before certain system variables such as MR, MC or MS can be written to.

See also R command.

Z Reset Syntax Units Range of 'n' Default See also  $aZ$  - - - - - - - - - -

**Description** The Z command resets the drive's indexer. This is similar to power cycling the indexer. Upon restart, the user program following the START: label will

execute only if the ARM command = 1. Wait 1-2 seconds before sending any other command following a Z. Any commands pending before the Z is issued will be terminated and any buffers and user stacks cleared.

**Properties** Immediate or buffered, can't be used in labelled block

**Example** To reset all drives, type **0Z**